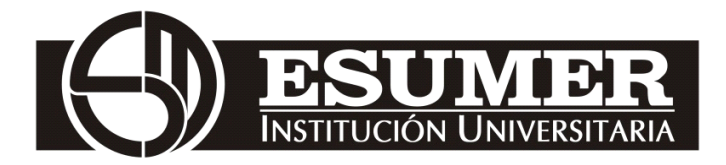

# **REAL OBJECTIVES OF THE INVESTMENT IN THE INFRASTRUCTURE OF THE REGIONAL CARTAGENA PORT SOCIETY SINCE THE YEAR 2013.**

INGRID YOMAR LOAIZA CUERVO LUISA FERNANDA GRANDA WILTON ALEXANDER HERNANDEZ MURIEL.

> Esumer University Institution Faculty of International Studies Medellín, Colombia 2016

# **REAL OBJECTIVES OF THE INVESTMENT IN THE INFRASTRUCTURE OF THE REGIONAL CARTAGENA PORT SOCIETY SINCE THE YEAR 2013.**

# INGRID YOMAR LOAIZA CUERVO LUISA FERNANDA GRANDA WILTON ALEXANDER HERNANDEZ MURIEL.

# Research paper submitted to qualify for the title of: **International Negotiator.**

Consultant:

Gustavo Londoño Ossa. Lawyer. Specialist in Fiscal Sciences. Specialist in Marketing Management. Magister in International Relations Ibero-American.

> Investigation line: Logistics and International Trade.

Esumer University Institution Faculty of International Studies Medellín, Colombia 2016

### *Dedication*

 *This work we wish to dedicate to our families; Especially our partners "Cesar Araque", "Paulini Patiño" To our children "Maria Fernanda and Juan David", "Ana María", "Juan Pablo" And our mothers, without their support, their encouragement and their collaboration, possibly our dream would not be crystallizing yet.*

### **Abstract**

The following project analyzes the real objectives of the infrastructure investment to the Cartagena Regional Port Company from 2013 onwards, which was when the country began to materialize its development plans, in order to make the port of Cartagena a propitious place for the Large ships that will arrive, after passing through the new expanded channel of Panama.

For this investigation, an exhaustive search was carried out on the port's official website, its magazine Portico, investigative work and articles published in different media, with interviews with government officials and private companies that participated in the execution and Control of these modernization works.

Finding as a result an excellent proposal where the private company and the state are really committed to the fulfillment of the objectives and the contribution of the economic resources, it is also expected that the Port of Cartagena will continue to climb positions in the world ranking, such as one Of the best in the world, the best in the Caribbean and in Colombia; Thanks to its infrastructure, technology, competitiveness and training in the provision of port services both at the level of foreign and domestic trade with the implementation of intermodal transport.

**Keywords:** Investment, Infrastructure, Port Company, Logistics.

# **Content**

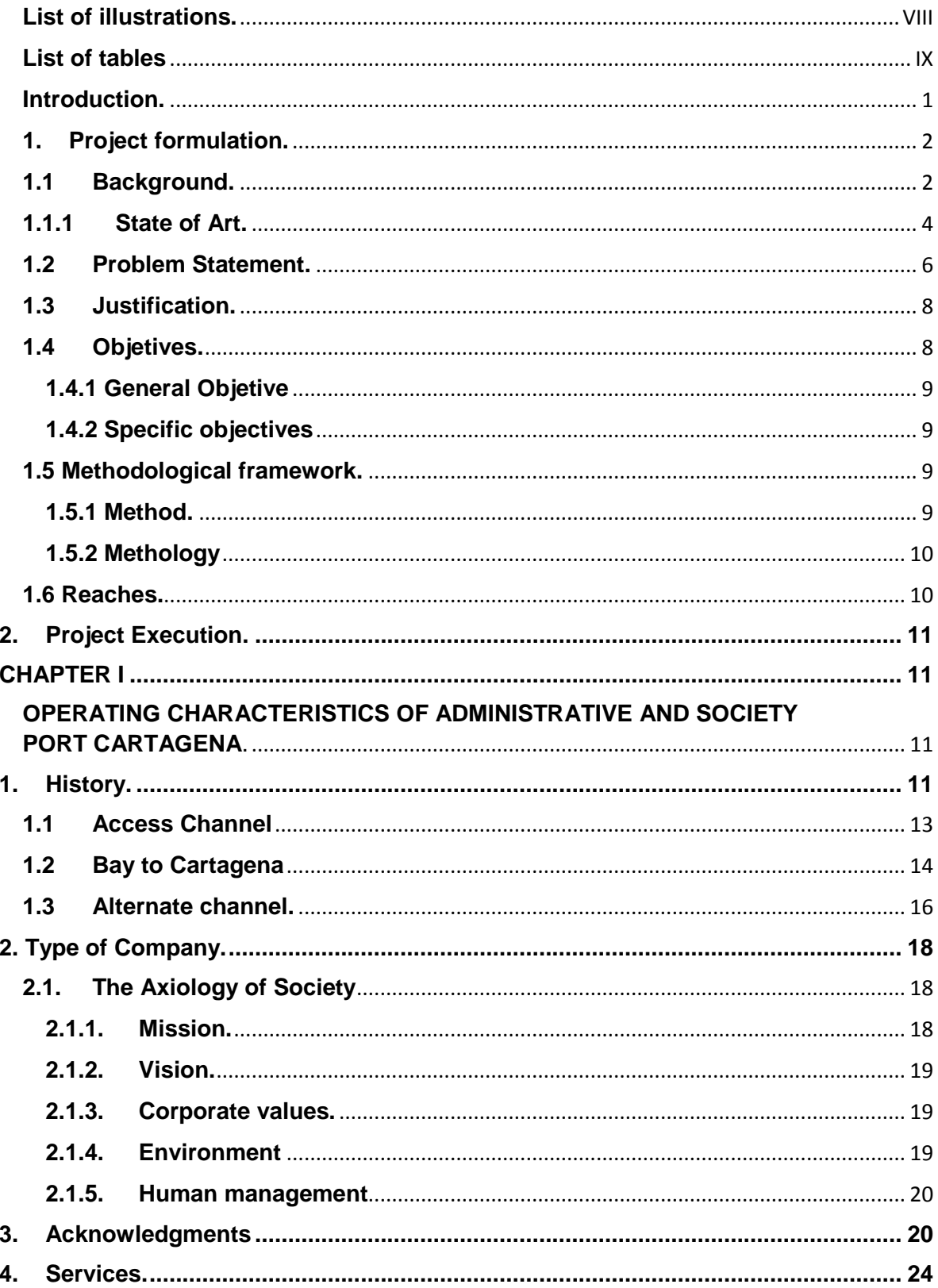

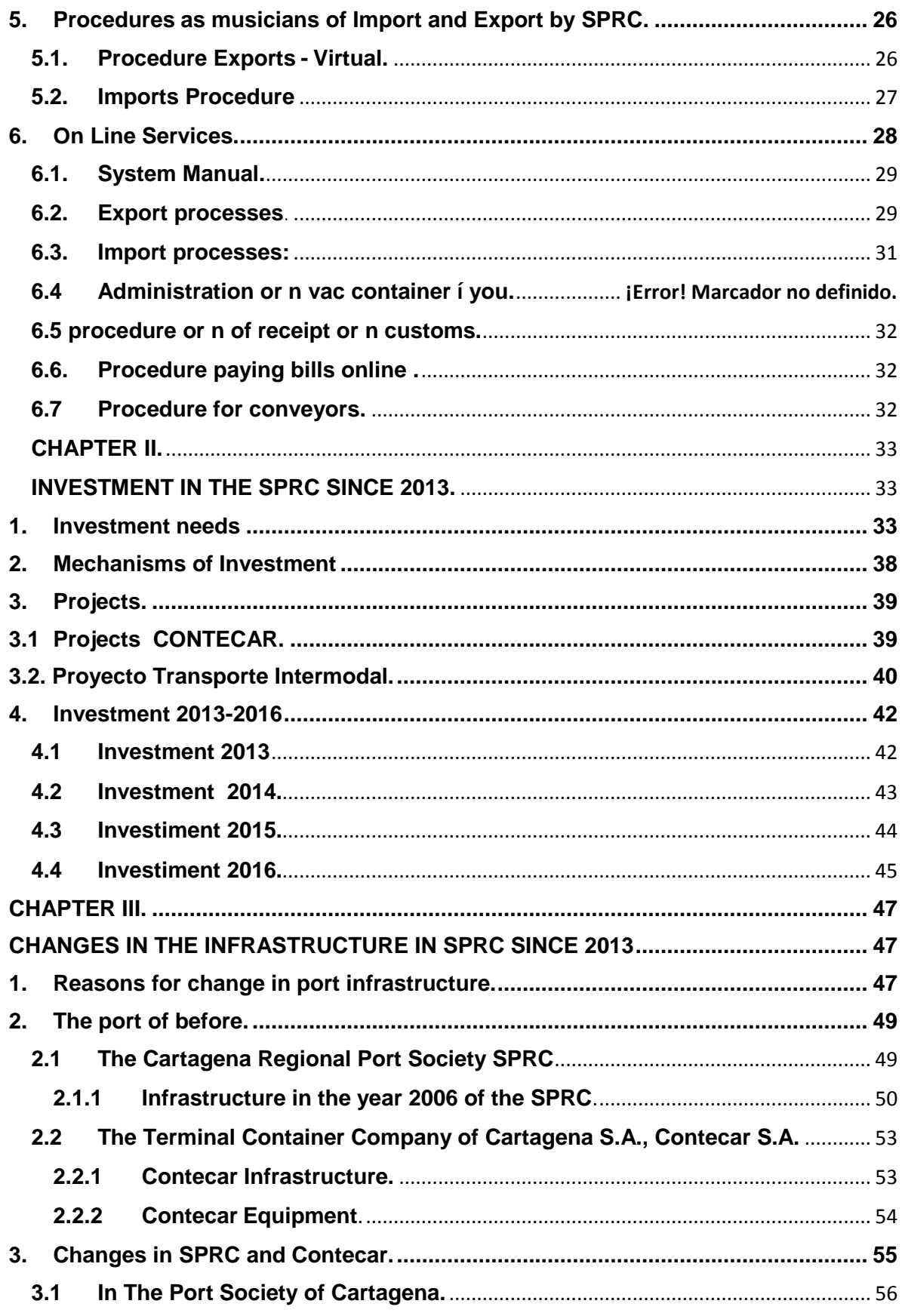

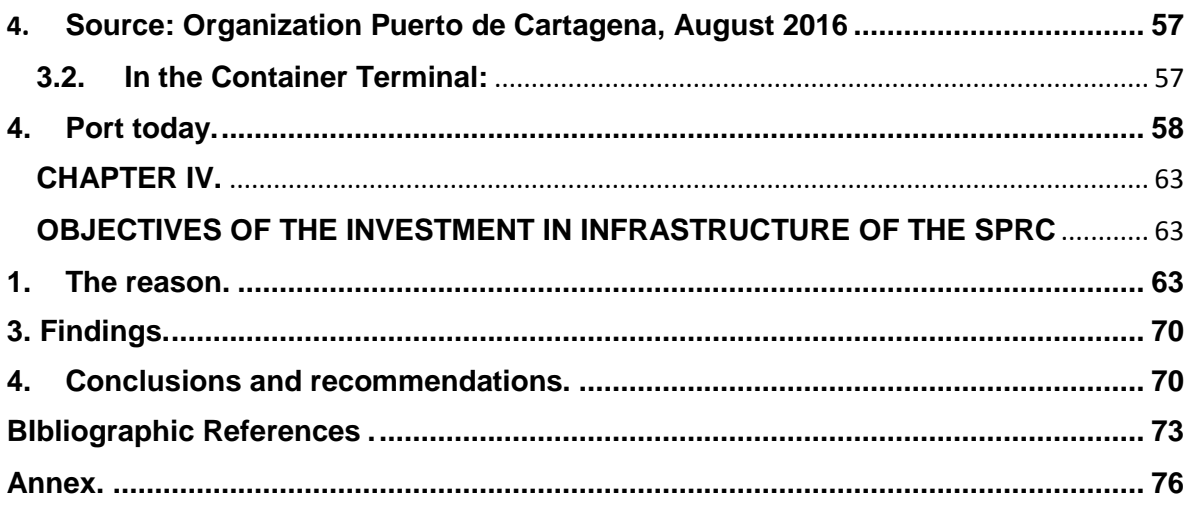

# <span id="page-7-0"></span>**List of illustrations.**

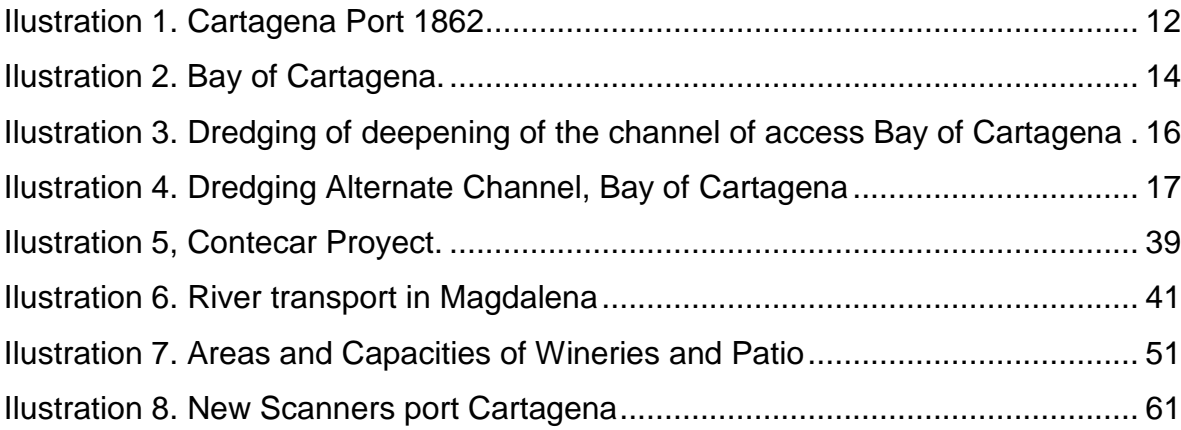

# <span id="page-8-0"></span>**List of tables**

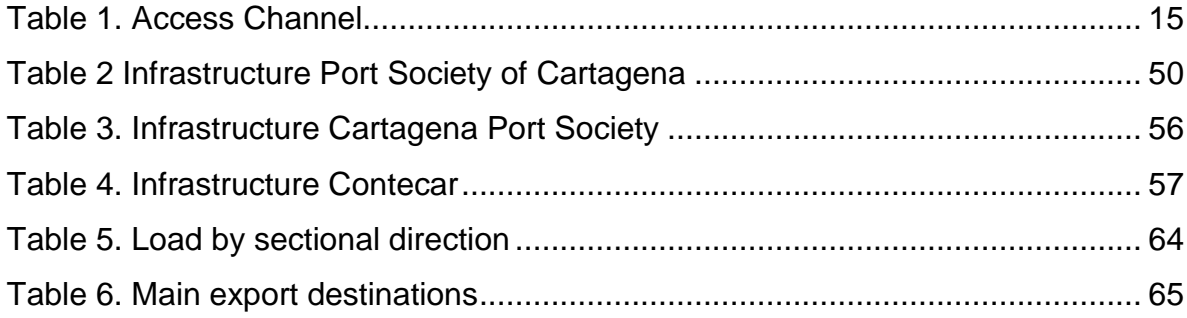

# **List of abbreviations.**

AAPA. American Association of Port Authorities ANALDEX: National Association of Foreign Trade BL. Bill of Lading CAF. Andean Development Corporation DOG. Andean Community CSA. Caribbean Shipping Association CDLI International Logistics Distribution Center CONTECAR: The Terminal Container Company of Cartagena SA DIAN. National Tax and Customs Office. DTA. Customs Transit Declaration FEM. World Economic Forum. FDN. National Development Finance. FEM. World Economic Forum. HUB. Central Port or Cargo Redistribution. ICA. Colombian agricultural institute IMD. World Development Index. PEP: We Provide Professional Excellence CSR: Corporate Social Responsibility. RTG: Rubber Tyred Gantry Cranes SIA. Customs brokerage companies SAE. Request for boarding authorization SPRC. Regional Port Company Cartagena S.A. TEU: Container Twenty feet equivalent unit to

# <span id="page-10-0"></span>**Introduction.**

The Port of Cartagena is recognized as one of the best ports in the Caribbean; Is competing in rankings with the best ports in the world and in Colombia is the second in amount of cargo mobilized.

The Organization Port of Cartagena, who were chosen to have the concession of the port in 1991 and since that time have done an incredible job to turn the Bay of Cartagena into the commercial gateway of America.

Reason why, at the moment when the canal expansion works began in Panama; Were in charge of implementing its Master Development Plan that decrees an order in the priorities of investment based on productivity and competitiveness that will include adapting and modernizing the port, giving it everything that is referred to by the latest technology, deepening and adapting The Bay of Entry, in order to achieve in 2017 to be receiving up to 5 million TEU per year attending the largest ships in the world.

All of the above making profitable use of its strategic location and privileged natural conditions, which become major competitive advantages for maritime operations which allows the bay to play an essential role in the global market.

For this reason, this research aims to highlight the order, processes, protocols, advances, easy access to the services provided by the organization and above all highlight the joint work between the private company and the state, where a near investment To \$ 600 million to launch infrastructure projects; And thus achieve in record time the delivery of the works, which have resulted in the entry of teams that managed to make the logistic processes of the Port more effective and efficient. In addition to contributing to the achievement of the real objectives proposed to be achieved between 2013 and 2016.

## <span id="page-11-0"></span>**1. Project formulation.**

### <span id="page-11-1"></span>**1.1 Background.**

Since 1993, when the port of Cartagena was given in concession to the regional port company of Cartagena known by its acronym SPRC, the fruits of the change were notorious from the beginning, improving all fronts in terms of times, costs, reduction of Losses and more agile processes and better spaces for mobilization and storage. It is possible to emphasize what indicated by Cardenas, M; Gaviria, A; Meléndez, M. (2006) "The Port Society of Cartagena was exalted as the Best Container Terminal in the Caribbean, in recognition of the performance, contribution and dynamism of international trade in the Caribbean area" (Portico, 2007, p.11).

As well as the week magazine, who published in an article in 2013, about the growth and improvement that had presented the port to this date:

In the year 2013, after 20 years of economic opening, the port of Cartagena showed positive results in the development of its infrastructure and contribution to the growth of foreign trade in Colombia, although according to Alberto Alemán, former administrator of the Panama Canal: "one Of the challenges of the port is the reduction of logistics costs that will do; The most competitive exports "(Semana, 2013).

The port seeks to provide the industry with better tariffs and infrastructure so that Colombian businessmen can expand a more diversified export basket.

As expressed by the Department of Communications and Marketing Regional Port Society of Cartagena:

The port developed investments that by 2012 were materialized through expansion works, which at that time allowed the mobilization of 1.5 million TEUs, making it the largest container terminal in the country; Had an investment of 65 million dollars and a record in its execution of 18 months, included works that extended the dock in 162 meters, to reach 700 meters in total length that gave the extension to serve the largest container ships (Noticreto 119, 2013).

In his website, the organization port of Cartagena, informs all its users with currentarticles of progress:

At present, the port of Cartagena continues to invest in improving its infrastructure and equipment; Additionally has included more qualified personnel, reason why continues being cataloged like the best port of the Caribbean, according to the great assembly of the Caribbean Shipping Association; For this reason its new objective is to be located among the 30 most important ports of the world for which it created a master plan of development that is in execution and will manage to make it to be located as the main platform of the Caribbean. (Organization of Port of Cartagena sf).

The Zona Logística Magazine (2015), states that to confirm compliance with the growing focus:

Vicente Arcieri reported that by 2015 the organization of Cartagena already connected with 614 ports in 140 countries by means of 25 shipping companies reaching already the 61 position of the top Conteiner Ports and in fifth place by container cargo of Latin America. (Vicente, A, 2015).

Meeting the objectives proposed according to Alfonso Salazar Trujillo, Manager of the Regional Port Society Cartagena:

The operation has focused on transhipment cargo, where large ships enter the port and their cargoes are distributed on smaller vessels and sent to other countries; Creating a better competitiveness; "If Colombians want sources ofwork and generate well-being, the only way is to generate elements that have external demand. (Revista Zona Logística, 2013).

### <span id="page-13-0"></span>**1.1.1 State of Art.**

# **An efficient and competitive port infrastructure in Colombia. Diagnosis and perspectives. Maybe Caballero Gámez (2013)**

This research was developed in order to study the current situation of Colombia in port matters. Some of its main ports, such as Cartagena, Barranquilla, Tumaco and Buenaventura, were analyzed, such as capacity, maneuverability space, depths, machinery, equipment, service and operational and administrative infrastructure. It describes the Colombian port situation reflecting current capacity, infrastructure and port status, which reveals problematic and deficient areas of the system. Subsequently, it analyzed some competitive, efficient and avant-garde international ports, such as the port of Shanghai, Rotterdam, Hamburg and Singapore, in order to have arguments, comparison, display of successful models, and registration of best practices among others. This way to be able to suggest possible solutions in the most critical areas of the Colombian ports. (Caballero Gomez, M. 2013)

# **Economic and social impact of the port of Cartagena. Jonathan Malagón. (2014)**

The impact of the expansion of the port on the national economy was estimated through the General Equilibrium Model of Fedesarrollo with which it was possible to distinguish between the economic effects of the investment and the effects associated with the existence of an enlarged port. The impact of the existence of the port on the tax collection of the country and the department was estimated by calculating the tax elasticities and the effects on value added, quantified for the port. (Malagón, J. 2014).

# **Comparison of the port of Balboa -Panama with the port of Cartagena - Colombia in terms of its port infrastructure. Manuela Ortiz Montoya, María Lopera Betancur, Daniela Betancur Arenas (2016)**

The main objective of this work has been the comparison of two of the best ports in Latin America such as the Port of Balboa and Cartagena in terms of infrastructure, in order to identify opportunities for improvement in the port Of Cartagena with respect to that of Balboa. Prior to the comparison, research was carried out on the port operations of these two ports, as they were positioned in the market and a visit to the port of Balboa was made in order to know their facilities and their current state in front of their infrastructure and starting Of the information obtained, a DOFA Matrix was carried out in order to know the strengths, weaknesses, opportunities and threats that both ports have and from these it was possible to identify the opportunities for improvement of the port of Cartagena. A comparative table in which it was possible to observe how they were both ports in when to cranes, storage capacity, trucks and to know that machinery manages each one. (Ortiz Montoya, M. Lopera Betancur, M. & Betancur Arenas, D. 2016).

# **Port of Cartagena in front of the expansion of the Panama Canal. Juan Carlos Marín Robledo, Juan Carlos Vélez Parra (2015)**

The businesses in general that are made in the Panama Canal, would be highly competitive and viable with the construction of the three new locks, increasing the traffic and alternative transshipment of the zone, not only in the ports of that country, but in all The Caribbean region, reflecting in better income for the countries that are involved in this high flow of merchandise.

The global trends are aimed at the integration of nations, for that reason, it is no longer possible to think in a regional way and it is here that transshipment ports become more important in the logistics chain, being the point of reception and distribution of Goods destined for ports at all latitudes.

The Port of Cartagena Organization (Contecar and Port Society) has identified these trends and has put in place an investment plan to be up to the modernization of the area, with the extension of its terminals and the updating of its systems and equipment (Marín Robledo, JC; & Vélez Parra, JC 2015)

# **Corporate Social Responsibility in the Puerto de Cartagena Group. Natalia Burgos Rodríguez, Nicole Acosta Lejour, Ana Isabel García Meléndez. (2014)**

The objective of this article is to describe the operation of the Puerto de Cartagena - Colombia Group around the processes of Corporate Social Responsibility.This is part of a research project that also seeks to identify how the issue of CSR is part of the company's development strategy, how it is implemented and how it achieves its objectives. As a basis for the study, four variables were identified: Area Evaluation, Strategic Platform, Division of Labor and Work Coordination. The results showed that the RSE1 covers all the strategic objectives of the organization. Part of the General Management and is deployed through the different areas in the form of specific projects that seek to meet the expectations of stakeholders. (Burgos Rodríguez, N; Acosta Lejour, N; & García Meléndez, AI 2014)

### <span id="page-15-0"></span>**1.2 Problem Statement.**

Today globalization, advances in productive technologies and the resurgence of emerging markets, have led to renewed world trade; This has not been foreign to Latin America given that the growth of foreign trade operations in recent years has become more dynamic, with the signing of several free trade agreements, the formation of economic blocs, the need for new and large vessels To look for new routes that connect China with Europe and touch more ports with its large cargo capacity.

For example, the Panama Canal saw the need to increase its capacity and expanded after a hundred years of operation, finally inaugurating its third set of locks on June 26 of this year. On the other hand, it is also progressing in the construction of The Grand Canal of Nicaragua, which is estimated to be inaugurated in 2020, has a large investment of the company China HKND Group. The innovation of this channel will become a new route achieving almost double the space in its depth and its width, compared to the Panama Canal.

Similarly, the growth of the cargo shipping market will require the ports of the Caribbean to be competitive and participate with new developments in infrastructure and innovation, as well as Colombia, should be at the forefront of global trade growth, Its main Caribbean port in Cartagena, represents for the country and the region an important potential in three fronts, first the mobilization of raw materials and goods produced in the country, mainly for the United States, our main trading partner, Europe, Central America and The Caribbean, the second port of entry for imports from these same areas that supply the nation's production and consumption, and as the third and last front, a logistic center for connection and transhipment of containers, which favors not only Colombia but also the whole continent, allowing more and better mobility of the shipping lines and greater flow of operations in the area.

According to the above, the following question arises:

What are the real objectives of the investment in the infrastructure of the Cartagena Regional Port Company since 2013?

### <span id="page-17-0"></span>**1.3 Justification.**

### **Theoretical Justification**

It allows to know closely the commercial and logistic relationship of one of the main ports of the country, and as through the investment in its infrastructure it seeks to consolidate itself in a market more and more demanding and difficult by the high competition in level of the Caribbean Sea.

### **Social Justification**

The work has a significant social impact to the extent that it demonstrates how investments in infrastructure can generate more volume of operations and thus the creation of new jobs not only at the port terminal level but also other agents involved in customs procedures.

### **Justification Staff**

The subject is of absolute interest to the authors because beyond allowing to qualify for the title of international negotiator, constitutes an important academic and training contribution for each one, where research has been part of the learning process within the profession that has been Chosen and nourishing the theory received during the academic program.

### <span id="page-17-1"></span>**1.4 Objetives.**

## <span id="page-18-0"></span>**1.4.1 General Objetive**

Identify the real objectives of the investment in the infrastructure of the Cartagena Regional Port Company since 2013.

## <span id="page-18-1"></span>**1.4.2 Specific objectives**

- Describe the administrative and operational characteristics of the SPRC.
- Determine the investment that the SPRC has made since 2013.
- Describe the infrastructure changes that have been developed in the SPRC in the period between 2013-2016.

## <span id="page-18-2"></span>**1.5 Methodological framework.**

### <span id="page-18-3"></span>**1.5.1 Method.**

The methodological framework to be used is essentially based on three methods: Descriptive, deductive and analytical.

It is descriptive because the investigation has required a wide collection of information related not only to the Cartagena Regional Port Company, its investments and infrastructure, but also to the environment of foreign trade operations in Colombia and factors of incidence such as Panama Canal, the Free Trade Agreements and the new tendencies of facilitation and control embodied in the national customs rules.

Once the information is collected, the deductive method is used, based on accepted general data to gradually arrive at specific data that contribute to the research focusing on the specific topic that has been raised and in direct relation with the objectives that are intended to be achieved.

The methodology is completed with the use of the analytical method, since it is collected and processed, allowing researchers to solve the question of the problem and achieve the general objective, which is only to establish the investment objectives between 2013 - 2016 The Port Society of Cartagena in terms of the implementation of the master plan of development that seek to put the port at the forefront in infrastructure and technology which, in turn, will allow to achieve in the closing of the research work, raise some conclusions on the topic addressed.

### <span id="page-19-0"></span>**1.5.2 Methology**

The present investigation will be carried out according to the analysis of reliable sources of information about the object of study, having as prevalence to use reliable sources that provide clear, correct and real information.

The main sources of information will be secondary; Such as the port's official website (Cartagena Port Company), control bodies, promotion bodies, publications of similar research, articles and news in magazines and virtual newspapers. Supporting with bibliographical revision in the Library of the ESUMER University.

### <span id="page-19-1"></span>**1.6 Reaches.**

The present work will serve to identify the objectives planted in the Master Development Plan between 2013-2016. This research focuses on searching, analyzing and identifying the main investments in port infrastructure currently being carried out in the Port of Cartagena with a view To improve not only its physical plant but its processes and access routes to be at the forefront with the best ports in the world, additionally prepare to respond to the increase in maritime traffic that will occur before the expansion of the Panama Canal.

It also seeks to be a source of consultation for students and Colombians in general who arouse interest in knowing how the state and private company join forces in seeking to make the Port of Cartagena become one of the best in the world.

# <span id="page-20-0"></span>**2. Project Execution.**

# **CHAPTER I**

# <span id="page-20-2"></span><span id="page-20-1"></span>**OPERATING CHARACTERISTICS OF ADMINISTRATIVE AND SOCIETY PORT CARTAGENA**.

## <span id="page-20-3"></span>**1. History.**

Cartagena was founded in the sixteenth century exactly in 1533 and from this throughout the colonial regime (between 1550 and 1810) Was the main port of Colombia. To this port arrived all the merchandise that were introduced to the country, and was controlled by the government, in the middle of century XIX after the arrival of steel ships and steam engines Cartagena received works of dredging of the Channel of the Ditch; A river wharf in Calamar, a maritime pier and a railway to connect the bay with the Magdalena River.

#### *ilustration 1. Cartagena Port 1862*

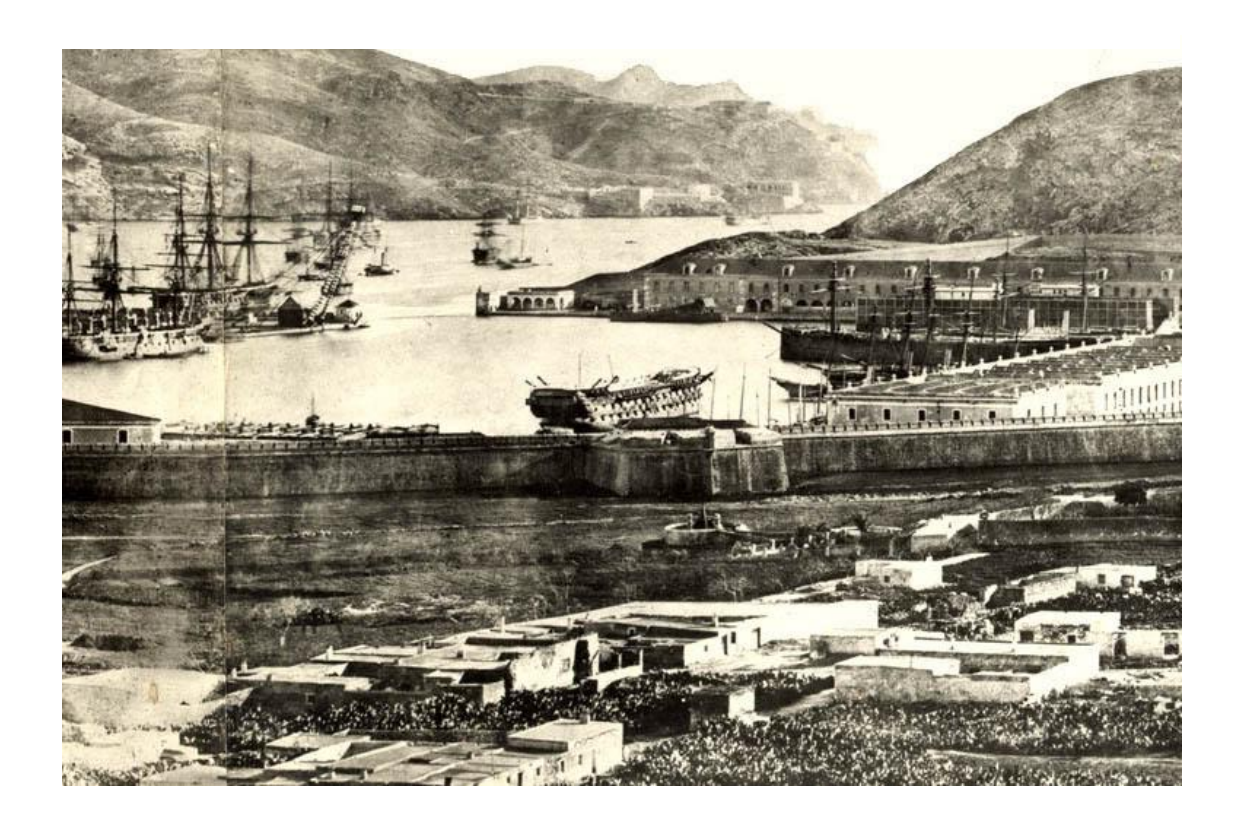

#### Fuente: (Pelao ,2011.)

In 1934, the maritime terminal was inaugurated on the island of Manga, which was administered by the Frederick Snare Corporation until 1947, when it became state property at the head of the Ministry of Public Works. In 1961, the port was operated by Colpuertos, a state agency in charge of managing the national ports.

The 1st law of 1991 established the General Superintendence of Ports and established the bases to privatize the ports and create operating companies, so that the maritime terminal of Cartagena from December 13, 1993 was administered by the Port Regional Company of Cartagena (SPRC), in concession for 40 years with the commitment to make significant investments and execute a Master Development Plan.

The SPRC in 2005 acquired the container terminal of Cartagena CONTECAR, and its addresses in order to become a port leader in the Caribbean Basin.

### <span id="page-22-0"></span>**1.1 Access Channel**

Both the geographic location, operating productivity and charges for loading or unloading are competitive advantages for a maritime terminal. For this reason, the strategic position and natural conditions of Cartagena constitute its valuable strength for the entry of vessels of great draft to its docks.

The Bay is located in the central zone of the Colombian Caribbean. With 82 km2 of surface and an average depth of 43 feet, its calm waters and the possibility of loading in the shore allow to carry out maritime operations ample and safe throughout the year.

It has a natural access channel (by Bocachica) that offers great security for the transit of large boats without causing environmental damage, which is reinforced by the complete buoy system with which it is signposted.

In addition, through the Canal del Dique, it has direct connection with the most important fluvial corridor of Colombia, the Magdalena River, which crosses the economic and industrial heart of the nation, allowing an efficient and productive connection with the interior of the country.

The country's ports are the main engine driving foreign trade operations. According to data from the Ministry of Commerce, the Port of Cartagena is the favorite when it comes to exporting based on free trade agreements, and Buenaventura is the one that receives the most imports from the agreements.

# <span id="page-23-0"></span>**1.2 Bay to Cartagena**

The Bay of Cartagena has been known as the commercial gate of America, which has a privileged strategic location and perfect natural conditions, these two have comparative advantages for maritime operations allowing their fundamental participation in foreign trade, On one of the world's largest maritime freeways, in the Greater Caribbean; A proximity of only 265 nautical miles from the Panama Canal; Is naturally wide with 8200 hectares of extension, depth of 21 meters and safe because it is free of hurricanes and currents.

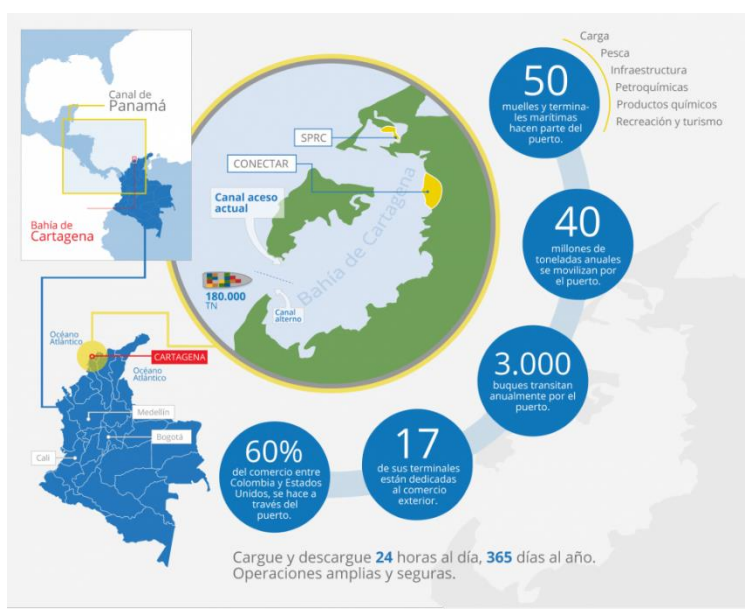

<span id="page-23-1"></span>*Ilustration 2. Bay of Cartagena.* 

Source: (Cartagena Port Organization, 2016)

The canal of Bocachica is the entrance gate to the bay and has been the route of entry of all types of boats such as commercial, military and tourism, this channel requires dredging works that expand its depth for the entry of large ships to The bay and the Bocachica have been deepened to 20.5 meters, which are required for large vessels to enter the port, Dredging is an operation that allows to maintain or increase the depth of the sea, by cleaning of residues or settlements of materials in their depths

#### <span id="page-24-0"></span>*Table 1. Access Channel*

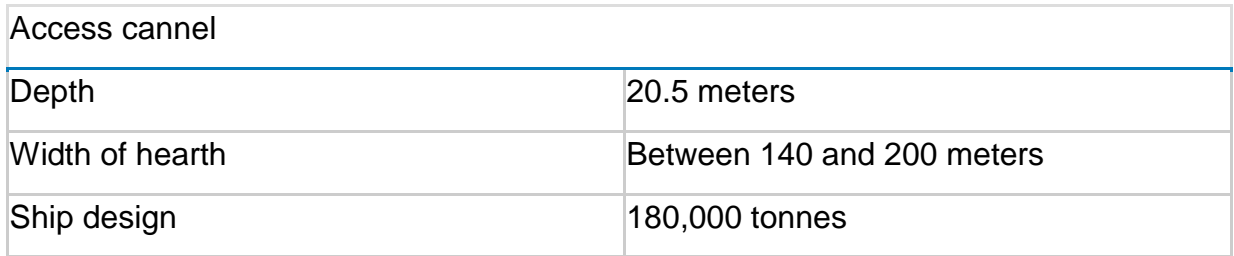

Source: (Cartagena Port Organization, 2016)

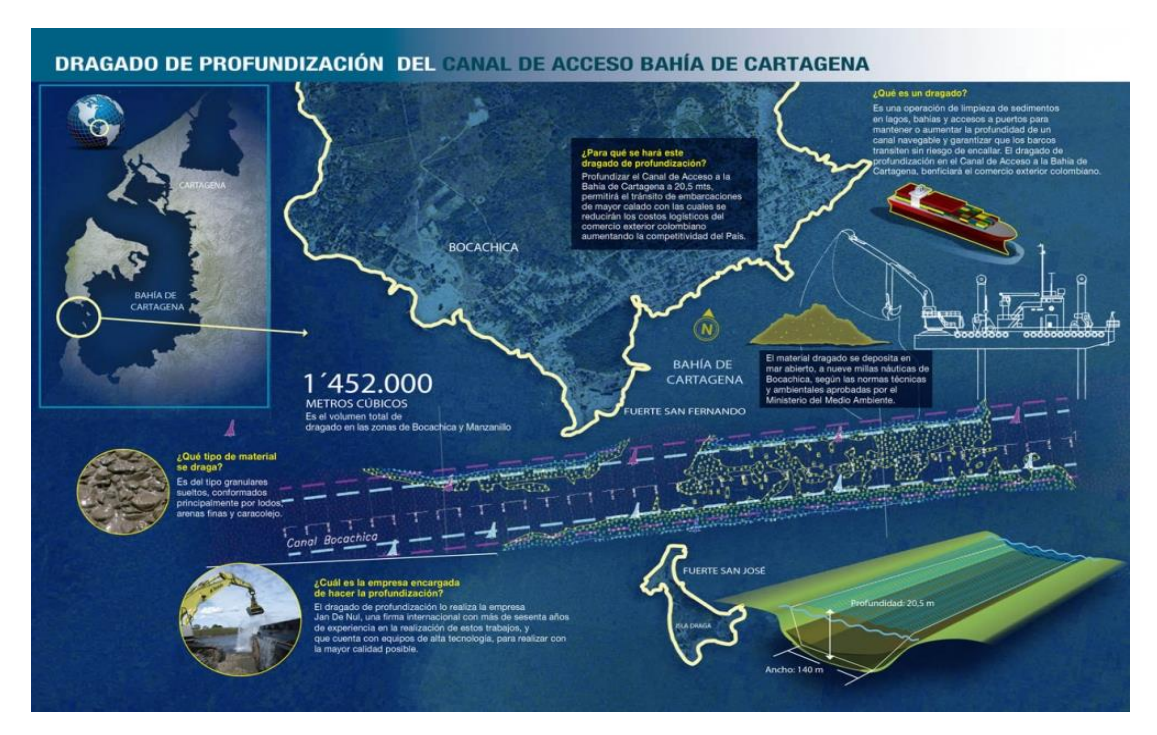

<span id="page-25-1"></span>*Ilustration 3. Dredging of deepening of the channel of access Bay of Cartagena*

Source: (Cartagena Port Organization, 2016)

### <span id="page-25-0"></span>**1.3 Alternate channel.**

All this investment will not be reflected if other factors that may affect maritime operations are not taken into account, since the port, its bay and the access channel by nature, have been intervened to achieve an optimal and efficient management of these operations, This is why entry to the bay has seen the need to contemplate investing in an alternative channel that allows the constant flow of ships in and out, according to Mauricio Franco, Project Coordinator of Contecar:

"The construction of the channel of alternative access in the Bay of Cartagena is an imminent need, if you want to take advantage of the development opportunities currently offered by international maritime trade to the country. We are facing a crucial moment that we can not ignore "(Franco, 2016)

This is why the national government, in mid-2015, allocated resources to start work on upgrading an alternative canal to face this situation and be able to withstand the increase in planned maritime traffic, which would not only benefit the port of Cartagena but also The other terminals located in the bay.

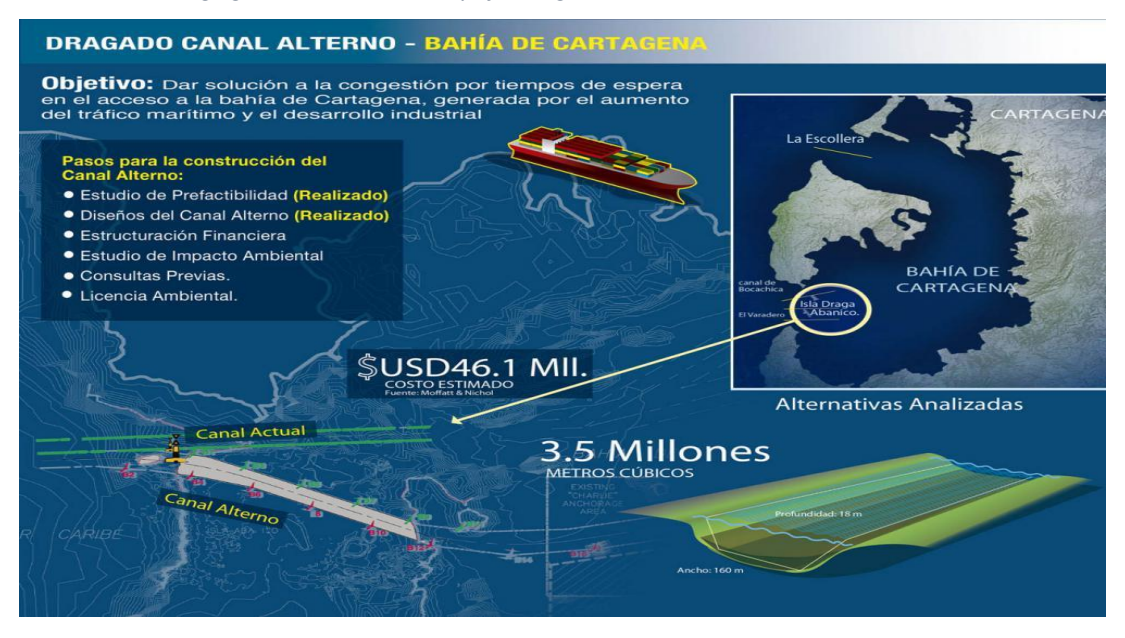

*Ilustration 4. Dredging Alternate Channel, Bay of Cartagena*

Source: (Cartagena Port Organization, 2016)

Having a global port where the operations are increasing, indispensable demand to avoid delays and congestion in the entrance and exit of ships to their areas of loading and unloading, waiting for the big motorboats can make Cartagena, which has positioned itself as a port HUB, lose confidence and jeopardize its competitiveness, a HUB port must be efficient enough, where its services of international connections, imports and exports are fast and cheap for its users.

# <span id="page-27-0"></span>**2. Type of Company.**

With the creation of the Port Society of Cartagena, there is a commercial type company and an anonymous type organization, which is made up of not less than five (5) shareholders, the capital is divided into shares of equal value representing negotiable securities, Each share confers on its owner certain rights, among which are, to participate in the deliberations of the general shareholders' meeting and vote thereon; To inspect the books and papers of the trader within fifteen business days prior to the meetings of the assembly and to freely negotiate the shares unless the right of preference in favor of the company or of the shareholders or of Both, the payment of the shares can be made with assets other than money, for which the corresponding assessment must be made, each shareholder is issued with a title or titles that justify its quality.

The SPRC has at least one legal representative with one or more alternates, appointed by the Board of Directors, unless this appointment is deferred in the Maximum Social Body, at least once a year.

On December 31, the company must cut its accounts and produce the inventory and balance sheet of its business.

## <span id="page-27-1"></span>**2.1. The Axiology of Society**

<span id="page-27-2"></span>**2.1.1. Mission.**

Cartagena Port Group is an organization dedicated to the provision of port and logistics services that add value and create competitive participants in international trade advantages. (Sociedad Portuaria Regional de Cartagena, 2016).

## <span id="page-28-0"></span>**2.1.2. Vision.**

In 2017 the Port of Cartagena Group will have consolidated sales by \$ 600 million USD annually. (Sociedad Portuaria Regional de Cartagena, 2016).

# <span id="page-28-1"></span>**2.1.3.Corporate values.**

The SPRC is a reliable organization because:

- 1- Focuses its work towards customer satisfaction.
- 2- It ensures transparency and visibility in all its operations.
- 3- Has competent, complete and highly skilled people.
- 4- It has technology.
- 5- Its processes are streamlined and simplified.
- 6- It offers continuous innovation in its services.
- 7- It has high standards of comprehensive security.
- 8- It is an intelligent organization.

(Sociedad Portuaria Regional de Cartagena, 2016)

# <span id="page-28-2"></span>**2.1.4.Environment**

The program of reconstruction and landscaping of the installations, initiated since 1993, emphasizes the concept of protection to native species and beautification of the urban landscape, in benefit of the city.

It has sought to respect environmental and urban standards, so that the development of port infrastructure harmonizes with its natural environment. One of its objectives is to promote environmental care giving to know the knowledge of the marine ecosystem and encouraging a greater awareness in the port community on the reasonable use of natural resources. (Sociedad Portuaria Regional de Cartagena, 2016)

## <span id="page-29-0"></span>**2.1.5.Human management**

The SPRC works day by day its Strategic Human Management System which allows them to achieve, develop, motivate and retain the best people, to support the growth and competitiveness of the organization.

The Strategic Competency-based Human Management System aims to stimulate excellence in performance, forge organizational culture and develop behaviors that ensure the permanent creation of value of the SPRC and the people who are part of it.

The talent and competencies of the members of the SPRC are developed through Training and Development, Development Management, Development and Knowledge Management processes, which are based on the organization's strategy, key processes, potential development and Plans for continuous improvement. (Sociedad Portuaria Regional de Cartagena, 2016)

# <span id="page-29-1"></span>**3. Acknowledgments**

### **2007 warranty mark**

As part of the Andean Competitiveness Project, the Andean Development Corporation (CAF) commissioned a project "Logistics and Competitiveness" to the Universidad Politécnica de Valencia in Spain in order to obtain a broad vision of the logistics situation In the Andean subregion.

The project integrated four major thematic areas:

- Situation and prospects of Logistics in the CAN.
- A vision of leaders. Delphi Studio.
- Nodal infrastructures to support Logistics
- The logistics-port chain in the countries of the CAN.

From the analysis of the data of the large ports of the region specialized in containerized cargo handling, Cartagena (SPRC) was the best evaluated, followed by Buenaventura, Arica, Guayaquil, Callao and Puerto Cabello.

### **2007 Excellence Award Suratep.**

The Suratep Excellence Award was awarded to SPRC, í the category for "Better Management in Occupational Health", to recognize the work that develops in the management SPRC or n of occupational hazards. This means welfare for workers and their families, as I and security for employers. In addition to s, a good working environment allows the port to be m s productive and competitive.

### **2005-2006-2007 Best Caribbean Port – CSA**

Recognizing its contribution to regional international trade, since 2005 and for three consecutive years, the Port Society of Cartagena has been awarded by the Caribbean Shipping Association as "Best Container Terminal in the Caribbean".

### **2002 Export cooperative**

In October 2002, for the second time, the Port Society received the National Exporters Award in the form of export cooperation granted by Analdex and Proexport (now Procolombia) for the support provided to Colombian exporters.

### **2002 Cartagena among the 100 world ports**

The magazine "Cargo System", specialized in the topic of containerized cargo transportation, in the July 2002 edition, showed the rise of the port of Cartagena from the 99th position, obtained in 2001, to the 90th position in the year 2002. This demonstrates the good road of its position as a "Regional Transhipment Center" and "Container Terminal more advanced in Latin America".

### **2002 PEP Certificate**

In April 2002, the "Corporation" granted recognition to the Port Society of Cartagena for the social work it was developing in the region.

### **2001-2002 National and international media**

National media such as El Tiempo, La República, El Universal, El Heraldo, Semana, Dinero y Cambio, Magazines highlighted the work carried out by the Port Society of Cartagena in the course of 2002 with published articles that identified it as the main Port of the country and logistics center of merchandise distribution. In international media, the great coverage of two well-known publications, Containerization International and Cargo System, was highlighted. The magazine "Containerisation International", in January 2001, dedicates one of its articles to the evolution of the port activity of Cartagena, with the title El milagro de Cartagena, written by the journalist Robert Ward. Highlight the modern technology used in operations and information systems. When visiting many ports of South America, the journalist recognized the progress that the port had had since its privatization and hence the reason for the title chosen.

### **2001 Port Society of Cartagena the No. 1 in transporters.**

At the national level Semana magazine, in the special edition of Colombia's 100 largest companies in April 2001, classified the Port Society in the transport sector as No. 1.

### **2001 Cartagena among the 100 world ports.**

The magazine "Cargo System", specialized in the subject of containerized cargo transport, annually ranks the 100 main ports in the world, based on cargo mobilizations.

In the July 2001 edition, for the first time in history a Colombian port is ranked among the top 100 in the world. The investigation highlights the fact that Cartagena mobilizes 72% of Colombia's export cargo and 41% of import cargo. I highlight the increasing participation of the transshipment cargo in recent years, especially due to the impact this activity has on the development of the Caribbean region. Sid Cass, an analyst at Cargo Systems, predicted that, in the very near future, Cartagena will become a "Regional Transhipment Center" and the "Most Advanced Container Terminal in Latin America".

### **2000 Award Calvin Hust – AAPA.**

On October 18, 2000, the Port Society of Cartagena received the "Calvin Hust" award from the American Association of Ports AAPA, in the category of improvement of the environment with a mention of "outstanding", distinguishing itself as the first Latin American port Which wins this type of award, having achieved outstanding goals in relation to environmental management; Especially the programs and goals achieved in health issues, recycling, integrated waste management and improvement of the environment.

### **2000 export cooperative.**

During the tenth version of the national export award Proexport (now Procolombia) and the National Association of Exporters, made special recognition of the support that the Port of Cartagena provides to the national exporters.

### **2000 Emerald cross Merit Medal.**

The Colombian Security Council, awarded a merit medal, for the advance work in the area of industrial security.

### **2000 Excellence WEB PAGE – AAPA.**

AAPA recognition for excellence was obtained through the website www.puertocartagena.com, of which the jury highlighted both its agile design and its useful and practical information management in real time.

### <span id="page-33-0"></span>4. **Services**.

## **4.1. Services provided by the SPRC.**

**Upload / Download Container**: Transfer between m storage modules or between the port and veh asses í land transport or vice versa. It includes the operations of loading or unloading of containers at the exit or entry of WARE y.

**Reweigh container:** The request for this service is voluntary and is performed as a mechanism of control or verification by the user. Usually it is carried out in cases of Customs Transit Declaration (DTA), when it is necessary to verify contradictions between the Bill of Lading (BL) and the import register, or when they have detected shrinkage.

The SPRC has designed a specific procedure to mobilize the goods in land transport vehicles from their initial position in the storage modules to the scale and then return to the final resting place. This service includes the loading and transfer of the container from the module to the scale, weighing (annotation and registration) loading and moving the container from the scale to the module in the yard.

**Mobilization of Containers for Inspection:** Considering that in the port activity inspection services are provided, by the will of the consignee / client or at the request of the competent authorities (DIAN, ICA, Anti-narcotics and others), a specific procedure has been designed to mobilize the From its initial position in the storage modules, to the place where the inspection is to be performed and then return to the final resting place.

**Container Mobilization for Filling:** This is a specific procedure designed to mobilize empty containers to the place where they are to be filled, and return to the final resting place. It must be taken into account that the container mobilization service, whether for Inspection or Filling, is independent of where the container is located (transtainer, conventional or prestressed modules). The opening, emptying and partial filling of the container is not covered. For this, the user must hire the gang of dockers

The Port Society will be present at the time of closing the container and will place a seal that will guarantee special security conditions. This service includes the loading and transfer of the container from the module to the inspection area, the discharge of the container on the loading platform or the filling area (as the case may be) opening, changing the seal (provided by the SPRC Without cost) and the loading and transfer of the container from the inspection or filling area to the corresponding module in the yard.

## <span id="page-35-0"></span>**5. Procedures as musicians of Import and Export by SPRC.**

## <span id="page-35-1"></span>**5.1. Procedure Exports - Virtual.**

It is a procedure through which the export process is facilitated and in turn brings users closer to using online port services since, in addition to not having to go anywhere, the processes can be carried out more quickly and thus Minimize costs. (Sociedad Portuaria Regional de Cartagena, 2016)El dueño de carga o SIA genera documento Autorización de Retiro e Ingreso de Mercancía, a través del sistema SPRC OnLine.

- Deliver printed document to the driver by completing the driver and truck data.
- The port receives the load
- The owner of cargo or SIA generates document Application for Authorization of Boarding-SAE, through the customs system SYGA
- The cargo owner or SIA generates document A-Shipment Authorization, through the SYGA customs system, and it is based on the SPRC OnLine system, prior to the payment of the port services generated by the cargo.
- The port receives document and "gives notice" through the SYGA customs system,
- Cargo Owner or SIA, tracks transactions either in SYGA or SPRC OnLine.
- The customs result and other blockages of the different authorities can be consulted in SPRC OnLine.
- In case of an inspection request by an authority, it is necessary to request the mobilization in the Customer Service window 11. Post-inspection unlocks can be validated on SPRC Online.
- The cargo owner or SIA, delivers printing of the transactions to the Shipping Agent and continues tracking until loading of the cargo.
#### **5.2. Imports Procedure**

It is a procedure through which the import process is facilitated and in turn brings users closer to using online port services since, in addition to not having to go anywhere, the processes can be carried out more quickly and thus minimize costs. (Sociedad Portuaria Regional de Cartagena, 2016)

• The Cargo Owner or SIA performs load localization, through the SPRC OnLine system

• Once the cargo is located in the SYGA, it generates the Import Declaration, through the SYGA customs system.

• The customs result and other blockages of the different authorities can be consulted in SPRC OnLine.

• In case of an inspection request by an authority, it is necessary to request the mobilization in the Customer Service window 11.

• Once unlocked, the cargo owner or SIA delivers document Import Declaration, B / L released and format SC-FMT142 filled in the filing windows - Documentation Customer Service, previous to the payment of the port services generated by the cargo.

• If all documents are in order, SPRC generates authorization for Withdrawal.

• If it is a container, it is necessary to request an appointment for the withdrawal. For this, the information is available, through the SPRC OnLine system, for the transport company previously chosen.

• The transport company, requests the appointment in SPRC Online and proceeds to schedule the removal of the container in the selected schedule.

• If it is a loose load, the Authorization Document for Removal is available to be collected by the applicant through the filing of the return window - Customer Service Documentation.

• The owner of cargo or SIA, continues to follow up until the removal of the load.

## **6. On Line Services.**

The SPRC offers its customers and users online services for which it has a computer tool, through which the exchange of information, documents and the transactions necessary for the entry and withdrawal of the charges can be made, without having to travel to port.

This has made it possible to significantly simplify port, customs and logistics processes, thus benefiting the foreign trade process,

For SPRC to be able to provide these services it has the following benefits

- Real-time information.
- Availability 24 hours 365 days a year.
- More efficient and secure customs and logistics processes.
- Reduction in overcharges by manual tramitology.
- Electronic messaging service.
- Friendly, dynamic and easy to use displays.
- Simple and easy to understand procedures
- Helpdesk available to meet support requirements.
- Support, such as training and workshops on how to use the tool.

With this tool all the actors such as shipping companies, exporters, importers, customs brokers, transporters and government entities can obtain complete and real-time information on all the transactions and processes that take place in the port, which makes them more efficient The management of foreign trade.

The SPRC presents procedural manuals for consultation, such as

## **6.1. System Manual.**

#### **OL 002 USE Password Management Update:**

This manual allows the user to update passwords that are expired, canceled, inactive, forgotten by the user and blocked by too many access attempts, this procedure gives the user the steps to carry out all the above mentioned and allows the user to do This process through SPRCOnLine.

## **6.2. Export processes**.

#### **USO-301-OL Delivery of list of containers to embark:**

This procedure comprises the delivery of the information corresponding to the list of containers to be shipped in the SPRC, taking into account the deadlines for delivery. Also included is the process to send the list of containers to cancel the shipment announcement.

#### **USO-302-OL Land Income Vac Containers ivers:**

In this manual we will find the necessary steps for the generation, modification and cancellation of the authorization of entry of empty containers, taking into account the reservation by the shipping agent, we will also find steps for the generation of authorization by lending which does not require reservation by Part of the shipping agent and finally we will find the procedure to agree on the appointment of trucks for the removal of empty containers.

#### **USO-303-OL Management of Reservs (BOOKING):**

This process comprises the steps for registration, modification and deletion to the Regional Port Society of Cartagena through SPRCOnLine, export stocks that shipping lines or agents give customers to ship goods for export.

#### **USO-304-OL Management Authorisation charge entry (ARIM):**

This process shows how to generation, modification and cancellation of authorizations entry export cargo to the port with or without reservation, by the customer or Customs agent also includes providing the sheet transfer, all through of SPRCOnLine.

#### **USO-305-OL Management Authorization of Filling of Containers:**

In this manual, the client will find the procedure for generating the request for filling containers where there is an allocation of filling associated with the reserve charge that generates the line or the shipping agent, in addition to this also find the steps for cancellation filling container.

#### **USO-308-OL Weight Correction Announced for Entry of Export Containers :**

In this manual you will find the procedure to be performed to correct the weight indicated in the preparation of entry clearance of export containers, when this does not match the actual weight taken by the scale of the SPRC.

#### **USO-311-OL Transfer Plan Administration PT:**

In this manual, the user will find the necessary steps to create the package log and transfer sheets for each export cargo enters the port SAE's that requires ARIM and generate income.

#### **Procedure USO-313-OL Management of Change of Motonave and Port:**

This process tells the user, Customs Agent, Exporter and Naviero, such as requesting and generate Roll Over their charge through SPRCOnLine system.

#### **Procedimient USO-314-OL Inspection Management:**

This method comprises the steps to generate the Request for Inspection of Import and Export containers that are in the Port.

#### **USO-307-OL Process Shipping Authorization AE:**

In this manual, the user will find the shipping process so Online Authorization Requests Boarding, SAE exporters or customs agents through SPRC OnLine.

### **6.3. Import processes:**

# **USO-202-OL Electronic Delivery, Vacuum List and Transhipment to Download:**

This manual covers the procedure for filling out and delivering the relevant information to empty containers and transshipment through SPRCoLine.

#### **USO-203-OL Empty Container Ground Retreat:**

This procedure provides steps for generation, modification and cancellation of the authorization of empty containers, taking into account the allocation of part of the container shipping agent.

## **6.4. Management of empty containers.**

**Instruction of Assignment Depot in Depot for Shipping Lines:** This document mentions and describes the rules that have to control the number of empty containers that enter the SPRC its delivery and the charges that it has according to its time of permanence in the port.

## **6.5 Customs reception procedure.**

### **USE-205-OL Reception Application**:

This process includes the request made to the SPRC for receipt of goods arriving at the port, with no weight differences between documents or records MUISCA SPRC system.

## **6.6. Procedure paying bills online .**

## **Procedure USO-501-OL Management Charge and Generating or Bill:**

In this manual, the user will find the steps to generate anticipated, proformas charges and billing services performed to load entering SPRC.

## **6.7 Procedure for conveyors.**

## **USO-204-OL Appointment Management for Truck Entry:**

This procedure gives the user the steps to print ARIM and request appointments trucks for retirement and income of full or empty containers, all through SPRCOnLine.

## **USO-602-OL Consultation released:**

This procedure allows to consult and reprint documents retirement income and Cargo force, as well as documents Container Inspection, ARIM'S Join Export, Import ARIM'S retirement, requests Container Inspection and released Retiro and Income of empty containers issued by the port.

**USO-603-OL USO-603-OL Driver and Truck Data Record, complete generation and Authorization Support:**

In this manual, the user will find the procedure to assign truck driver and the Arim and authorizations entry and removal of empty containers (OTM) and simultaneously update released and Retirement Income Drops and Containerized Cargo.

#### **USO-604-OL Administration WhereTags:**

This procedure will steps for users of the transport companies can allocate and designate WhereTag their trucks and take control of their inventory.

### **USO-003-OL Using RSA TOKEN-:**

This procedure allows the user greater control of security in transactions that require it, since it requires the use of a device called TOKEN RSA, which provides a security number that changes every minute and must be entered into the system in combination with an additional key (PIN) that only has the user also shows the subsequent use of this information.

# **CHAPTER II. INVESTMENT IN THE SPRC SINCE 2013.**

## **1. Investment needs**

In recent years, Colombia's institutionality is focused on an open economy model. Being in this direction means that one of its characteristics is the participation of private companies in the operation, construction and maintenance of physical infrastructure. To this end, the National Development Plans were designed to

prioritize investments in sectors where competitiveness is highlighted and the best productivity at country level is presented. These plans have presented speed in their execution given the commitments acquired through the free trade agreements with other nations, that make Colombia adopt more sophisticated processes in logistic level to be at the forefront of foreign and domestic trade.

It is for this reason that it is crucial that the levels of investment present are high in order to meet the prospects of a changing and demanding market, for this it is essential that the resources of the private enterprise and the resources of the state are united to support and guarantee the Deliveries of these improvement works.

In this sense, the National Development Plan 2006-2010 "Community State: Development for all" initiates a policy of quality and efficiency in transport systems, as well as in its competitiveness, complementing and integrating the globalized economy; In the same way, it promotes the intermodal transport as a strategy that facilitates the operations. To achieve this, a broad portfolio of investments was created for the railway, port, airport, road, and river infrastructure, knowing that maritime transport already has a significant medium- and long-term potential, which is why It is essential to encourage port development that favors the attainment of lower transport costs. It is the degree of cargo mobilization that determines the importance of a port in relation to domestic and foreign trade.

Traffic potential is measured by, among other things, its strategic location, natural conditions, proximity to international trade routes and a balanced internal balance of outgoing and outgoing cargo. On the other hand, the efficiency of a port is related to the interaction of three factors: infrastructure, equipment and operations logistics.

The improvement of port infrastructure, its efficiency in procedures and the costs associated with the operation of the cargo, have been identified as important for the growth of the national economy, being a fundamental part of the strategy of insertion of Colombian products in international markets. Therefore, the actions proposed to increase the competitiveness of ports are based on promoting the provision of efficient services with a high level of quality, increasing port capacity for public use, and promoting competition in services Ports.

According to the provisions of the Port Statute, the responsibility of the National Government for investments in port infrastructure should be concentrated on the construction, maintenance and maintenance of port access channels. In addition, Law 856 of 2003, which amended Article 7 of Law 1a of 1991, established that the resources in favor of the Nation received by consideration will be directly incorporated into the budget of the National Institute of Roads - Invasions, as Own income of the entity, in order to use them for the optimization of port activity and stipulated that the resources will be destined inter alia to:

Execute works and maintenance to protect the coastal zone, dredging of maintenance and / or deepening of access channels, construction and / or maintenance of hydraulic structures of the access channels, design, construction, rehabilitation and maintenance of terrestrial, , Aquatic and fluvial.

Also, paragraph 3 of Law 1242 of 2008 establishes that 60% of the consideration for public use and infrastructure located in the last thirty kilometers of the Magdalena River will be received by the Regional Autonomous Corporation of the Rio Grande de la Magdalena, Cormagdalena , Or who does, who will be in charge of the channeling and maintenance works in the access channel to the port area of Barranquilla.

In this sense, the National Government, through the Invías, has been advancing the respective works in the channels of access to the sea ports and the terrestrial and fluvial accesses to the ports. These works have been financed partially with the resources coming from the port concessions and with current resources of the General Budget of the Nation. Also, in terms of railway infrastructure, projects are being implemented through the concession system. Invías collects approximately \$ 17 million annually for consideration, which are programmed year by year within its investment budget, a figure that varies to the extent that the entry into operation of new port projects becomes effective or in which The terms of existing contracts are modified. During the 2005-2008 period, investments of approximately \$ 158.810 million pesos were planned in the invías investment budget for investments in the deepening of the main access channels and improvement of the land access routes to the ports.

The execution of these activities is an integral part of the optimization of the port activity. Hence, an efficient and rational use of the resources generated makes the impact of investments greater in the medium and long term.

In that sense, the Invías and Cormagdalena will continue to invest the resources corresponding to the port consideration as provided by the laws and their regulatory decrees, as mechanisms to guarantee levels of public investment in port activity that promote their efficiency.

It is a great challenge for the Port Society to boost trade and promote its services to foreign commercial entities and that in turn are competing with the national markets, in an environment that has great impediments that must be overcome.

The port of Cartagena is visualized as a fundamental guide on the subject of competitiveness compared to the potential of infrastructure that has Colombia.There fore, being an international trade center that promotes employment and growth, it seems to lack synchrony with some internal situations of the country.Two of the most important reports made in Switzerland by the World Development Index (IMD) and the World Economic Forum (WEF) show the poor competitive growth of the country, which is why it has declined in both reports, falling to the last Countries of the report.

Although the country has achieved poor results in terms of infrastructure, mainly due to the road network and poor communication between trade and industry centers, it is the responsibility of the port to optimize its neighboring resources to improve the competitiveness of the port of Cartagena before the treaty Free trade with the United States.

According to the Port Movement Ranking Cartagena leads the national list by ranking within the top ten of the regional categorization, this port had a first place with 27.8% of the total participation between 2009 and 2010; The port of Buenaventura occupied box 20 with a variation of 2.4%, while Barranquilla settled in position 52 with a variation of 23.8%. Also, the ports of Santa Marta, San Andrés and La Guajira were included in this list, in positions 55, 95 and 96, respectively. Each port has been careful to achieve great results and to be at the forefront of the global economy. For the manager of the port society of Cartagena, Mr. Alfonso Salas the terminals of the Port Society of Cartagena (SPRC) and Contecar are in the technological and productive vanguard. It also emphasizes that Cartagena is a geographical point that makes Colombia different because of its great achievements that make it the first option when making trade and logistical support given to the expansion of the Panama Canal.

The Conpes Report 3611 for Cartagena's port growth and development, having previously mentioned several aspects about it, it is important to emphasize that up until now, it is considered a fundamental pillar for the continuous growth of the different port areas of the country. For this reason, part of its content is taken into account in this paper, highlighting the qualifications awarded by international entities such as the World Bank, in order to highlight the competitiveness of the port of Cartagena before the free trade agreement with the United States in The different logistic areas.

In addition, it helps to determine if these plans have been taken into account and is being fulfilled, since the great development incentive arises from globalization and its search for economies of scale, where maritime transport has grown significantly ; Which has led to the production of ships with greater cargo capacity, so that the port terminals are in need of preparation and adaptation of their physical conditions for safe navigation and approach to the port, as well as the technology and infrastructure they require to Offer an optimal service.

There are studies carried out for years, which present; Economic and social figures and their mission is to put the country at the top of the list in terms of port performance and productivity.

## **2. Mechanisms of Investment**

The Cartagena Regional Port Company, SPRC-Contecar, plans to invest between 2013 and 2019 the sum of 600 million dollars for the expansion of capacity and logistics technology, in order to increase the flow of cargo and guarantee the entry of larger ships capacity.

Seeking that investments made during that time and the growth of port capacity will generate positive effects on the economy of the country.

Although it was also necessary to find an investment mechanism that included extra resources, public and private, which would manage to coordinate government institutions and private companies. As a result of this new plan, and in order to overcome all possible difficulties, in November 2013 INVIAS (National Road Institute) and the FDN (National Development Finance) formed an agreement for the FDN to take responsibility for Environmental, technical, financial and administrative aspects of the project of deepening and enlargement in the bay of Cartagena, in view of the new businesses that would be presented by the expansion of the Panama Canal.

Finally, this project brought together public funds such as those mentioned above (Invias and Cormagdalena) and private ones through a unique and determined model, with which works were paid in the channels of access to the public ports that are owned by the Nation. In fact, 50 percent of the resources are financed by the Port of Cartagena, Container Terminal of Cartagena (Contecar) and Port of Puerto Bay, which will not have any consideration for these investments, which make it Through a fiducia contract. And another 50 percent, is obtained from public resources that are advance payments of port services.It should be borne in mind that the collection of port charges is based on the contractual commitments in force with the Port Societies and may vary due to factors such as the subscription of new concession contracts, extension or modification of contracts, among others.

## **3. Projects.**

# **3.1 Projects CONTECAR.**

Among the Contecar projects; The Master Plan for Integrated Development SPRC-CONTECAR, considers the creation of a Terminal with Capacity for 2.5 Million TEUs. It will be equipped with 12 Gantry Cranes, 60 RTG Cranes and 1,000 meters of marginal pier at 15 m depth. It will have 80,000 m<sup>2</sup> of warehouses, 100,000 m<sup>2</sup> for storage of general cargo, 60,000 m<sup>2</sup> for storage and repair of empty containers and an inspection area of 20,000 m<sup>2.</sup>

*Ilustration 5, Contecar Proyect.*

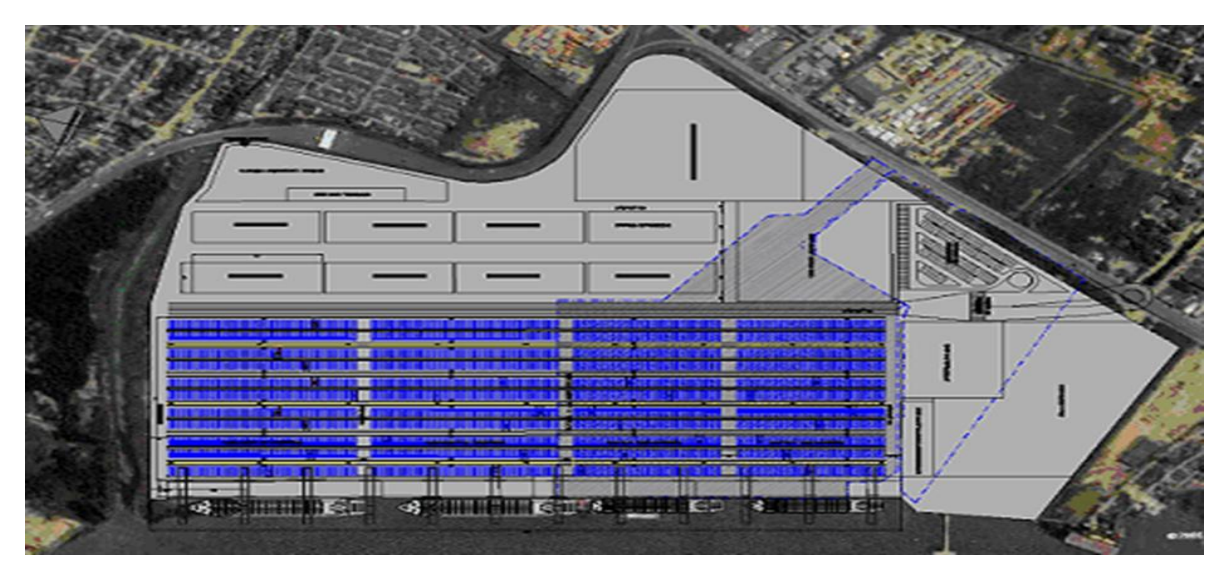

Tomado: Página oficial Sociedad portuaria de Cartagena S. (Agosto, 2016)

Its third phase of development was recently completed, with significant investments in infrastructure and equipment acquisition. It aims to locate Cartagena among the 30 most important ports in the world. Under the Development Plan that began in 2008 and is expected to be completed between 2017 and 2018, Contecar will have the capacity to mobilize 3.2 million TEUs per year, more than double its current capacity.

Thanks to this expansion, the Puerto de Cartagena Organization will soon be able to move 5.2 million TEUs per year.

In this way, Contecar is consolidated as the Caribbean port platform ideal for the connectivity and competitiveness required by the 21st century.

It is prepared to receive the largest ships in the world.

It has the capacity to mobilize 1.5 million TEUs per year, and by 2018 will increase its capacity to 3.2 million TEUs per year.

It functions as a hub for shipping companies and as an International Distribution Center (CDI) for multinationals.

It has infrastructure and equipment of the latest technology to offer services of the highest quality.

It has infrastructure to mobilize auto rolling stock (Ro-Ro) and is specialized in loading of automobiles for the national and regional market.

It also handles project loads: heavy or extra dimensioned parts.

It has connectivity to the direct routes in the networks of global commerce, which translates into reduction of times and costs.

With its Logistic and Port Training Center, unique in Latin America, the training of its employees becomes a differential factor in the provision of port and logistics services.

# **3.2. Intermodal Transportation Project**

**.**

Despite the advantages offered by the ports of the Colombian Caribbean, the cost of internal transport between the ports and the center of the country remains very high. According to the Doing Business 2015 report and the Master Plan for Intermodal Transport prepared by the Private Competitiveness Council, the average cost of transporting a container from Bogota to the coast is 1,535 dollars, while in countries like Peru, Panama and Chile, Cost of transportation to the ports does not exceed 500. From Cartagena to Bogotá it costs \$ 1,500, take it by sea from Cartagena to Asia, a distance 14 times higher, rates fluctuate between 50 and 300 dollars.

This is one of the reasons that allowed the creation of the Intermodal transport project; In order to bring the port closer to the different Colombian production centers, a project is being developed to transport Containers along the Magdalena River through the Canal del Dique. Within the same it is contemplated the adequacy of a fluvial port, and to acquire Self-propelled Container Ships to achieve greater volume of cargo transported by the river.

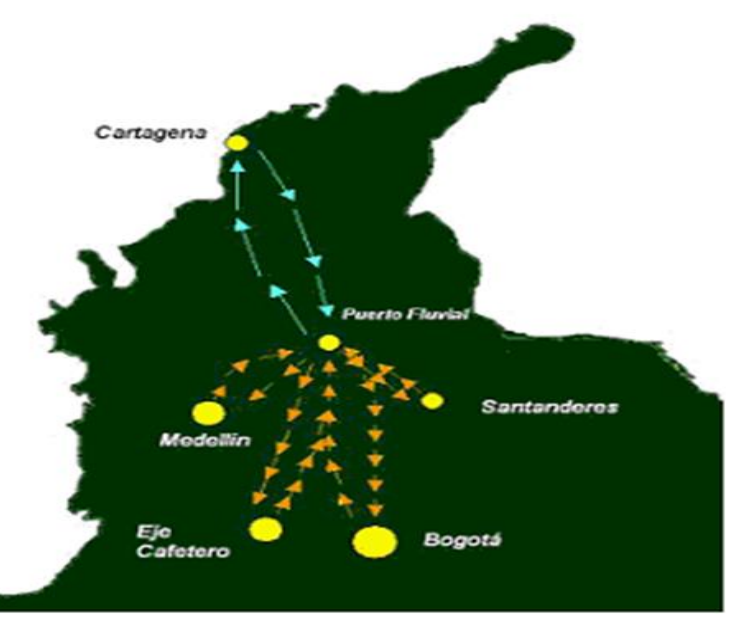

*Ilustration 6. River transport in Magdalena*

. Tomado: Página oficial Sociedad portuaria de Cartagena S.A. (Septiembre, 2016)

## **4. Investment 2013-2016**

The projects for the investment were based mainly on the subject of the extension of the docks, the dredging, the extension of the patios, and the acquisition of various port equipment. Etween 2013 and 2016 will be 300 million dollars of investment.

## **4.1 Investment 2013**

By 2013, the investment of these projects began to focus on the purchase of port equipment considered to be of the latest generation, the most sophisticated in terms of information systems, and above all with the clear vision that it would be required Train its officials in the management of all equipment and the technology acquired.

In such a way that everything mentioned above was focused with a specific purpose: to be prepared to face the great changes that would occur in the global trade, such as the expansion of the Panama Canal, the entry into force of the FTA already agreed With different countries and the use of the competitive advantage offered by the geographical position of the port of Cartagena.

It is important to note that the Port of Cartagena in 2013 had contracts on 30 shipping lines, conducting connection with 595 ports in 136 countries, and was listed as the main exporting port in the country, offering 60 departures, 65 vessels and 15 routes that connected with 19 major US ports; through 76,000 containers; This port handled 63% of imports in 2011 from the United States and 51% of Colombian exports to that country. 2013 mobility of three million containers a year are reported.

Moreover, in search of increased connectivity within the country with the sea and encourage multimodal transport, the mystery of transport of Colombia headed by Natalia Abello Vives (Minister of Transport) published on November 20, 2013 in its draft Intelligent Transportation infrastructure; referring to intermodal transport an example of what would be immediate investment would Ocana, Agua Clara and Gamarra as an initiative conditioning waterways starting from the river terminal in Andalusia (Cartagena II) to connect cargo traffic from Norte de Santander and Venezuela by the Magdalena river and passenger route Sol II. It is reported that this work will benefit several municipalities in Norte de Santander and Cesar, those with a population of approximately 220,000 inhabitants. The value of approved investment reported by the ministry of transport would be 1.2 million.

## **4.2 Investment 2014.**

According to the statement by Mr. Clemente del Valle Borráez, President of the National Development Finance (FDN). In 2014 the Panama Canal already had an advance of 80% of his works for which he was ready for the transit of ships up to 14,000 TEUs.

The government of Colombia in turn prepared to advance the work required for expanding access to the port of Cartagena for its bay, specifically in Manzanillo and Bocagrande places denoting greater complexity in structure and execution. Further issues were resolved as the change of the environmental license and make agreements with the community that it was necessary to transfer power grids that could cause involvement in the provision of public services, and that it should ensure that such works would not harm the archaeological goods and heritage of the area of the bay task of the FDN was commissioned in accordance with the Invías, for which a contract in November 2013, where responsibilities such as hiring technical aspects of the project were defined and assigned was signed the amount of investment that was established on a figure close to 60 million.

Where 50% was contributed by SPRC, Contecar and Sociedad Portuaria Puerto Bahía (without obtaining consideration for this). And the other 50% of public funds (advance payment for offs port).

The responsibility and the commitment by the FDN as the technical aspects of the project was noted for his agility in managing environmental studies in a time of four months where agreements with the community of Caño del Loro and Bocachica were also made; in addition to obtaining the resolution change of license (All this in 2014).

After these procedures the tender for the execution of dredging works and the September 16, 2014 opened these works to the company Jan de Nul, branch Colombia showed the expertise and compliance with legal requirements to be awarded carry out such work. The contract was signed in the city of Cartagena on 24 March.

During this same time in parallel with the FDN present archaeological management plan designed for the care and protection of potential findings that could result in the progress of the works at the time of dredged; and Electricaribe SA contract with the transfer of power lines to avoid the most harm to the community.

## **4.3 Investiment 2015.**

For 2015 there were several advances in both infrastructure new aspects which became the culmination projects and thus opening and initial operation of the initiated in previous years.

To start the fluvial terminal of Andalusia became the river port of the Magdalena River, he was given in concession to the SPRC on January 24, 2015 in Gamarra stands, had an investment of \$ 200 million; the idea is that they can mobilize liquid and solid cargo, coal, fuel, containers and general cargo. With this it aims to mobilize around 1.2 million tons per year. It also seeks to encourage multimodal transport because the possibility of alternating between rail transport, river transport and road transport is provided.

Then on August 13 this year, it is complete and the completion of the work of deepening the access channel to the bay of Cartagena by the Vice President Vargas Lleras, where the depth of 15.25 meters to step 20 is made official, 5 meters; with that the passage of container ships and oil tankers that reach be 3 times larger than those who used to arrive is allowed. The same day Mr. Vargas You arrive in the company of the Minister of Transport and other attendees witnessed the income five gantry cranes to enhance the efficiency and capacity of the terminals; two in the SPRC and the other three in Contecar. So these two companies have the largest supply of cranes country and mobilize 3 million containers a year.

On this occasion also presented the opportunity to be signed between the ministry of transport, Invías, the SPRC and Contecar, commitment and intention to link the project announced by Vice President on 15 July earlier called "Alternate Channel" (second channel access to the bay), which will cost 46.1 million dollars that the government will provide 20 million, the function of this alternate channel is to meet the increasing maritime traffic.

Finally SPRC in its management report for the first half of 2015 refers to a port operation called SWAP 2015 made between 1 and 11 May, was to exchange and reassign shipping lines and maritime services between SPRC and Contecar. This was not only a transfer container but also information exchange, customs procedures and types of cargo between terminals.

#### **4.4 Investiment 2016.**

For the year that runs (2016) the port society of Cartagena publishes in its page a press release of June 11 where it refers to what has been invested. They report, that to reach a depth of 15.5 meters in the maneuvering area and thus can bar at

the docks boats loaded up to 10,000 TEU required an additional USD 30 million investment. The purchase of more gantry cranes is planned that will increase the capacity of receipt of the operation to an approximate of 2 million TEU a year.

It was estimated that its capacity was 1.5 million TEU / year, therefore the SPRC will continue to advance in its projects by executing its master development plan, which at that time reached an investment of 250 million dollars; Carried out through 2,500 contracts, with approximately 3,700 suppliers and contractors.

According to Zona Logística magazine in the article "the new era of commerce arrives in Cartagena" of July 8, 2016; More than 850 million dollars have been invested to ensure that the Port of Cartagena is at the forefront to be transit of the new Panama Canal.

The deepening of the access channel to the Bay of Cartagena, the strengthening of the docks, the extension of the patios, the acquisition of a total of 17 cranes between Contecar and SPRC, the availability and training of its collaborators, new technologies with Efficient information and logistics systems, will ensure that the effort to increase their competitiveness and efficiency in the face of the challenges of world trade is well compensated in the results of port mobility.

Vice President German Vargas Lleras is always vigilant with the progress generated in ports and manifests in simple language that modernization in infrastructure is the best way to bring progress to citizens, the smooth running of a port is at the speed to download the merchandise. In the case of the port of Cartagena have broken several records of arrival and departure of boats. But it is not for the port itself, but for the conditions of access.

During his visit to Cartagena, Vargas Lleras was also at the inauguration of the dredging works in the access channel to the bay in the Boca chica sector, where the depth of it went from 15.25 meters to 20.5 meters. Investments for such works reached a total of 115.76 billion pesos, of which 57,880 million were in charge of the Invías and the other 57,880 million of the firm Pro channel. Dredging is vital, as boats need fast roads.

## **CHAPTER III.**

# **CHANGES IN THE INFRASTRUCTURE IN SPRC SINCE 2013**

#### **1. Reasons for change in port infrastructure.**

The global port infrastructure has been increased by the increase in the maritime industry, due to the growth of global trade and the increase of ships, which have pressured significant changes in port terminals, their physical facilities, elements, handling equipment and best process practices.

The new scenario given by the recent inauguration of the expansion of the Panama Canal, which already has the capacity to cross between Atlantic and Pacific with 14,000 TEUs capacity, connecting more cargo between the Caribbean and Europe with China and East Asia, which predicts a growth of cargo mobilization for this new route, this forces the port terminals of the region to expand its capacity with new dimensions in infrastructure and equipment, in addition to more draft, to be able to receive the new boats that Will travel through the area.

The new Asian routes, for example, will generate the need in the Caribbean to create HUBs, to which these large ships will arrive, leave the cargoes to be redistributed, continue their long journey and others will be in charge of reaching the smaller ports in ships that do Shorter journeys. Larger ships will generate more cargo mobilization, economies of scale, and increase in number of ships for connections.

For this, the port of Cartagena through its organization has prepared and is ready to face the new reality, increased its capacity to serve the latest generation of ships, is a reality that at present Colombia does not have a large volume in mobilization of cargo, compared to large ports worldwide and that is why the Port of Cartagena has also focused its efforts on meeting the country's own import and export demand and on being a trading HUB for cargo transiting through The Caribbean, seeking to consolidate its position as one of the region's leaders. Preparing for the new challenges of global maritime trade since 2013 and projected to 2018, a significant investment has been planned in order to expand its capacity and strengthen its infrastructure and logistics technology, mainly by focusing on increasing the flow of cargo to ensure so that they are located on the routes of the major shipping lines with their greater cargo capacity.

It is for this reason that mainly investments are made in the extension of dredging, expansion of springs, reforms to stabilize land, paving of yards, improvement of public services, platforms and connections for refer containers, acquisition of super-post Panamax gantry cranes, mobile; In the increase of internal trucks, renewal of tugs, security systems, administrative offices, maintenance areas, without leaving aside, investments in personnel, improving the workforce with training and training. All this investment would not be able to put the port to level if it does not improve the traffic capacity, reason why it is necessary to extend the channel of access to the bay of Cartagena to double track or to make a second channel, that allows a greater flow of ships To the harbor bays.

Among the improvements that the port of Cartagena has, it has now become a continental HUB for several important shipping lines, has a modern CDLI, with technology for the management of inventories of large multinational companies that are located there; Also has a good platform for refrigerated containers among the main ones of the continent; Has an exclusive wharf for boats known as RO-RO (boats that carry rolling stock - Vehicles) and has created the first Latin American Studies Center which is dedicated to forge labor competencies related to logistic and port operations.

#### **2. The port of before.**

After several years of administration by the Puerto de Cartagena Organization of the Cartagena Regional Port Company and the Container Terminal Company of Cartagena S.A .; And after large investments by this group and the national government in order to increase the competitiveness of Colombian foreign trade, in the first decade of the twentieth century the port was able to offer services of quality and efficiency, but it needed to increase Its efforts to prepare for the new foreign trade boom seen by projects and construction of the expansion of the Panama Canal, the resurgence of new commercial treaties and increasingly large ships with greater cargo capacity.

With contributions from the National Government, through dredging works, who contributed to improve competitiveness by deepening the access channel to Cartagena, managing to expand the capacity to service cargo ships and passengers in the terminals of Port Society of Cartagena, Contecar and a tourist pier Called EDURBE, these places arrived at the time to be equipped with springs, yards and storage warehouses, as well as modern equipment with cargo handling capacity in container and loose merchandise, allowing to offer better transit times and stay in optimal safety conditions .

## **2.1 The Cartagena Regional Port Society SPRC**

For the first time the Port Society of Cartagena reached to have the infrastructure and efficiency to attend boats of up to 5,500 TEUs, generating significant savings for the economy of the country. From there it was established as an important Logistics Center that managed to unite the Caribbean with the world, through connections of the main shipping lines worldwide, joining the national market with more than 432 ports from more than 100 countries.

Thanks to the conditions that were agreed upon after a concession contract was awarded, the SPRC, which began operating under the conditions of modernizing its facilities in 1993, through consideration and agreed commitments, developed a transformation based on the most important ports in the world. Oriented towards a more competitive port, adapting its infrastructure and technology with acquisition of the most advanced information systems, tuning its human resource to provide a more agile and efficient service.

The general transformation of the port achieved investments in the improvement and modernization of the facilities, optimization of the terminal, mainly in the handling of containers, equipment acquisition, in order to achieve greater fluidity to mobilize containers, communication equipment, adaptation of areas for Ships, and boosting the cruise industry.

## **2.1.1 Infrastructure in the year 2006 of the SPRC**.

In 2006, the SPRC terminal had an infrastructure that allowed it to handle ships up to 5,000 TEUS and capacity to mobilize 1,200,000 TEUs per year.

The following chart published in the then page of the port of Cartagena, shows us the equipment with which it counted in this year to attend all of foreign trade operations.

*Table 2 Infrastructure Port Society of Cartagena*

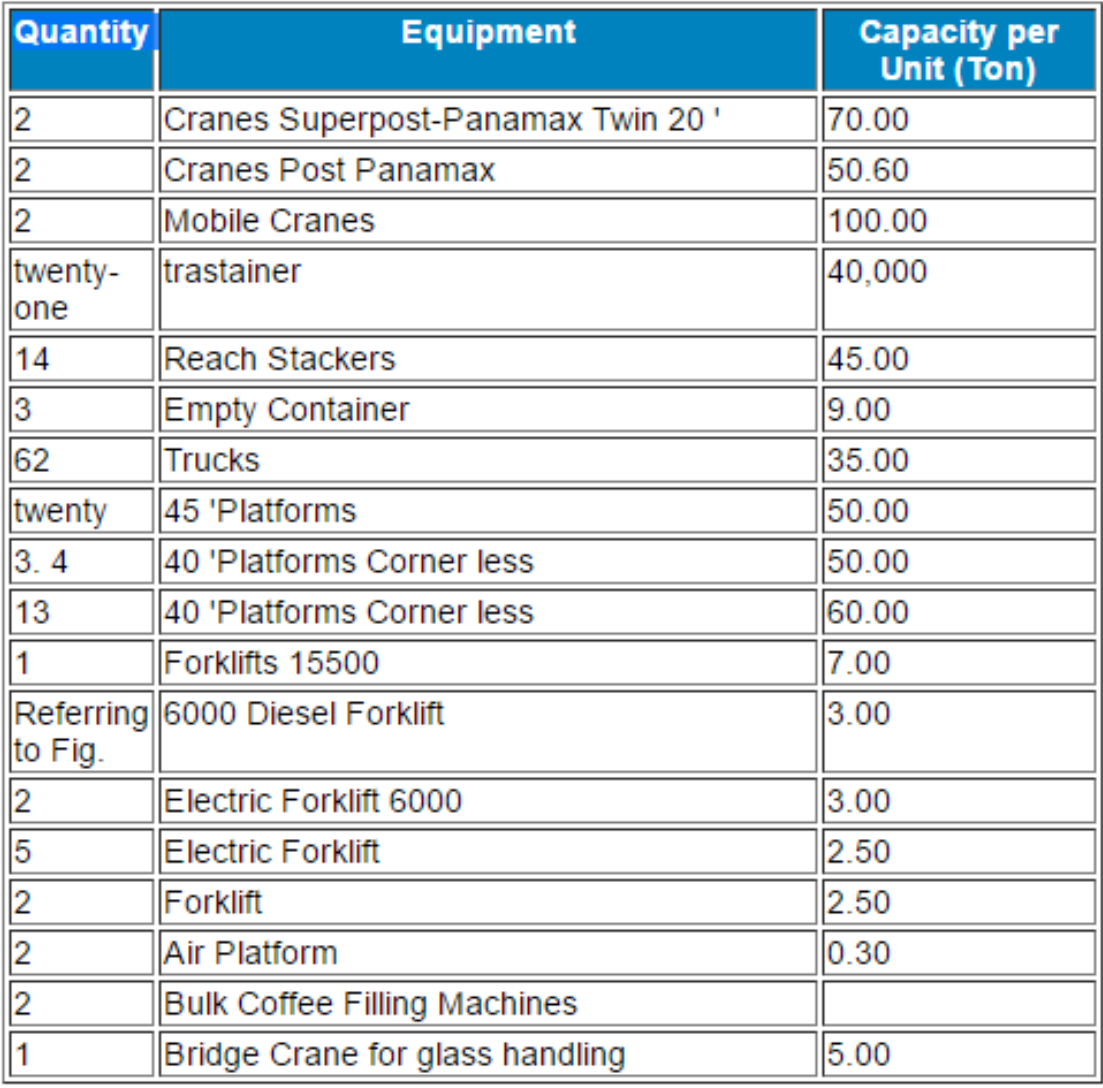

Source: Puerto Cartagena, August 2016

In addition its infrastructure was an ample capacity to carry out operations and logistics equipped with the following areas and with capacities of warehouses and patios.

*Ilustration 7. Areas and Capacities of Wineries and Patio*

#### Bodega No. 1 de Importación:

a) Area total 8.244 M2 b) Cantidad de cubículos 1.230 con capacidad para 2 c) Area adicional x estanterí 2.952 M2 2.000 x 2 de alto d) Capacidad de pallets e) Capacidad CFS Whirlpoo 2.6120 cajas f) Patio de Bodega No. 1 1.176 M2 30 TEUs de capacidad g) Zona de vaciado

#### Bodega No 2 de Exportación:

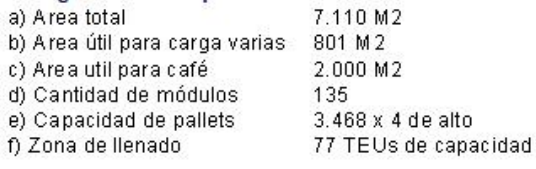

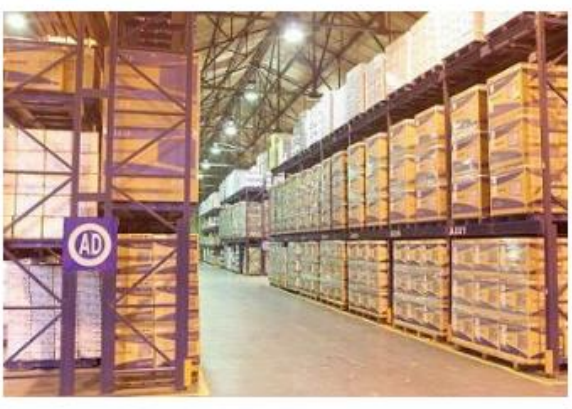

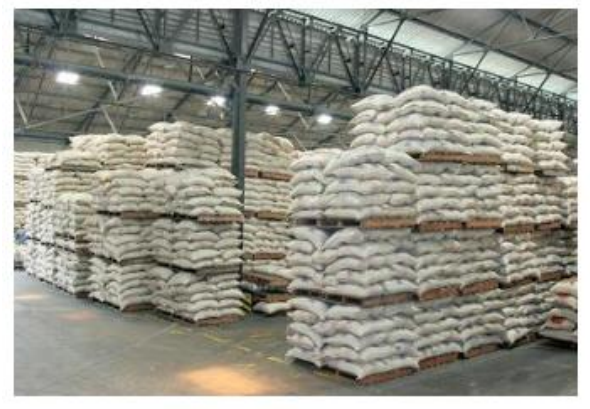

#### Bodega No 2 - Colcerámica:

- a) Area útil para cargal
- b) Altura max. de arrume
- c) Peso aprox. x pallets
- d) Capacidad de Almacenaje 3.800 pallets
- e) Zona de llenado

1.652 mts2 6 pallets x alto 800 kilos y 1.2 tons 28 TEUs de capacidad

#### Bodega No 3 - Exportación de Café

- a) Area total
- b) Area útil para carga
- d) Capacidad lotes
- e) Capacidad de sacos f) Capacidad de estibas
- g) Zona de llenado
- 

7.430 M2 1.954 M2 157 lotes de 275 sacos c/u 43.000 sacos de 4 x alto 1.720 estibas 12 TEUs de capacidad

#### Bodega No 4 - Cerromatoso / Ferroniquel

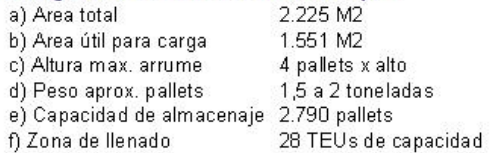

#### Bodega No 5 - Productos Químicos

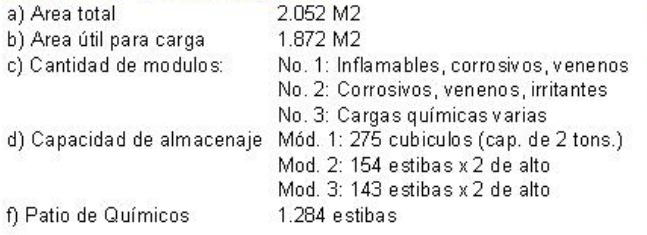

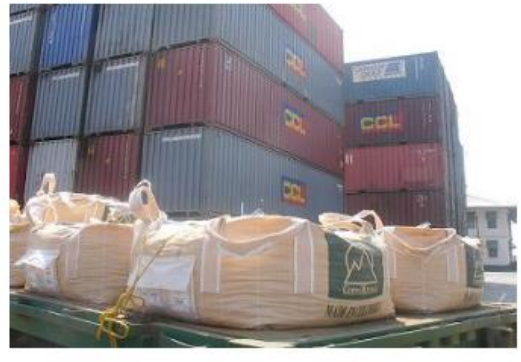

Source: Puerto Cartagena, August 2016

## **2.2 The Terminal Container Company of Cartagena S.A., Contecar S.A.**

In 2005, Contecar was acquired by SPRC in order to invest in its infrastructure and increase its capacity and consolidate Cartagena as a world-class port. After this acquisition, the Master Development Plan was proposed with the aim of investing in The expansion of Contecar to reach a capacity of 2.5 million TEUs, providing it with 12 gantry cranes, 60 RTG cranes and 1,000 meters of dock with a depth of 15mts, thus beginning the new era of port operations in Cartagena where the SPRC And Contecar, started betting to prepare to be one of the best ports in the Caribbean.

Initially it was dedicated to the provision of port services only for the containerized cargo, its docks are located in the Bay of Cartagena, Industrial Zone of Mamonal, where at the moment Cartagena has developed great industries representative for the country.

## **2.2.1 Contecar Infrastructure.**

- With a 700-meter marginal dock with a depth of 16.5 meters that allow the arrival of ships up to 14,000 TEUs capacity.
- A floating dock to service RO-RO ships, bulk carriers and ships with general cargo.
- Paved yards where 24 gantry cranes on tires (RTG) can operate, these are operated by onboard drivers and their function is to mobilize the containers of the trucks and place them in blocks or vice versa, usually these cranes have an extension Of 5 to 8 containers of width and of 3 to 5 of high, to obtain the necessary force for its transfer and to raise containers, these cranes are propelled by motors to diesel.
- It has a rainwater drainage channel called Bellavista, which with its 400 m long, 9 m wide at the base and 1.6 m high, provides the discharge of rainwater in the area, avoiding flooding.
- Its capacity was to mobilize 1.5 million TEUs per year.
- The attention of the container ships was made with six Super Post Panamax Portico Cranes, which are designed according to the needs and requirements according to their specific requirements, are generally manufactured from the Panamax class has the Megamax which are the largest that exist today In day, their total weight capacity can vary between 40 to 120 tons, which mobilize individual, double or tandem cargo.
- Capacity to handle refrigerated containers of 480 take, which allowed to mobilize up to 37,500 refrigerated containers per year.

## **2.2.2 Contecar Equipment**.

- Six Super Post Panamax Portico Cranes whose individual productivity reaches 50 movements per hour.
- 24 RTG cranes, which allow the storage of containers in the yard, by stacking by 6 meters high, with an efficient satellite orientation system.
- Five Reach Stacker cranes to load and unload containers from trucks to the yard.
- Two equipment to stack empty containers from trucks to the yard, with a capacity of 8 high.
- 30 port trucks with their respective platforms, to mobilize containers, to optimize the displacements, to make better use of space and to speed up operations in the yard.
- A cutting and suction dredge used in the area of operations (dykes and docks).
- A new system to control all operations in the terminal. Thus, thanks to the Administrative System of Loading (SAC400), all efforts in efficiency and

quality are given so that both cargo generators and SIAS, shipping agents and Port Community in general benefit from online and real time information.

(Cartagena Port, August 2016)

#### **3. Changes in SPRC and Contecar.**

Infrastructure changes are required in their berths, wharves, patios, handling equipment and storage warehouses in order to increase container handling capacity, improve transit times and significant savings for foreign trade.

These changes have been noticed since 1993, when it was delivered in concession, which have focused on modernizing their facilities, taking as a model the largest ports in the world, aiming to consolidate as "Integrated Logistics Center and International Transhipment for the Caribbean".

The projected changes range from the acquisition of better technology for port operations and information systems, acquisition of dock and dock cranes, security and telecommunications enhancement; Improvement of its infrastructure and training of personnel, to update them of the requirements of a demanding and competitive market that grows every day, to guarantee an agile and efficient service.

One of the objectives of the port is to be included among the 30 most important ports in the world, this goal has made efforts in the planning of projects with high standards in infrastructure and equipment of last generation, that allow them to expand And improve their operational capacity to the extent that the foreign trade market requires them, such as the expansion of the Panama Canal, which will cause the Caribbean to circulate more ships with greater capacity and which will use the port of Cartagena for transit And transhipment of goods.

As published on its website, the following shows the capacity in 2014 and what was estimated to have in the period 2015-2017:

# **3.1 In The Port Society of Cartagena.**

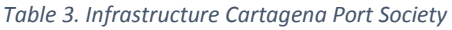

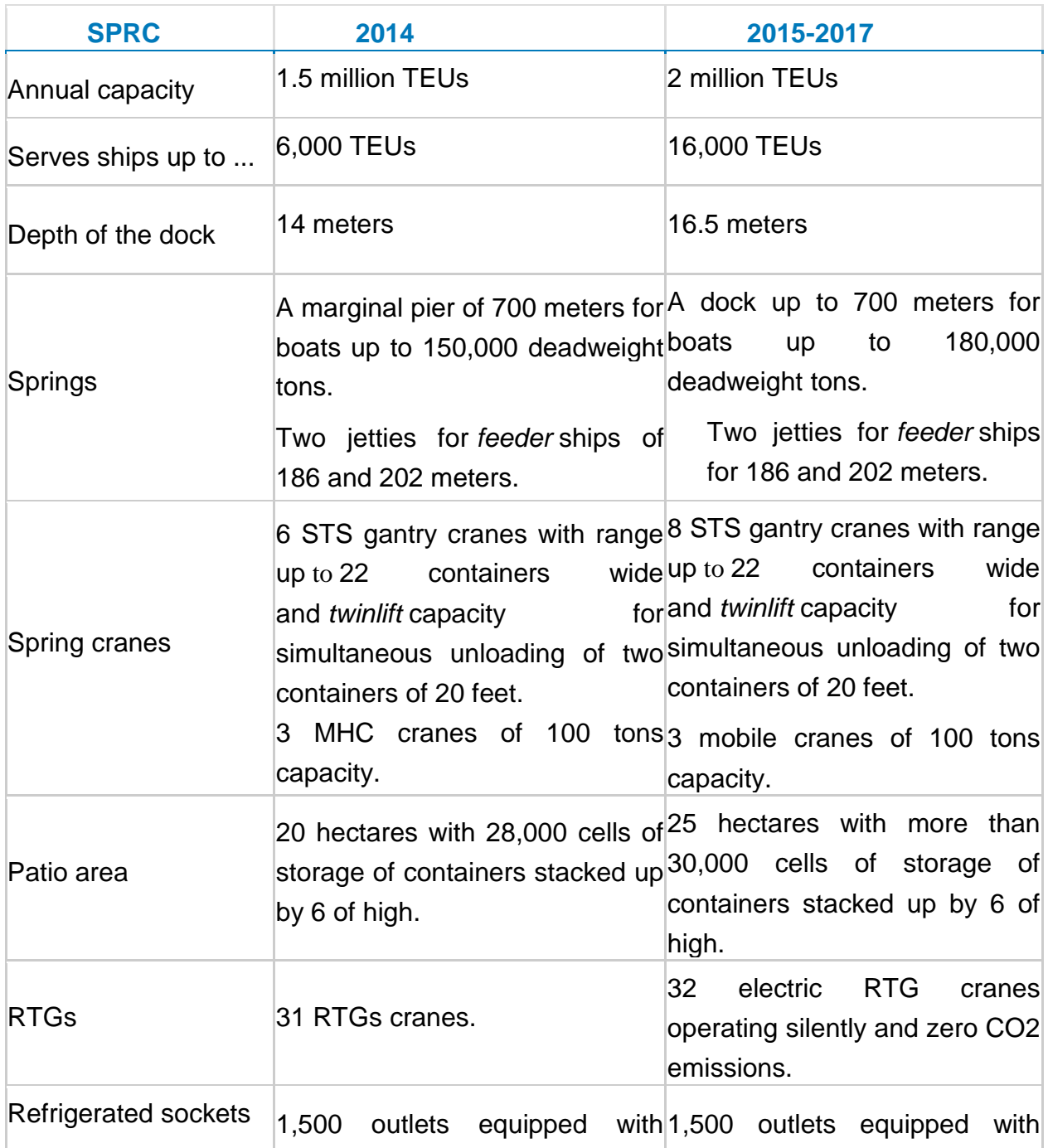

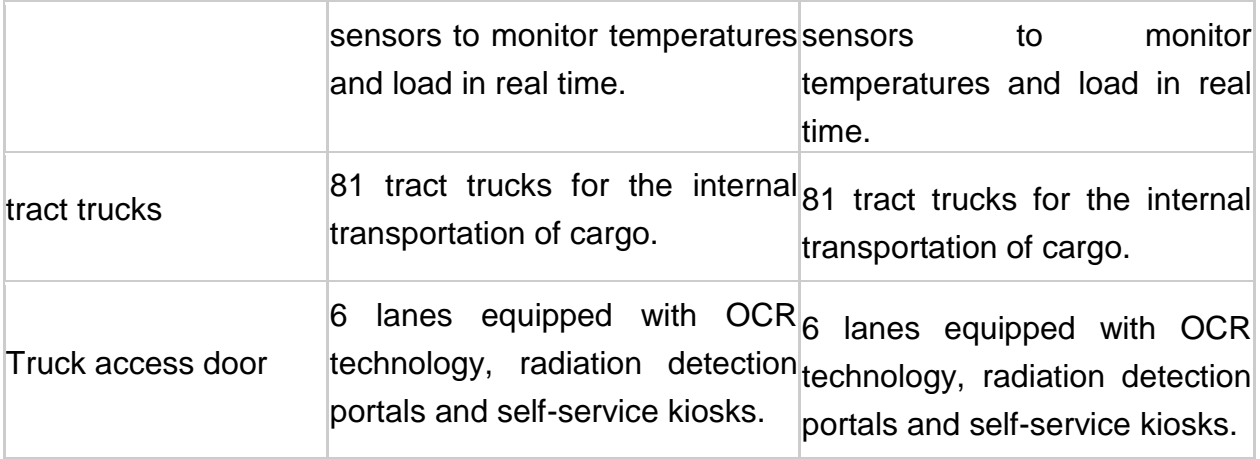

4. Source: Organization Puerto de Cartagena, August 2016

# **3.2. In the Container Terminal:**

*Table 4. Infrastructure Contecar*

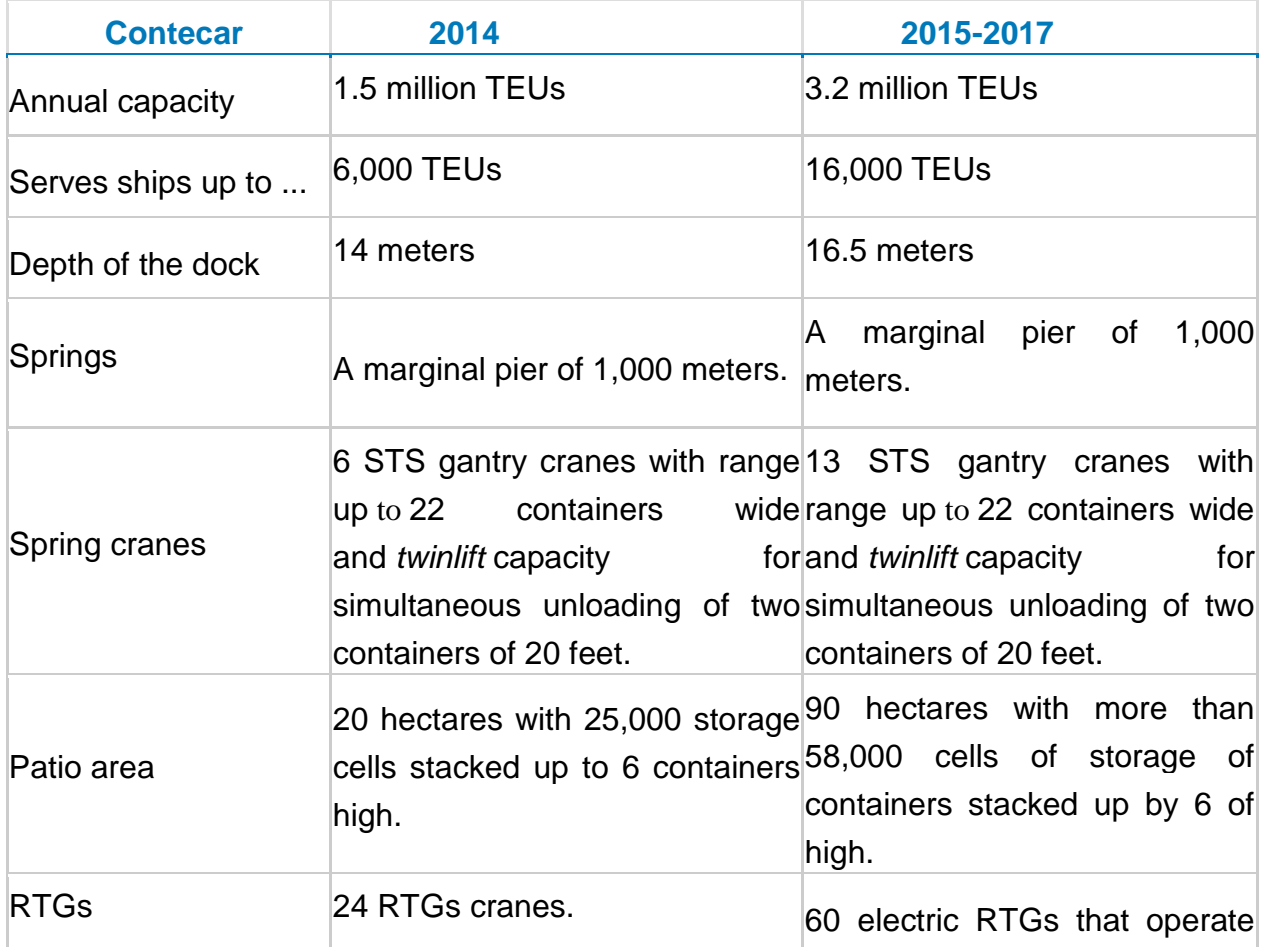

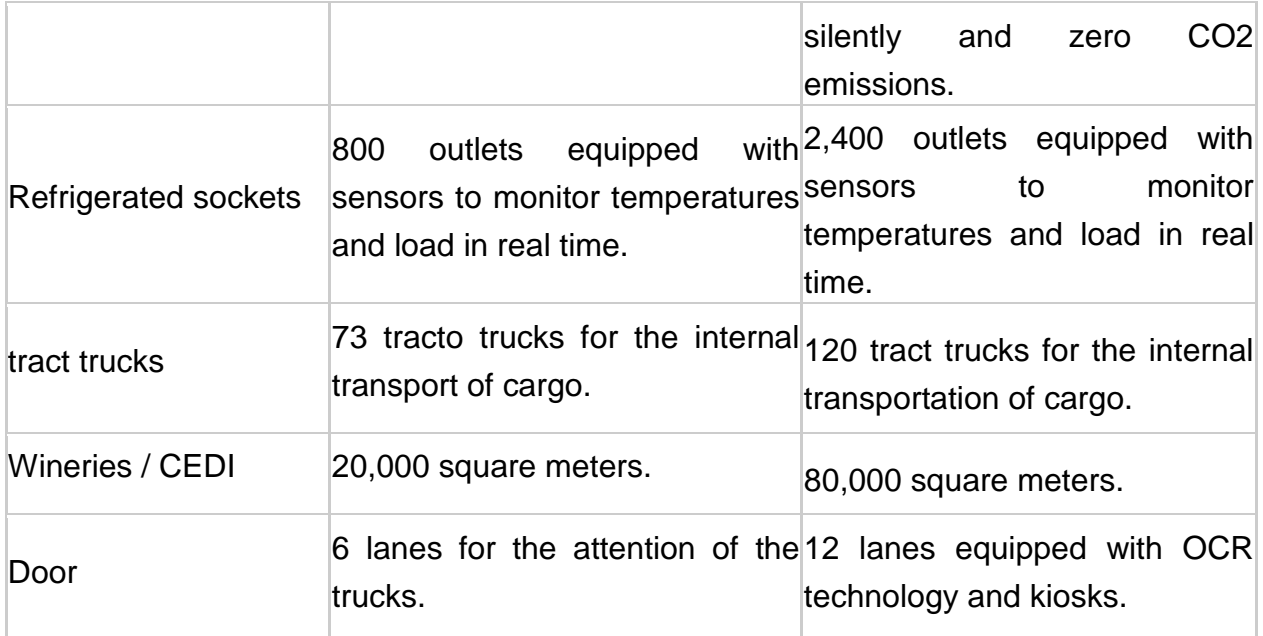

Source: Organization Puerto de Cartagena, August 2016

In this summary, where we are shown the projection, we can observe the large number of equipment that the port society estimated to require to be at the forefront of operations mainly to receive container ships that pass through the Panama Canal expanded.

#### **4. Port today.**

Since August of 2015 the port of Cartagena has been able to increase its infrastructure to serve larger ships by integrating a fleet of 17 gantry cranes and 55 yard cranes, after arriving in this month 5 of the first, on the way to the development of the established master plan have been able to increase their capacity. Each of these teams achieve a height above a building of 27 floors, are operated electrically and are displaced up to 45 meters per minute on rails, its reach reaches 65 meters by the water and 14 meters by the floor, able to lift close of 80 tons with a height in izaje of 45 meters. Each gantry crane requires the operation of 4 yard cranes and about 8 internal trucks, now, in 2016, the port is at the height to meet the large ships that are bringing the Caribbean by the increase in international trade and the expansion of the canal Panama; Large investments have been made mainly in deepening the access channel to the Bay of Cartagena and dredging works removing about 4 million cubic meters; Extension of docks to 1,700 meters; Strengthening and stabilization of yards; Acquisition of equipment with 20 super-post Panamax cranes, 4 mobile cranes, 70 RTG cranes, 200 internal trucks, 3 tugs, platforms and connections for 3,600 refrigerated containers, maintenance areas; Technology implemented to provide efficient information systems and security systems. The investments in 2016, added to the inventory that was had manage to enable the port to operate 3 million TEUs in Contecar and 2 million in SPRC.

In addition to the expansion in infrastructure for loading, unloading and container movements, the Port of Cartagena is able to offer Logistic services and distribution centers, as a logistics platform for international trade. Innovating in the concept of International Distribution Centers, CDI adapted to a model that can offer a service portfolio, providing integral solutions to the needs of its clients. Its International Logistics Distribution Centers are the first in Colombia that can operate under customs regulations within the terminals of a port, authorized by the DIAN. Goods consigned to these centers may have options such as storage for one year with automatic extension for a further year, partial nationalization, enlistment for reshipment and / or distribution in other countries, conservation, care and maintenance of cargo, packaging and re-packing, Inventory management, updating information through reports, taking specific data depending on the load such as imprints and serial, among others. The location of this CDLI allows direct access to the lines, routes, routes and frequencies of the maritime trade, reducing transit times and increasing dispatch frequencies, which reduces the operating and administrative costs to reach the international market.

The areas destined for the CDLI have more than 23,000 square meters, temperature control through air circulation grilles inside the warehouse, greater flexibility in storage because there are no interior columns, it has 36 loading docks, leveled Electrohydraulic way for different types of vehicles of load, wide doors, with access ramps for lifts and trucks, fire safety and surveillance with closed Circuit of Digital television.

It also has scanners acquired from the latest technology, which began operations in the port of Cartagena in June this year, consisting of two container scanners, three pallet and packet scanner and five detection devices for chemical substances, explosives and narcotics, Which allows control authorities such as the Antinarcotics Police, Invima, ICA and Dian to conduct inspections of the goods without opening the containers, saving time and resources, these equipments were installed in the terminals of SPRC and Contecar in search The competitiveness of the port and the security of the goods in Colombian foreign trade, this commissioning follows the agreement between Colombia and the United States in order to guarantee the legality and safety of the cargoes that circulate through the port and arrive To the global market and also in compliance with decree 2155 of 2014, which defines the unified technology standards of non-intrusive inspection equipment for export cargoes.

In this decree "*the Non-Intrusive Inspection is defined as the control operation carried out by the authorities in order to determine the nature, state, number of packages, volume, weight and other characteristics of the goods, cargo, Means or loading units or packaging, using high technology systems that allow these aspects to be visualized through images, without prejudice to the authority to perform physical inspection when circumstances warrant it* "(Decree 2155 of 2014); This decree also lists the minimum technical requirements for the acquisition of scanners by providing ports and airports for non-intrusive inspections, the most relevant numerals are found, which must be new and technically adequate for its proper functioning; The models purchased must be state-of-the-art, guaranteeing its proper operation at least one year after its commissioning. It creates the "Intersectoral Commission for the Implementation and Monitoring of Non-Intrusive Inspection Systems", whose function is to coordinate and guide the fulfillment of obligations with the acquisition, implementation and operation of the scanners.

*Ilustration 8. New Scanners port Cartagena*

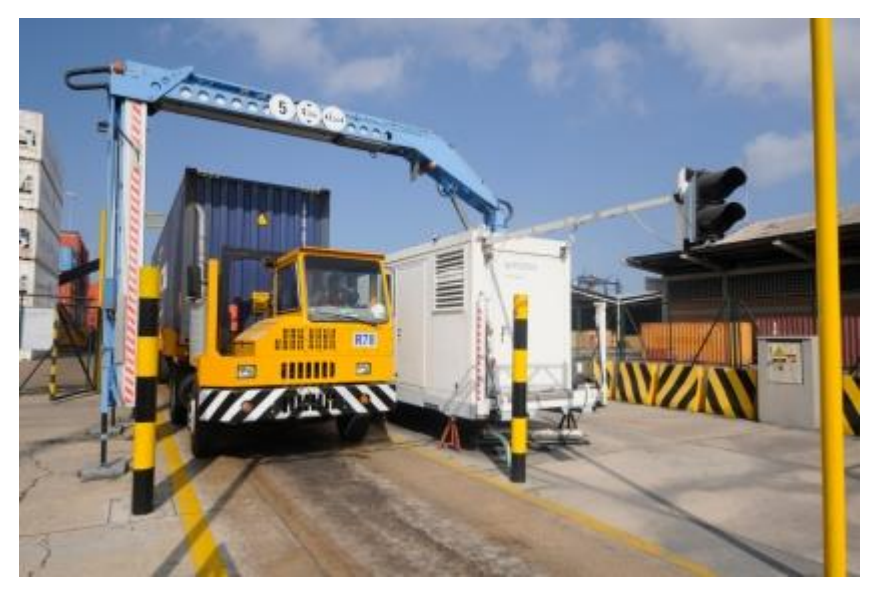

Source: Puerto Cartagena Organization, August 2016

The inspections carried out by the control entities significantly reduce the time taken for this process, its technology allows penetration of steel of more than 3 centimeters, identify false compartments, illicit goods camouflaged, contraband; Are able to identify between organic and inorganic materials and also their density.

Container scanners feature high-energy X-ray systems that offer real-time imaging, automatic systems, and the ability to scan all types of vehicles without the need for drivers to get off the vehicle.

Stack scanners can scan the load that is shipped in a consolidated manner, which makes the process more efficient because it is not necessary to unpack the pallet loads, its processing system detects images of six colors, it can be assisted by an operator which increases the likelihood of identifying illegal or unlawful items within cargo.

Customers are positively benefited by this non-intrusive inspection system as it prevents it from being manipulated, losing its original packaging, which tends to deteriorate by the physical inspection movement, in addition minimizes the risk of being damaged and does not have that assume costs generated during the processes of inspection of operational personnel, movements with forklifts and replacement of packaging.

In terms of security and protection, the Port of Cartagena is able to offer all its users confidence in safety and security issues, thanks to its high levels of security, which it achieves through compliance with international standards, execution good practices and the provision of all necessary resources for risk analysis and control; Its commitment includes highly trained personnel and state-of-the-art technology, all perimeters are monitored with their closed television system, through security cameras, patios have lighting masts to cover all their light areas and prevent illicit acts In dark places.

In summary your security systems are composed of:

- Access control cards with intelligent identification.
- Closed circuit digital television, CCTV.
- Risk analysis system.
- High technology scanners for containers and pallets.
- Technical control to prevent unplanned movements of the load.
- Canine equipment trained for search and rescue, identification of counter narcotics and explosives detector.
- Zodiac boat, divers and submersibles for underwater safety of the maritime area of marine terminals.
- Emergency team, equipped with ambulance and fire truck
# **CHAPTER IV. OBJECTIVES OF THE INVESTMENT IN INFRASTRUCTURE OF THE SPRC**

# **1. The reason.**

As it has been tried in the present work and the development of its previous chapters, the port of Cartagena has made great investments in all its fronts in order to reach its proposed objectives, implementing its master plan of development. In recent years, the Caribbean has become an important point of connectivity for the transportation of maritime routes in the new era of international trade, the expansion of the Panama Canal, the start of construction of the Nicaraguan Canal and the expansion of other ports of the area, have given the port of Cartagena a position of prospects and opportunities to be the main port of the Caribbean. The projects and port investments that have been made and are still in execution, far exceed those of the Caribbean countries, which means that what is proposed is on the right track, which is why the real objectives of the port of Cartagena they are:

#### **a. Set within the 30 best mega ports in the world in 2017:**

Thanks to the performance, projected growth and investment made in these years, by 2017, it is hoped to move up to five million containers, both cargo from Colombian foreign trade, and transhipment containers, increasing its installed capacity. Its evolution has been ambitious and moved from handling about 96'000 containers in 1993 to 3'000.000 in 2014, nowadays it is already in the capacity to receive post Panamax, which benefits all its users offering better services and lower costs.

# **b. Being able to mobilize the international load in a more economic, efficient and fast way:**

At the moment it has been profiled as a logistical platform of the Caribbean and thanks to this has increased the confidence of the great shipping companies and thanks to the impetus given by the expansion of the Panama Canal, Cartagena was located as a forced route for the transit of cargo by the Caribbean, today In day connects with 750 ports in 140 countries serving more than 25 shipping companies.

# **c. To favor the Colombian foreign trade through the impulse to the export of national products:**

The port of Cartagena is the main Colombian exporter, its strategic location, investments in infrastructure, human capital and process improvement, make the country's industry have a strong logistical support for its maritime exports.

In the year 2015, the largest contribution of export growth was made by the Port of Cartagena, which maintained its growth compared to 2014, followed by the port of Santa Marta.

*Table 5. Load by sectional direction*

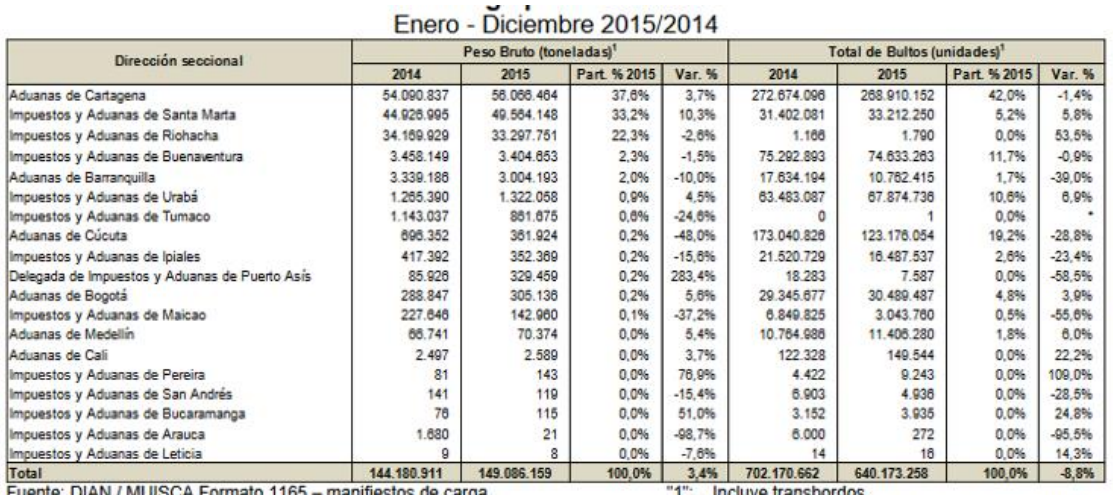

iCA Formato 116 carga. Fecha de corte: Cifras preliminares a Febrero 2016.<br>Elaboró: Coordinación de Estudios Económicos.

\*: Alguno de los dos períodos o ambos está en cero (0).

Prepared by: DIAN, October 2016

The main destinations for Colombian exports have been the United States and the Netherlands, in 2015 they were exported to more than 100 countries and most are connected with the Colombian Atlantic coast.

*Table 6. Main export destinations*

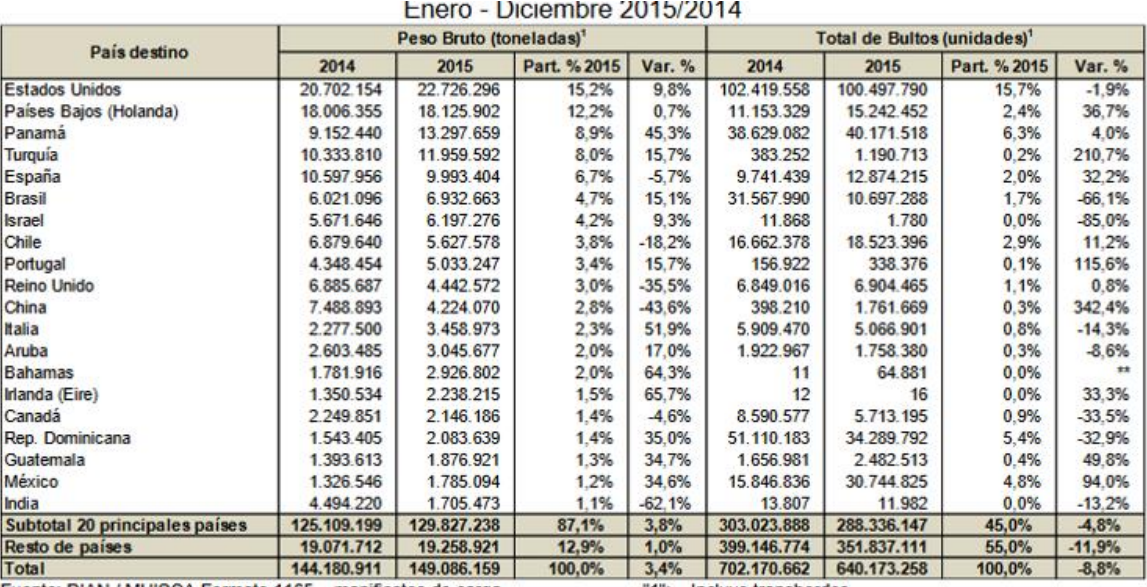

Fuente: DIAN / MUISCA Formato 1165 - manifiestos de carga.<br>Fecha de corte: Cifras preliminares a Febrero 2016.<br>Elaboró: Coordinación de Estudios Económicos.

"1": Incluye transbordos.<br>\*\*: Variación superior al 500% (positiva o negativa).

Prepared by: DIAN, October 2016.

#### **d. Strengthen and take advantage of free trade agreements:**

The competitiveness of the country has been forged, thanks to the signing of the different free trade agreements, after the economic opening in 1991 and large investments have been made in infrastructure; To make the most of these negotiations, much remains to be done, but the port of Cartagena is not foreign to this and has been consolidated with logistic infrastructure promoting development, its evolution has been in search of an increase in competitiveness, to strengthen and Take advantage of the trade agreements that the country has signed; Of the 16 agreements currently signed, the port of Cartagena leaves about 12 destinations and of the 4 that are under negotiation, three will be connected from Cartagena, that is, the main trading partners and most of the destinations with the Which are treated, are directly related to the port of the Caribbean.

# **e. To benefit the communities, guaranteeing the social and economic growth of the region:**

The port has a strategy to promote the integral growth of its employees through a training and development plan, generating a work culture and recognizing in each one, that people are the heart of the company and they are the ones who lead in growth to a Increasingly competitive organization; In 2013 the concept of Happy Company was created, where simply through annual campaigns and simple activities, they reflect on Happy Being and its meaning, inviting to put into practice harmonic and motivating behaviors in the working groups and a corporate culture of enjoy and live as happy beings. The indirect impact on the community in its environment, starting with its collaborators, radiates in their families and generates a chaining and positive effects, as they manage to satisfy their needs and in the same way they compensate with productivity and performance to the organization.

Since 2005, the Port of Cartagena Foundation has benefited thousands of families, mainly from highly vulnerable communities, who have received painting teachers, entrepreneurs and early childhood care specialists, soccer fields , have recovered parks, nutrition campaigns, etc., their social programs continue to grow and the results of these are also evident in positive actions in the communities, where opportunities for socio-economic inclusion have been fostered, a fundamental basis for integral growth, development social and improvement of the quality of life; For the own generation of income has also been driven the entrepreneurship for the creation of their own businesses and accompaniment in the search of job opportunities.

### **f. Aumentar el flujo de carga al garantizar el paso de buques de mucha más capacidad:**

With the expansion of the Panama Canal, ships in the Caribbean will now be able to transit vessels with a capacity of up to 14,000 TEUs. Therefore, the ports require adequate infrastructure conditions to receive them, since the canal expansion project began. Measure the impact that this would generate on the region's foreign trade and forced many ports to invest in infrastructure to improve their capacity and prepare for this change. The transfer nodes, better known as transshipment ports, will be the most favored, playing an important role in the routes of shipping lines with large ships, who arrive at these ports with large volumes of cargo, there will be disembarked and will be then redistributed to smaller ports on smaller vessels. Ports that are prepared will have access to more routes, more frequency, more destinations and, therefore, higher volumes of cargo and lower costs for its users.

Cartagena leveraged the expansion of the Canal to take full advantage of it, this is reflected in the projections and investments contemplated in conditioning and infrastructure to increase its capacity and strengthen its logistics technology; As a result of the commissioning of the latest super-post Panamax cranes, the port of Cartagena has reported that in the first half of 2016, managed to mobilize about 350,000 containers and about 80% of the cargo moving is connection International market, so today it is ready to face this new reality, has the capacity to serve the next generation container ships and aims to consolidate Cartagena as a Hub in the Caribbean.

A few days after the inauguration of the Panama canal, Cartagena received the first Neo-Panamax vessel, which was going to cross the channel after touching the Cartagena wharves; After that the port began to take care of more of these great boats, securing the port in its operations, which allows that the great shipping lines fix their routes by this port; These large ships reduce costs, facilitate trade and optimize high volume cargo travel, reduce the impact of the carbon footprint, improve frequencies and advance Colombian trade by providing more opportunities for importers and Exporters in the country to mobilize their cargo.

#### **g. Comply fully with the new customs regulations.**

The new customs regulation, issued by the national government with decree 390 of 2016, presents significant changes in Colombian foreign trade, has the objective of positively influencing its promotion; This new regulation seeks to harmonize regimes and language with the one used at international level, in addition to modernizing the computer system in order to streamline foreign trade operations, minimizing or excluding physical documents, determining a risk profile for operators Foreign trade, effectively combats smuggling without hampering the logistics operations of users with a good profile and reducing penalties for formal errors. The guidelines of the Kyoto Convention were taken as a guide or base, so in some terms only the language is observed, as for example the term nationalization changed by customs clearance, inspection by gauging, among others; Customs agencies shall cease to be declarants and become foreign trade operators, the declarants shall be importers, exporters or those who declare the transit and storage regime; Special treatments are contemplated for the operators that are qualified of high confidence before the customs authority; The different modalities of import and export change to import and export regimes, and creates a new regime that is the customs deposit; The totality of the rules within the decree do not enter into force, until all the technological requirements and regulatory resolutions given for each case have been reached, some articles came into effect after the decree was issued, others after 180 days and the rest must be applied no later than two years thereafter; There are also elements required by the commitments acquired with the signing of the commercial agreements as they are, 48-hour clearing procedures instead of 276 hours which are the ones that are nowadays average, 24/7 operations, non-intrusive inspections and (Dian, Ica, Invima, Antinarcotics Police), are at the same time, regulation of the International Logistics Distribution Centers (CDLI), etc.

The startup and implementation of the new customs regulation, will mark a milestone in Colombian foreign trade, will be a necessary step forward to be at the forefront of global trade and the requirements of the trade agreements signed; The port of Cartagena has not been extraneous to the process of elaboration and subsequent issuance of decree 390, this brings a reality more adjusted to the port logistics, because in this case the rules are adjusted to the reality of international trade processes and not in In the opposite direction, for the port of Cartagena, the CDLI regulation shows a support for the deposits that did not have a regulation that allowed to promote its development, now its operations managed to improve the costs and more competitive, not only it was spoken of National distribution centers, CDLI regulation, will facilitate the facilitation of procedures and, in terms of logistics, Cartagena will be able to compete with one of the leaders in this of these operations that is Panama.

The facilitation of trade through simplification of procedures, with a better technological platform, better coordination and communication between control entities, greater efficiency reducing customs clearance to 48 hours, will allow the port of Cartagena to increase the rotation of mobilized containers, which although it has not been necessary to reject cargo for overcrowding, the current clearance procedures can last up to 5 or 6 days, which reduce spaces and minimize operations capacity, affecting the volume of cargo to be mobilized according to its installed capacity and increase of costs that finally end up assuming the users.

The port is willing to cope with the government to make great efforts required to comply with the terms, reduce the times and boost the industry through foreign trade in the global market and as the regulation is appropriate and timely, the new decree will make sense, not only is to invest in infrastructure and have the appropriate regulation, the success is in the joint work of the actors, who must interweave efforts together to achieve the proposed objectives.

# **3. Findings.**

Among the most important aspects found during the preparation of the work it was to know the initiatives and ideas that emerged in order to make of Colombia, through the port of Cartagena, a key international trade in the Caribbean place, though, for innovation and new technologies seeking to reduce logistical negative impacts.

the opportunity to seek the development of port itself was evidenced, based on the best examples of ports infrastructure and leveraging the projected growth in seaborne cargo traffic after the opening of the third airlock Panama Canal.

Similarly, the progress made by the port investment and infrastructure that have allowed it to be located in one of the first ports of Caribbean and have been seen with good eyes of the major shipping lines that are interested in using proved this logistics port and transshipment center.

Another important point was to find that thanks to the interest of the port of Cartagena as a private partnership, the national government has invested together to improve the country's competitiveness, with this you can take advantage of free trade agreements that has now signed country.

# **4. Conclusions and recommendations.**

# **4.1. Conclusions.**

Since the creation of the port this has been one of the largest in the country, at this time the port is credited as one of the best for its great connectivity with the world and the expansion project is being developed, these factors will allow port keep consolidated as an important point for the exchange of goods and effectively respond to increased demand for port services.

As shown throughout this work the Regional Port Society of Cartagena has implemented security with latest technology equipment, these improvements besides making the port one of the most competitive in the Caribbean, also will generate user confidence, it is also important highlight all the tools available to the port on your website, which facilitate the execution of transactions without requiring the user to scroll to the port.

Colombia has become a more competitive country that with the signing of various trade agreements that have been made in recent years, the port of Cartagena has been an important ally and thanks to the improvements that have been made in infrastructure the port has also increased its competitiveness and this has been used to strengthen trade agreements, of the 16 agreements currently signed by the port of Cartagena leave around 12 destinations, which brings representatively the Colombian economy.

The port of Cartagena apart from the investment made in infrastructure, has also invested in training their employees, making the port count with highly qualified to carry out all activities staff, and apart from being personal with all capacities to develop everyday are also trained in being people.

Look to the harbor with all the changes you are making is to add value and make all foreign trade operations carried out in this, more agile, well that is already known as one of the best port in the Caribbean by offering lower transit times and stay in excellent safety conditions.

There are still three years to finish implementing all the changes in infrastructure that arose with the initial investment since 2013, but when this is over the port considers to be recognized with one of the top 30 ports in the Caribbean, estimated to have increased the flow loading and ensure the entry of ships of greater capacity and based on investments made during that time and the growth of the port's capacity to generate positive effects on the economy.

# **4.2. Recommendations.**

It is recommended that the port of Cartagena, implement all the demands and requirements proposed in the new customs status, which will improve the import and export processes towards the Colombian industry.

It is recommended to maintain control of draft measures in the docks area, to avoid difficulties in the discharge of post-Panamax ships.

It is recommended to the port, continue with the progress outlined in the Master Plan, maintaining its vision to be one of the best ports in the world, with the expertise to compete with ports in the Caribbean region infrastructure and as the logistics hub, taking advantage achieved so far, not only for the sake of international trade in Colombia, but the entire industry.

# **BIbliographic References .**

(Abril 18, 2016) Puertos nacionales mantienen el buen ritmo de inversiones, Portafolio. Recuperado de: [http://www.portafolio.co/economia/infraestructura/puertos-nacionales-mantienen](http://www.portafolio.co/economia/infraestructura/puertos-nacionales-mantienen-buen-ritmo-inversiones-494291)[buen-ritmo-inversiones-494291](http://www.portafolio.co/economia/infraestructura/puertos-nacionales-mantienen-buen-ritmo-inversiones-494291)

- (Junio, 2016), Dos escáneres de última tecnología se ponen en marcha en el puerto de Cartagena, Mundo Marítimo. Recuperado de: [http://www.mundomaritimo.cl/noticias/dos-escaneres-de-ultima-tecnologia-se](http://www.mundomaritimo.cl/noticias/dos-escaneres-de-ultima-tecnologia-se-ponen-en-marcha-en-el-puerto-de-cartagena)[ponen-en-marcha-en-el-puerto-de-cartagena](http://www.mundomaritimo.cl/noticias/dos-escaneres-de-ultima-tecnologia-se-ponen-en-marcha-en-el-puerto-de-cartagena)
- (Agosto 2015), Arribaron cinco grúas Súper Post Panamax al Puerto de Cartagena, Mundo Marítimo. Recuperado de: [http://www.mundomaritimo.cl/noticias/arribaron-cinco-gruas-super-post](http://www.mundomaritimo.cl/noticias/arribaron-cinco-gruas-super-post-panamax-al-puerto-de-cartagena)[panamax-al-puerto-de-cartagena.](http://www.mundomaritimo.cl/noticias/arribaron-cinco-gruas-super-post-panamax-al-puerto-de-cartagena)
- Agencia Nacional de Infraestructura (Julio, 2016), Boletín de prensa, La nueva era del comercio global llega a Cartagena. Recuperado de: <http://www.ani.gov.co/la-nueva-era-del-comercio-global-llega-cartagena>
- Anon. 2016. "Inversiones Sociedad Portuaria de Cartagena 2016." ORGANIZACIÓN PUERTO DE CARTAGENA. Retrieved August 7, 2016 (http://www.puertocartagena.com/es/sala-de-prensa/noticias/inversionessociedad-portuaria-de-cartagena-2016).
- Burgos Rodríguez, Natalia, Nicole Acosta Lejour, and Ana Isabel García Meléndez. 2014. "Responsabilidad Social Empresarial En El Grupo Puerto de Cartagena." Universidad del Rosario. Retrieved (http://repository.urosario.edu.co/bitstream/handle/10336/8726/1151937332-

2014.pdf?sequence=3).

- Contecar, Infraestructura (S.F.). Recuperado de: http://albatros.puertocartagena.com/opadmco.nsf/vstRefLinkDoc/8C0D9174F3 CC9366052575D200713D86
- Contecar, Equipos (S.F.). Recuperado de: http://cisne.puertocartagena.com/opadmco.nsf/vstRefLinkDoc/00BD76502C4B 3B65052575D20070EECA
- Del Valle Borraéz, Clemente. 2014. "Abriendo Paso." PÓRTICO 19:16. Retrieved (http://www.puertocartagena.com/sites/default/files/19-2014-Octubre.pdf).
- Dirección General Marítima, (2014) Decreto 2155 de 2014. Recuperado de: <https://www.dimar.mil.co/content/decreto-2155-de-2014>
- Dirección de Impuestos y Aduanas Nacionales DIAN (2016) Puertos De Cartagena Inauguran Escáneres Para Inspección No Intrusiva. Recuperado de: [http://www.dian.gov.co/descargas/EscritosComunicados/2016/174\\_Comunica](http://www.dian.gov.co/descargas/EscritosComunicados/2016/174_Comunicado_de_prensa_30092016.pdf)

[do\\_de\\_prensa\\_30092016.pdf](http://www.dian.gov.co/descargas/EscritosComunicados/2016/174_Comunicado_de_prensa_30092016.pdf)

- Franco, Mauricio (2016) Es urgente el canal alterno. Recuperado de: http://www.puertocartagena.com/es/contexto/es-urgente-el-canal-alterno
- Grúa para contenedores tipo RTG/RMG (2016). Recuperado de: http://www.conductix.us/es/aplicaciones/grua-para-contenedores-tipo-rtgrmg
- Información comercial (2016) El puerto de Cartagena, a la altura de la modernización del Canal de Panamá, El Heraldo. Recuperado de: http://www.elheraldo.co/bolivar/el-puerto-de-cartagena-la-altura-de-lamodernizacion-del-canal-de-panama-290885
- Información Institucional, El Terminal de hoy (S.F.). Recuperado de: http://albatros.puertocartagena.com/opadmco.nsf/vstRefLinkDoc/58319A1A99 908EAB052573B5004AD389
- Información institucional, Proyectos Contecar (S.F.). Recuperado de: http://albatros.puertocartagena.com/opadmco.nsf/vstRefLinkDoc/A5A2B44014 C09122052573B8005B8569
- Kostazura C. 2014. "Una Infraetructura Portuaria Eficiente Y Competitiva Colombia. Diagnostico Y Perspectiva." Retrieved September 15, 2016 (http://repository.unimilitar.edu.co/bitstream/10654/11629/1/Trabajo de Grado FINAL.20131124.pdf).
- Marín Robledo, Juan Carlos and Juan Carlos Vélez Parra. 2015. Puerto de Cartagena Frente a La Amplición Del Canal de Panamá. Medellín.
- Martínez, Astrid, Jonathan Ortiz Malagón, and Isabela Muñoz. 2014. Impacto Económico Y Social Del Puerto de Cartagena. Bogota. Retrieved (http://www.fedesarrollo.org.co/wp-content/uploads/Informe-Final-

SPRC\_final.pdf).

- Neira, Armando. 2015. "Hay Que Hacer Las Cosas Rapido Y Bien." PÓRTICO 20:16-17–18. Retrieved (http://www.puertocartagena.com/sites/default/files/portico\_20.pdf).
- Operaciones y Logística (S.F.) Recuperado de: http://alcatraz.puertocartagena.com/opadmco.nsf/vstRefLinkDoc/9A05CC0162 827D35052573B10078B7A1
- Organización Puerto de Cartagena, Infraestructura (S.F.) Recuperado de: http://www.puertocartagena.com/es/ventajas-competitivas/infraestructura
- Organización Puerto de Cartagena, (2016) Nuevos RTG navegan hacia el puerto. Recuperado de: http://www.puertocartagena.com/es/sala-deprensa/noticias/nuevos-rtg-navegan-hacia-el-puerto
- Organización Puerto de Cartagena, (2016) Canal de acceso y canal alterno. Recuperado de http://www.puertocartagena.com/es/bahia-de-cartagena/canalde-acceso-y-canal-alterno
- Organización Puerto de Cartagena, (S.F.) Servicios logísticos y centros de distribución. Compositor de Recuperado de: http://www.puertocartagena.com/es/portafolio/servicios-logisticos-y-centrosde-distribucion
- Organización Puerto de Cartagena, (2016), Llegaron nuevos escáneres. Recuperado de: http://www.puertocartagena.com/es/sala-deprensa/noticias/llegaron-nuevos-escaneres
- Organización Puerto de Cartagena, (S.F.) Seguridad y protección. Recuperado de: http://www.puertocartagena.com/es/ventajas-competitivas/seguridad-yproteccion
- Villa Vilar, Enriqueta. 2016. "Las Contradicciones Estructurales Del Imperio Español En América: El Ejemplo Del Puerto de Cartagena de Indias." TEMPUS 3:134–35. Retrieved (https://aprendeenlinea.udea.edu.co/revistas/index.php/tempus/article/viewFile /26578/20780002).
- Salas Trujillo, Alfonso (Agosto 2016), Organización del Puerto de Cartagena, Siete razones para confiar, País de Mares. Recuperado de: https://www.dimar.mil.co/sites/default/files/atach/e-book\_paisdemares.pdf

### **Annex.**

# **0. Annex 1:** System Manual, USO 002 OL Update Management Password.Objetivos

Establecer el procedimiento que permita a través de SPRCOnLine, actualizar las contraseñas vencidas, canceladas por el servidor, olvidada por el usuario y bloqueadas por demasiados intentos de acceso.

#### **1. Alcance**

Este procedimiento comprende los pasos para actualizar las contraseñas y permitir que el usuario sea quien realice está acción a través de SPRCOnLine.

## **2. Definiciones**

Usuario: Código entregado a la persona que ingresará al sistema. Password: Clave que permite el acceso al sistema.

Usuario Administrador : Es la persona designada por el representante legal de la empresa, para activar las contraseñas de los usuarios de esa empresa.

### **3. Responsable**

Los usuarios de SPRCOnLine, son responsables de actualizar contraseñas cuando estas se encuentren vencidas, bloqueadas u olvidadas.

El PUERTO NO se hace responsable por el uso inadecuado que se le pueda dar a las contraseñas.

## **5.Generalidades**

Este manual permite al usuario poder actualizar sus claves de SPRCOnLine cuando éstas se encuentren vencidas, bloqueadas, inactivas y olvidadas. El usuario a través de SPRCOnLine realizará la acción de actualizar su contraseña con mucha facilidad y sin solicitar a Soporte HelpDesk para la activación de la misma.

Los usuarios deben obligatoriamente registrar información solicitada por el sistema correspondiente a la Fecha de Expedición de la cédula y su dirección de correo electrónico.

Este paso es obligatorio para que el sistema registre información que no se le olvidará al usuario al crear su contraseña cuando la olvide o la bloquee. Si el usuario ingresa al sistema y no actualiza los datos, cada vez que ingrese, el sistema siempre le solicitará la información. Una vez el usuario registre la información de su correo electrónico y fecha de expedición de la cédula, el sistema NO preguntará más esta información. Existirá un usuario responsable de administrar la creación de contraseñas quien autorizará a través del sistema la creación de la misma.

# **6. Procedimiento**

Los usuarios deben registrar en SPRCOnLine su dirección de correo electrónico y la fecha de expedición de su cédula. Este registro permitirá al usuario poder realizar la acción de crear su contraseña nueva cuando se le ha olvidado o bloqueado.

6.1 Ingreso de Información de usuario

Responsable: El usuario Para que el usuario ingrese información debe seguir el siguiente paso así:

- Ingresar a [www.puertocartagena.com](http://www.puertocartagena.com/)
- Hacer click en SPRCOnLine
- Ingresar con su usuario y contraseña

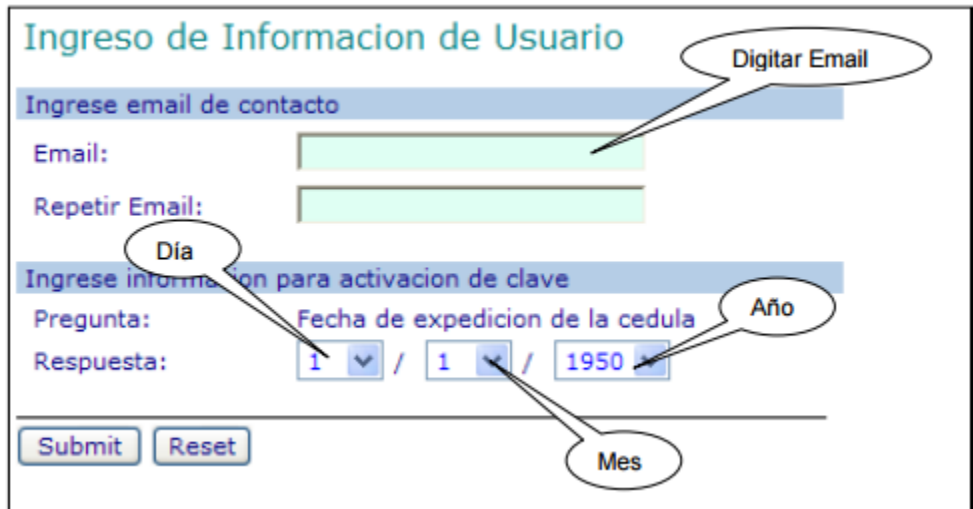

Seleccionar su compañía y el sistema le muestra la siguiente pantalla así

El sistema visualiza en la pantalla algunas preguntas las cuales deben ser respondidas por el usuario y recordarlas al momento de activar su contraseña cuando se encuentre bloqueada u olvidada.

Este es un registro obligatorio para todos usuarios de SPRCOnLine. Este proceso se realiza una sola vez y después de hecho, el sistema no solicitará más la información.

 Digitar en la casilla Email; la dirección de correo electrónico de la persona propietaria de usuario y contraseña.

 Digitar en la casilla Repetir Email; la dirección de correo electrónico digitado en la casilla Email.

 A la pregunta Fecha de expedición de la cédula; seleccionar Día, Mes y Año en que fue expedida la cédula a la persona propietaria de usuario y contraseña.

 Hacer click en "Submit" y el sistema conforma el resultado de la asignación de la información del usuario y le visualiza la siguiente pantalla así:

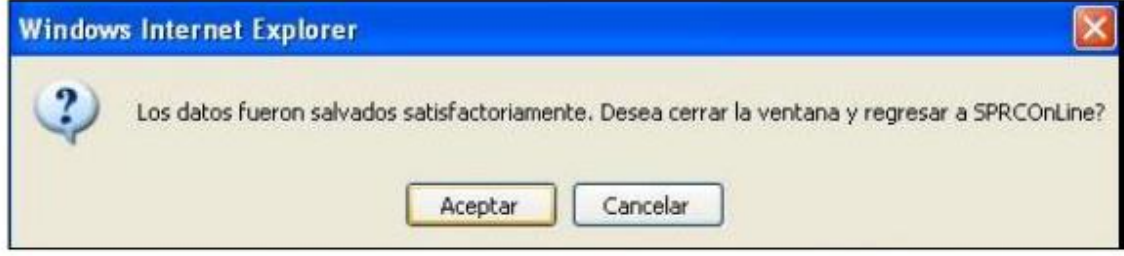

• Hacer click en Aceptar, y el sistema registra la información.

# **6.2. Cambio clave/olvido de Contraseña**

Responsable: El usuario Los pasos para activar/cambiar contraseña cuando es olvidada o bloqueada es como sigue:

## **6.2.1. Olvido de Contraseña**

- Ingresar [www.puertocartagena.com](http://www.puertocartagena.com/)
- Hacer clik en SPRCOnLine.
- Seleccionar nuevamente SPRCOnLine, y el sistema devuelve la siguiente

pantalla así:

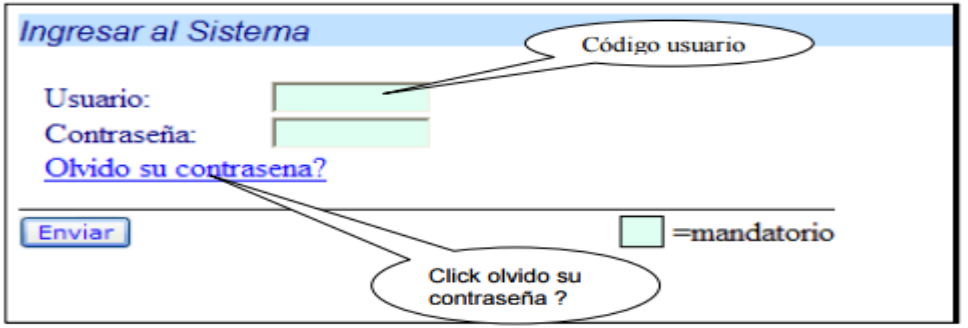

• Digitar en la casilla Usuario, el código del usuario que requiere actualizar contraseña.

• Hacer clik en Olvido su contraseña? y el sistema devuelve la siguiente pantalla

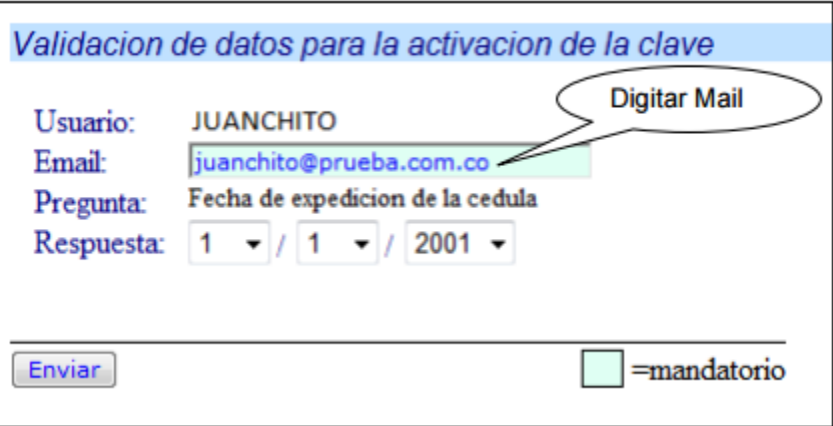

así:

 Digitar en la casilla Email, el email del usuario que previamente ya fue registrado por él mismo en el sistema Sprconline.

 El usuario debe responder a la pregunta "Fecha de expedición de la cedula" y seleccionar el Día, Mes y Año. Esta información ya debió ser registrada en el sistema por el usuario.

Hacer click en Enviar, y el sistema devuelve la siguiente pantalla así:

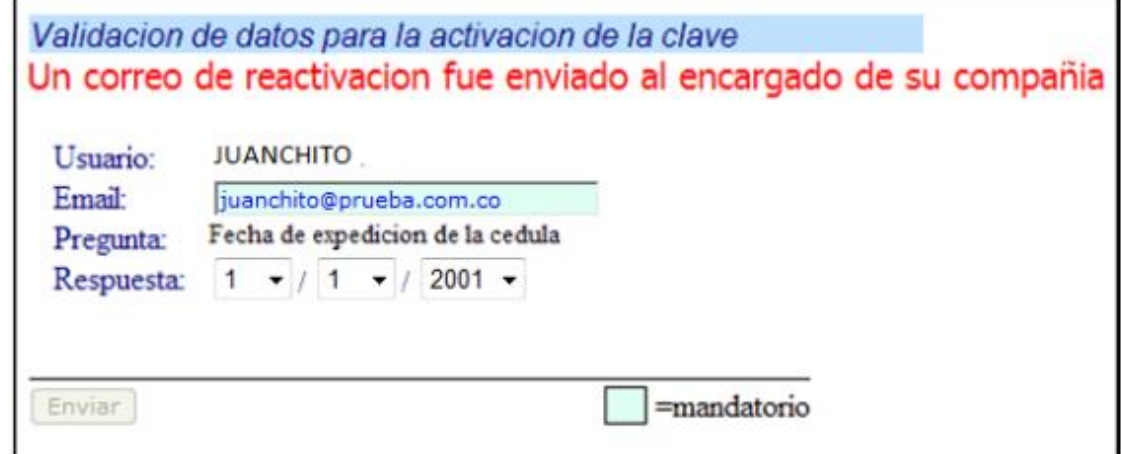

El sistema envía un correo automático al usuario de contraseña indicando la clave o cadena para la creación de la contraseña nueva. El correo recibido por el Administrador de usuarios es enviado de la siguiente manera así:

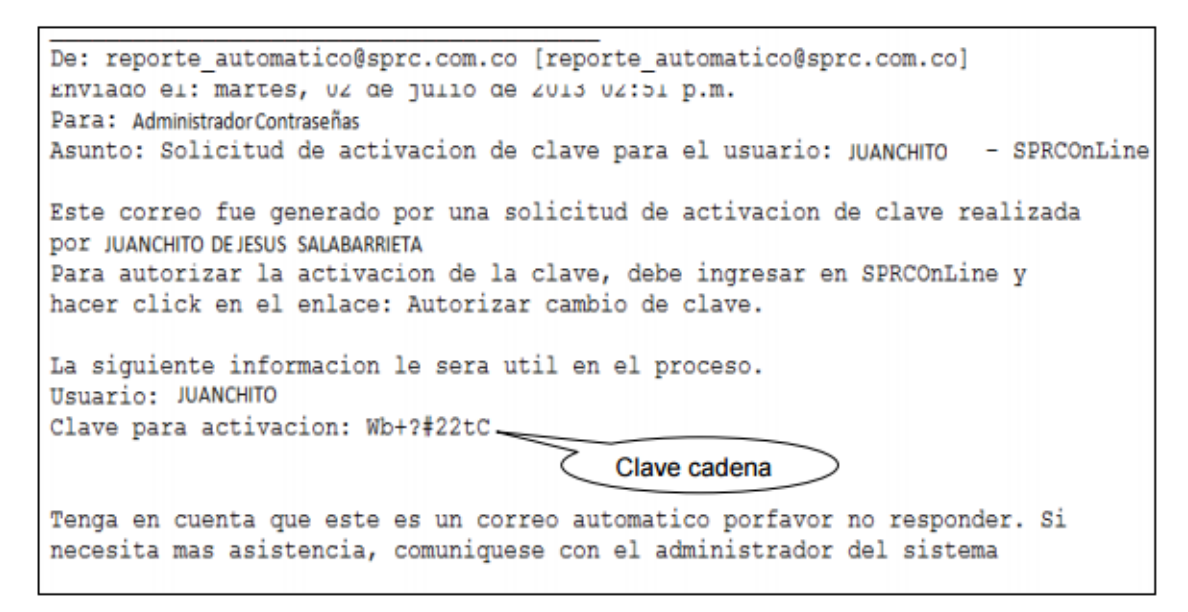

**6.2.2 Confirmación de Cambio de Contraseña Responsable: Administrador** 

El usuario Administrador debe ingresar a SPRCOnLine e indicar el usuario que está autorizando. Para autorizar la nueva contraseña, debe realizar la siguiente acción así:

- Ingresar a SPRCOnLine con su usuario y contraseña
- Seleccionar su compañía
- Seleccionar el Modulo de Importaciones
- Seleccionar la transacción "CCC Confirmar Cambio de Contraseña" y el sistema visualiza la siguiente pantalla así:

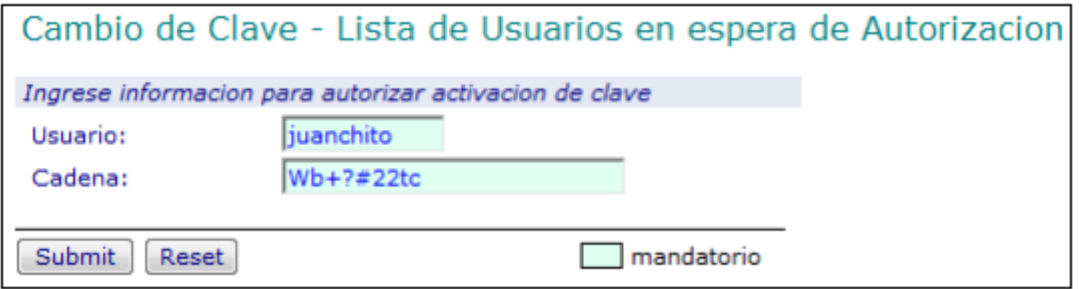

 Digitar en la casilla Usuario, el código del usuario el cual requiere activar su contraseña.

- Digitar en la casilla Cadena, la clave que recibió el Administrador vía Email.
- Hacer click en "Submit" y el sistema muestra la siguiente pantalla así.

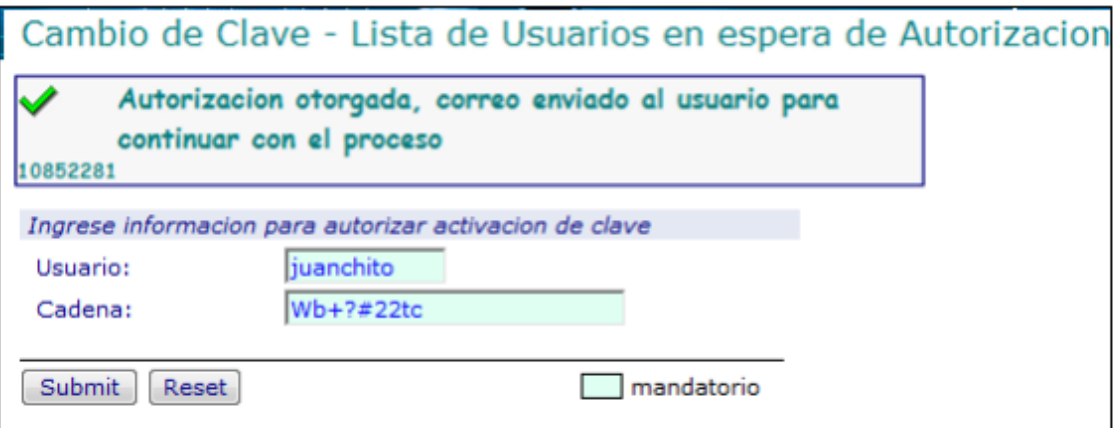

El sistema envía un correo a la persona propietaria del usuario indicando el

número de clave o cadena para cambiar su contraseña así:

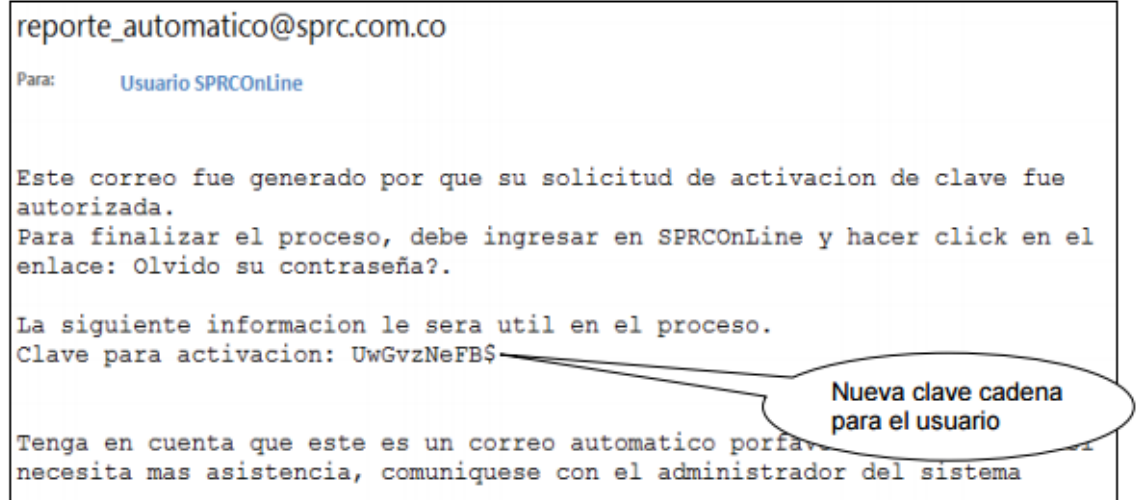

El usuario deberá ingresar a SPRCOnLine con su usuario y código de cadena enviado.

### **6.2.3 Validación de datos de activar clave**

Responsable: Usuario El usuario que solicito cambio de clave, recibe email con la cadena de activación.

Una vez recibido, deberá ingresar al sistema para cambiar y confirmar su nueva contraseña. Para cambiar la contraseña siga el siguiente paso:

- Ingresar [www.puertocartagena.com](http://www.puertocartagena.com/)
- Ingresar a SPRCOnLine. Digitar Usuario

 Hacer click en Olvido su contraseña y el sistema le muestra la siguiente pantalla así:

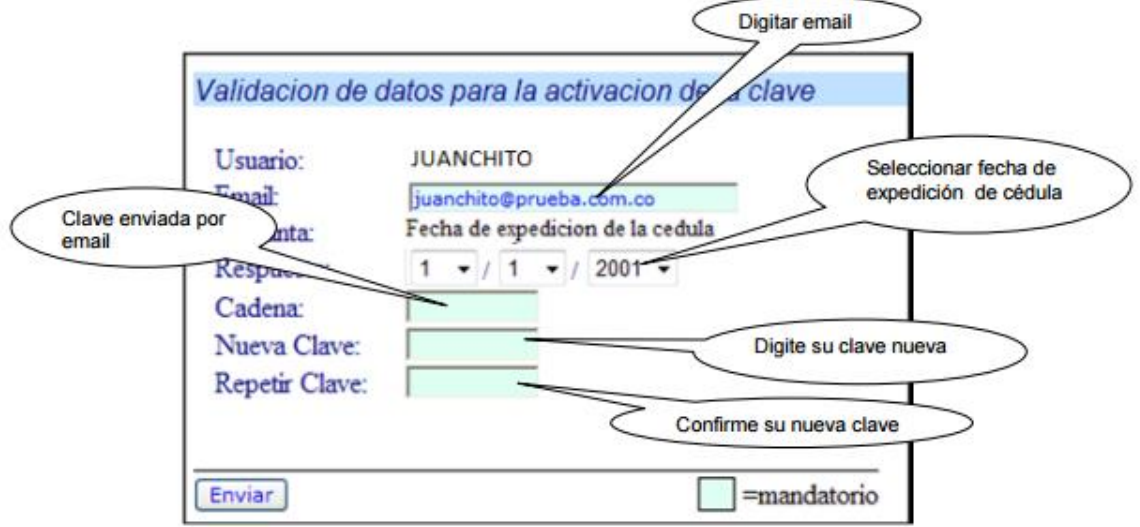

 Digitar en la casilla Email, la dirección de correo electrónico de la persona propietaria del usuario y contraseña.

 Seleccionar en Respuesta, la fecha de expedición de su cédula indicando Día. Mes y Año.

 Digitar en la casilla Cadena, el código enviado al correo de la persona propietaria del usuario y contraseña.

Digitar en Nueva Clave, la clave nueva que el usuario designe.

• Digitar en Repetir Clave, la clave nueva que el usuario designe. • Hacer click en Enviar y el sistema activa la clave y muestra el siguiente mensaje así:

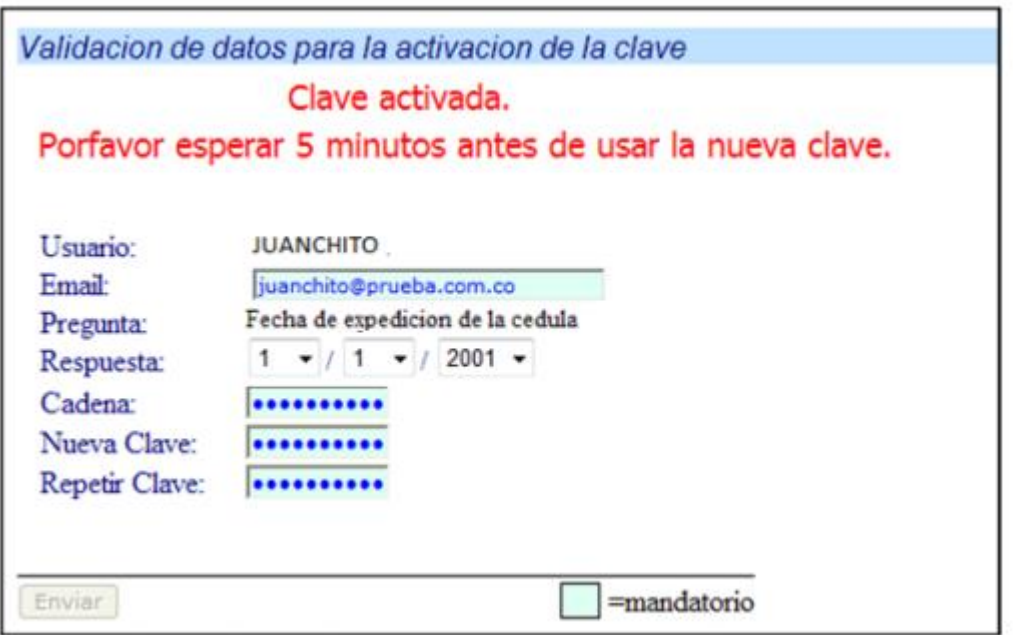

La nueva clave se activa y el usuario debe esperar entre 5 y 10 minutos para ingresar al sistema. 6.3 Cuando el Usuario Administrador Responsable: Administrador Olvida su contraseña Para que el usuario Administrador pueda cambiar su contraseña siga el siguiente paso:

- Ingresar [www.puertocartagena.com](http://www.puertocartagena.com/)
- Ingresar a SPRCOnLine.
- Digitar Usuario

 Hacer click en Olvido su contraseña y el sistema le muestra la siguiente pantalla así:

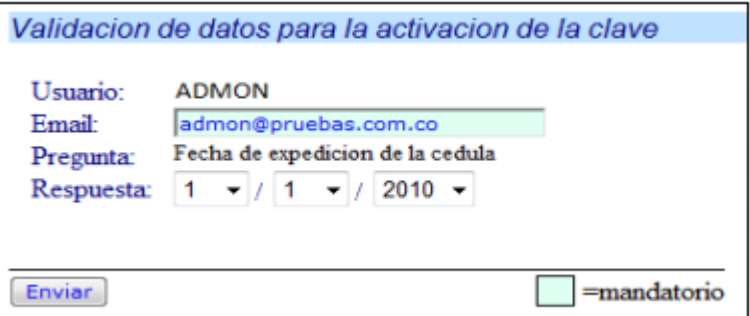

Digitar en Email:, el correo registrado en el sistema.

 Seleccionar en Respuesta, la fecha de expedición de la cedula registrada en el sistema.

Hacer click en Submit y el sistema muestra el siguiente mensaje así:

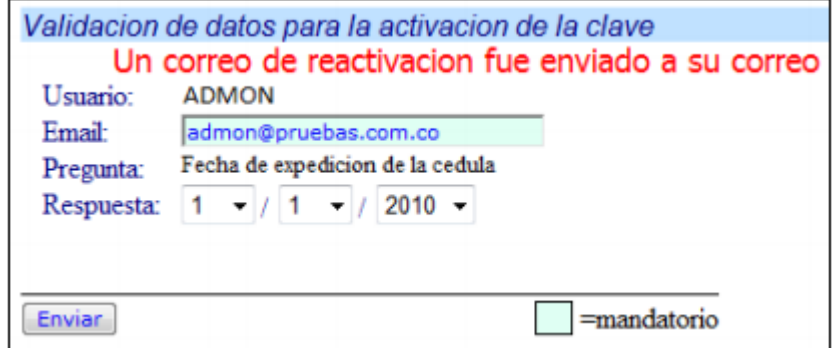

El sistema envía un correo de Información para la activación de la clave así:

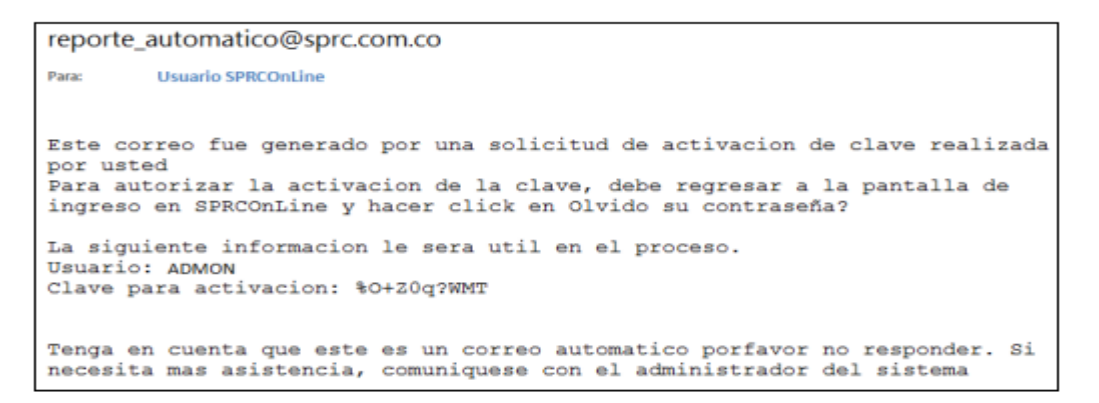

Después de recibir el correo con la Clave para activación, el usuario

administrador debe hacer lo siguiente:

- Seleccionar SPRCOnLine
- Digitar Usuario
- Seleccionar Olvido su contraseña y el sistema le muestra la siguiente pantalla

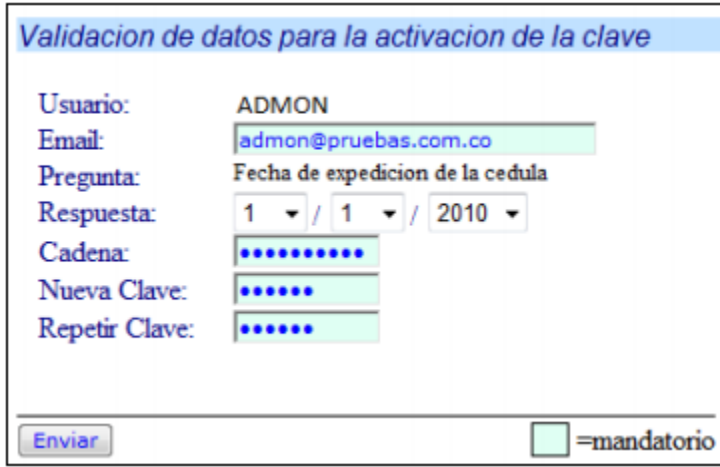

así:

Digitar en la casilla Email, la dirección de correo electrónico de la persona Administrador.

 Seleccionar en Respuesta, la fecha de expedición de su cédula indicando Día. Mes y Año.

- Digitar en la casilla Cadena, el código enviado al correo de la persona Administrador.
- Digitar en Nueva Clave, la clave nueva que el usuario designe.
- Digitar en Repetir Clave, la clave nueva que el usuario designe.
- Hacer click en Enviar y el sistema activa la clave y muestra el siguiente mensaje así:

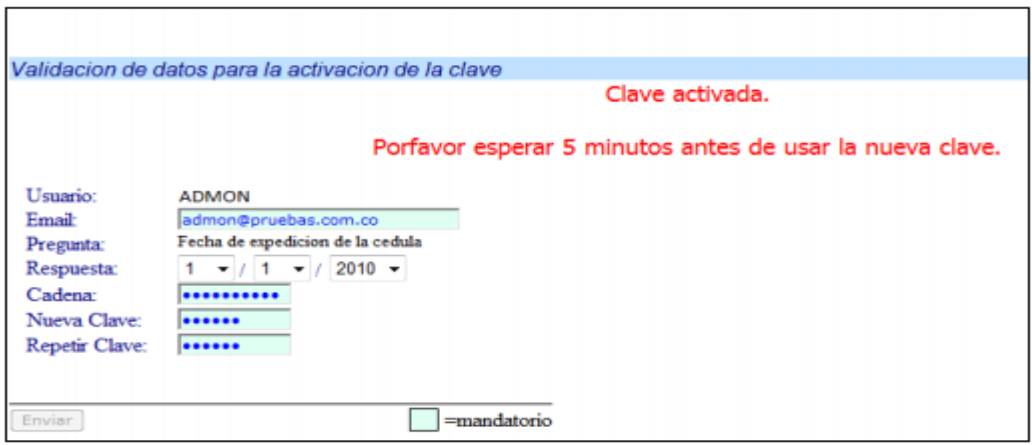

La nueva clave se activa y el usuario debe esperar entre 5 y 10 minutos para ingresar al sistema.

# **6.4 Cambio de Email y Fecha Responsable: Usuario - Administrador De Expedición de Contraseña**

Para cambiar la dirección de Correo registrado o la fecha de expedición de cedula de ciudadanía siga el siguiente paso:

- Ingresar [www.puertocartagena.com](http://www.puertocartagena.com/)
- Ingresar a SPRCOnLine.
- Digitar Usuario y Contraseña
- Seleccionar Compañía y el sistema le muestra la siguiente pantalla así:

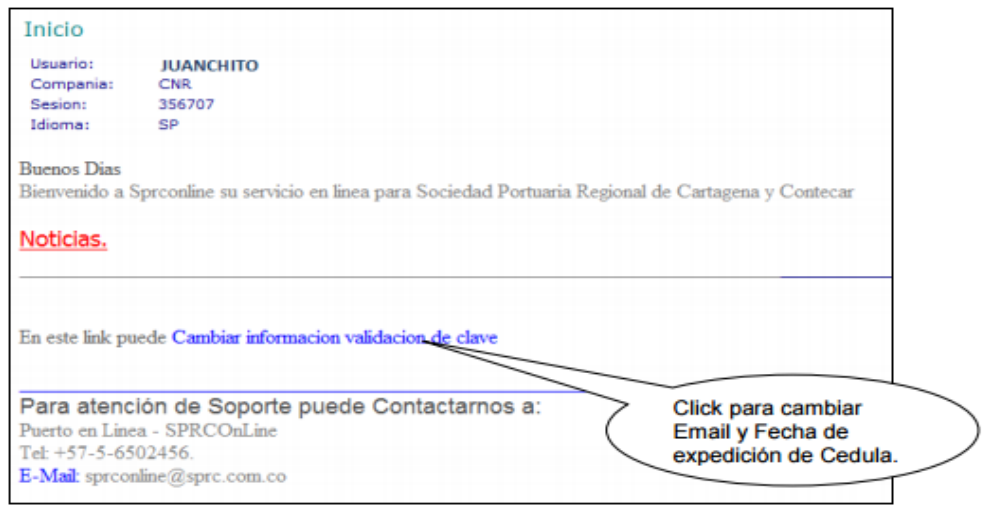

Seleccionar link Cambiar información valida de clave, y el sistema muestra la

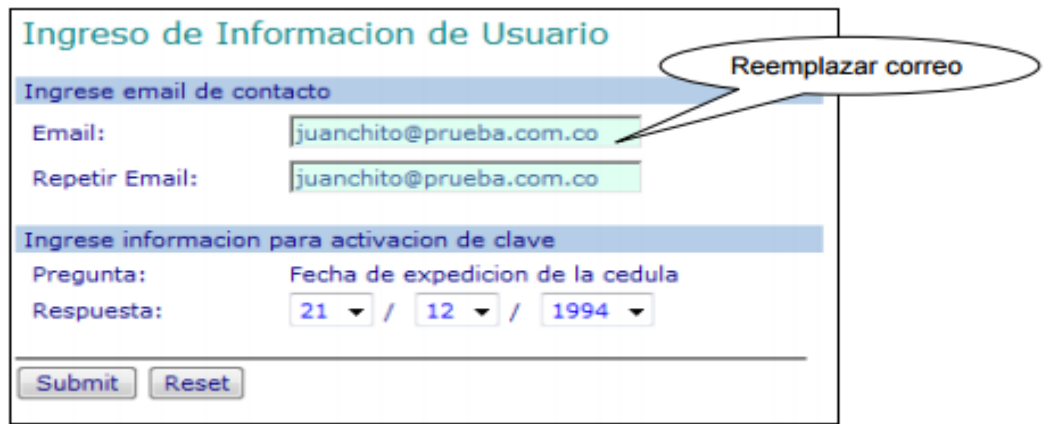

siguiente pantalla así:

- Digitar en Email:, la nueva dirección de correo
- Digitar en Repetir Email:, la nueva dirección de correo
- Seleccionar en Respuesta, la fecha correcta de expedición de la cedula.
- Hacer click en Submit.

Sistema muestra mensaje de registro satisfactorio así:

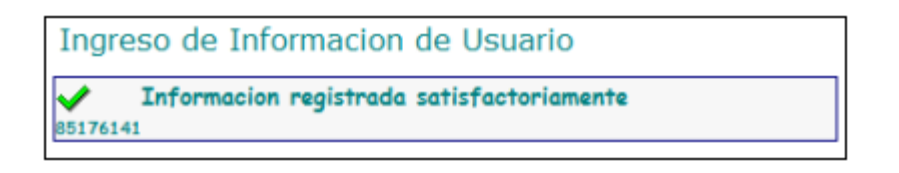

6.5 Cambio de Contraseña **Responsable:** Usuario -

Administrador Cuando el usuario requiere cambiar su contraseña sin estar bloqueada u olvidada debe seguir la siguiente instrucción:

- Ingresar a [www.puertocartagena.com](http://www.puertocartagena.com/)
- Seleccionar SPRCOnLine Seleccionar Link
- Digitar Usuario y Contraseña
- Hacer click en Enviar y el sistema muestra la siguiente pantalla así:

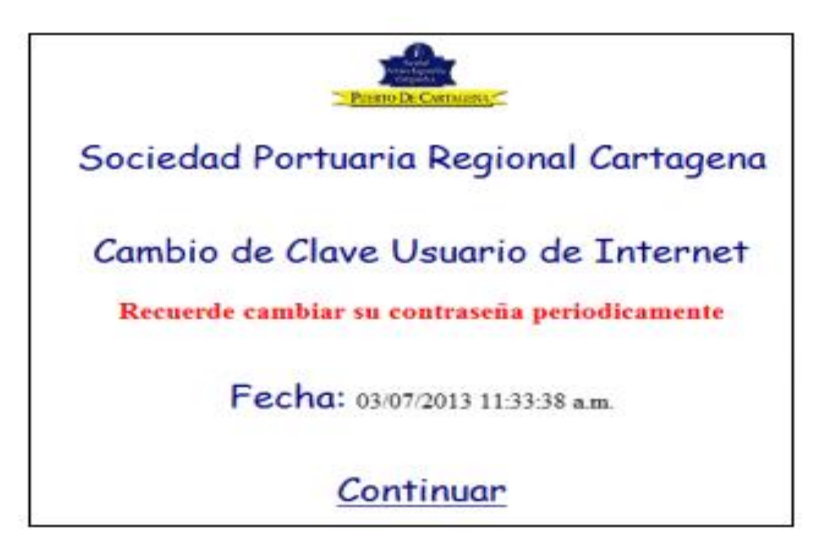

 Hacer click en el botón Continuar, y el sistema le muestra la siguiente pantalla así:

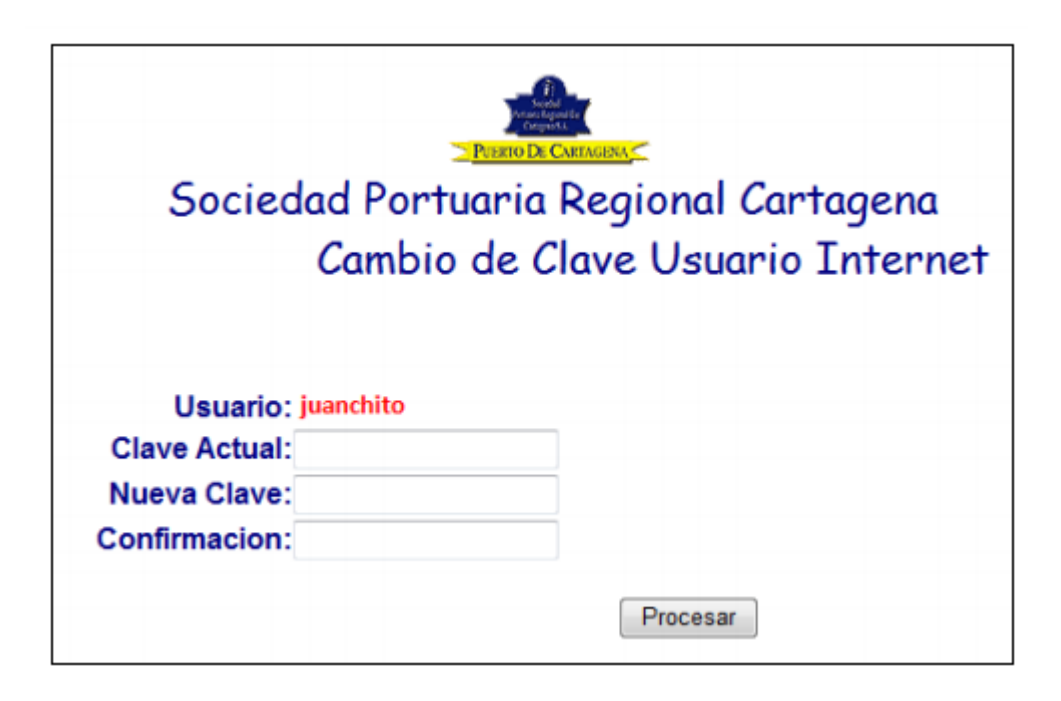

- Digitar en Clave Actual, clave vigente y activa usada por el usuario.
- Digitar en Nueva Clave, la clave nueva que el usuario asigne.
- Digitar en Confirmación, la clave nueva que el usuario asigne.
- Hacer click en Procesar, y el sistema cambia la clave y deja trabajando al usuario en el sistema con su sesión.

# **7. Flujograma.**

N/A 8.

# **8. Distribución**

Este procedimiento es de libre distribución a los Agentes de Aduanas, exportadores, Importadores, Navieros, Líneas navieras, Transportadores, consolidadores y al interior del PUERTO.

# **9. Revisión**

Este Procedimiento debe ser revisado cada vez que se presenta una modificación en el proceso. **10. Referencias**

N/A

# **11. Anexos**

N/A

# **12. Registros de Cambio**

#### **Historia de Revisión**

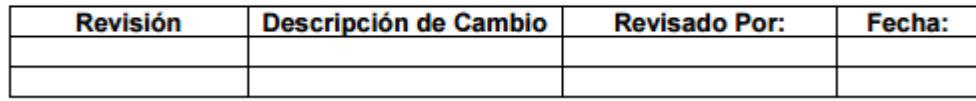

**Annex 2:** Export Processes, USO-301-OL Delivery of List of Containers to Ship.Objetivo

Establecer los procedimientos a llevar a cabo por los agentes navieros para la entrega a la SPRC de la lista de contenedores a embarcar en una motonave o la cancelación de los previamente anunciados.

## **0. Alcance**

Este procedimiento comprende la entrega de la información correspondiente a la lista de los contenedores a ser embarcados en la SPRC o CONTECAR, teniendo en cuenta los plazos para la entrega. También se incluye el procedimiento para enviar la lista de contenedores a cancelar el anuncio de embarque.

## 1. **Definiciones**

**UVI:** Numero único de viaje, corresponde a un número consecutivo que es asignado por el sistema al momento del registro del anuncio de arribo de una nave.

### **Archivos Excel:**

Es el archivo preparado por los usuarios de acuerdo a las especificaciones ESP-003-OL.

### **Contenedores en consigna:**

Son aquellos contenedores que requiere el naviero enviar para un puerto, y que la SPRC y CONTECAR tendrán en cuenta, para embarcarlos, sino implica costos de movilización, para ese destino en la primera oportunidad que el naviero requiera embarcar contenedores con las mismas características de ellos.

# **Contenedores por característica**:

Es el conjunto de contenedores que tienen los mismos valores para tamaño, tipo y clasificación.

### **2. Responsable**

El responsable por el envío y entrega de la información correspondiente a la solicitud de embarque de contenedores vacíos por característica y la lista de contenedores a embarcar o la cancelación de los mismos, es el Agente Naviero en representación de la Línea Naviera operadora de los contenedores. En caso de que exista un focal point para un servicio y que éste sea de una empresa distinta a la SPRC o CONTECAR, éste (el focal point) será responsable de consolidar los listados y enviar un solo listado a la SPRC dentro de los plazos que se establezcan.

### 3. **Responsabilidades**

• Del Agente Naviero o Focal Point para el envío de la Lista de Contenedores a Embarcar:

- Enviar vía e-mail la Lista de Contenedores a embarcar y la solicitud de embarcar contenedores por característica, con la anticipación y dentro de los plazos establecidos para cada servicio en particular.
- Asegurarse de que "Operaciones SPRC o CONTECAR / Encargado del servicio" recibe la Lista y/o la solicitud de Contenedores a Embarcar, mediante el recibo de la confirmación de parte de éste. El simple envío del e-mail NO da por cumplido el procedimiento ni la responsabilidad.
- Enviar notificación expresa a "Operaciones SPRC o CONTECAR / Encargado del servicio" indicando que asume los costos de las movilizaciones de contenedores que se requieran, para extraer de los módulos los contenedores vacíos especificados con número para ser embarcados en una motonave.
- De Operaciones SPRC o CONTECAR/ Encargado del servicio:
- Confirmar vía e-mail al agente naviero el recibo del mensaje con el archivo correspondiente.
- Preparar la lista de contenedores vacíos a embarcar con base en la solicitud de embarque de "Contenedores vacíos por característica", teniendo en lo posible y en cuenta los contenedores en consigna anotados por el naviero.

# **4. Generalidades**

Cada Servicio y/o Línea Naviera tiene plazos para la entrega de listados de contenedores a embarcar, los cuales se ven reflejados en fechas y horas limites (Cut off). Adicionalmente, cada servicio tiene su respectivo focal point. Cuando en la lista de contenedores a embarcar se incluyan contenedores vacíos, estos NO son considerados, a menos que vengan acompañados por la notificación de pagos de movilizaciones. Cuando un naviero requiera embarcar contenedores específicos (números dados), debe enviar la notificación expresa de que asume los costos de las movilizaciones para extraer de los módulos los contenedores que requiera embarcar.

En el punto 10 de referencias especificaciones se enumeran cada uno de los servicios y las direcciones de e-mail donde deben enviarse los listados.

## **Responsable: Agente Naviero**

Preparar el listado de contenedores a embarcar o cancelar su embarque en una motonave de acuerdo a las especificaciones ESP-003-OL.

# **Para enviar lista de contenedores a embarcar/cancelar llenos:**

• Enviar mediante e-mail a la dirección especificada según sea el servicio y dentro del plazo determinado, el listado de contenedores a embarcar o cancelar, al encargado de cada servicio en el Puerto.

El e-mail debe contener en el asunto/subject el nombre de la motonave, luego el número de viaje, luego el ETA y luego el tipo de lista (EMBARCAR INICIAL, EMBARCAR ADICIONAL 1/CANCELAR INICIAL, CANCELAR ADICIONAL 1). Ej. Sierra Express, v3sb, marzo 14/03, EMBARCAR ADICIONAL 2

Es importante anotar en el asunto la condición de la lista en cuanto a si es INICIAL o ADICIONAL. En caso de adicionales estos deben ser consecutivamente numerados para mayor control.

# **Para enviar lista de contenedores vacíos para embarcar con números específicos asumiendo el costo de las movilizaciones:**

• Enviar mediante e-mail a la dirección especificada según sea el servicio y dentro del plazo determinado, el listado de contenedores a embarcar o cancelar, al encargado de cada servicio en el Puerto con el siguiente formato: (desde aquí inicio formato)

Señores SPRC: Por medio de la presente solicito a ustedes embarcar en la motonave de la referencia la lista de contenedores vacíos anexa,

COMPROMETIÉNDOSE ESTA EMPRESA a cancelar el costo de X (indicar el número de movimiento) movilizaciones para extraerlos del arrume. Atentamente, Fulano de tal

**Gerente** 

Cia XYZ"

(hasta aquí fin de formato)

El e-mail debe contener en el asunto (subject) el nombre de la motonave, luego el número de viaje, luego el ETA y luego el tipo de lista (EMBARCAR VACIOS, CANCELAR VACIOS 1). Ej. Sierra Express, v3sb, marzo 14/03, EMBARCAR VACIOS 2.

# **Para enviar solicitud a embarcar contenedores vacíos por característica:**

• Enviar un e-mail a la dirección especificada según sea el servicio y dentro del plazo determinado, indicando las características de los contenedores a embarcar con el siguiente formato:

(desde aquí inicio formato)

Señores SPRC o CONTECAR:

Por medio de la presente solicito a ustedes embarcar en la motonave de la referencia la siguiente cantidad de contenedores vacíos así:

Item Cantidad Tam/Tipo Clasificación POD FPOD (A manera de ejemplo lo siguiente):

1 15 20CT Repuesteros USMIA USNYC 2 25 40RF Sin clasificación JMKIN GBFXT (Hasta aquí el ejemplo) Atentamente,

Fulano de tal"

### (hasta aquí fin de formato)

El e-mail debe contener en el asunto/subject el nombre de la motonave, luego el número de viaje, luego el ETA y luego el tipo de lista (EMBARCAR VACIOS). Ej. Sierra Express, v3sb, marzo 14/03, EMBARCAR VACIOS

Nota: Una solicitud siempre reemplaza a una anterior. Es decir, siempre que se envía una solicitud está debe contener la totalidad de los contenedores a embarcar.

## **Para enviar la lista de contenedores en consigna:**

• Enviar un e-mail a la dirección especificada de SPRC y CONTECAR para recibir la Lista de Contenedores en consigna.

Nota: Una lista siempre reemplaza a una anterior. Es decir, siempre que se envía un lista está debe contener la totalidad de los contenedores en consigna.

# **Responsabilades de: SPRC o CONTECAR/Operaciones / Encargado del servicio.**

# **Para el recibo de una lista de contenedores a embarcar/cancelar llenos y para el recibo de una lista de contenedores vacíos para embarcar con números específicos asumiendo el costo de las movilizaciones:**

• Procesar el archivo recibido en el sistema SAC400 Utilizando:

• EdiExcel en caso de ser del tipo RELACION DE CONTENEDORES A EMBARCAR.

• Digitando los contenedores en SAC400 en caso de ser del tipo CANCELACION DE CONTENEDORES A EMBARCAR.

Enviar a SC de SPRC y CONTECAR (exportacion@sprc.com.co),

(exportacion@contecar.com.co) la lista de contenedores llenos a embarcar, ya sea consolidada o la que envían los navieros.

# **Para el recibo de solicitud de contenedores por característica a embarcar:**

• Escoger del inventario de contenedores del naviero, con preferencia aquellos en consigna teniendo en cuenta el POD, los contenedores vacíos que cumplan con las características solicitadas y elaborar una lista de embarque acorde con las ESP-003-OL.

• Procesar en el sistema SAC400 utilizando EDIEXCEL en el caso de ser contenedores a EMBARCAR. En caso que la lista contenga menos contenedores vacíos a embarcar que algún anuncio previo, se deben seleccionar los contenedores a cancelar y: Digitar en el sistema SAC400 los contenedores a cancelar su solicitud de embarque.

• Enviar mediante e-mail una confirmación de recibo del email a la dirección registrada del agente naviero que envía el listado de acuerdo a lo siguiente:

• Para lista de RELACION DE CONTENEDORES A EMBARCAR y de acuerdo con el resultado del procesamiento

El e-mail debe contener en el asunto, la palabra "CONFIRMACION" en caso que el archivo hubiese sido procesado normalmente, y la palabra "RECHAZADO" en caso que el archivo contenga errores, mas el contenido original.

En caso de "CONFIRMACION" se debe anotar en el cuerpo del e-mail: "Por medio del presente estamos CONFIRMANDO el recibo de la lista de contenedores a embarcar en la motonave referenciada. La cantidad de contenedores a cargar en esta lista es de: XXX

Cordialmente,

Fulano Detal

Cargo Sociedad Portuaria Regional de Cartagena

Tel. 650xxxx"

En caso de "RECHAZADO" se debe anotar en el cuerpo del e-mail: "Por medio del presente estamos informando que el archivo enviado por ustedes previamente, que adjuntamos, ha sido RECHAZADO por las siguientes razones:

(anotar las razones de rechazo)

Por lo anterior la lista inicialmente recibida y que adjuntamos al presente, se considera NO RECIBIDA.

Cordialmente, Fulano Detal Cargo Sociedad Portuaria Regional de Cartagena/CONTECAR Tel. 650xxxx"

Se debe adjuntar el archivo original enviado por el agente naviero / focal point.

• Para lista de CANCELACION de contenedores a EMBARCAR El e-mail debe contener en el asunto la palabra "CONFIRMACION" mas el contenido original.

En el cuerpo del e-mail se debe anotar:

"Por medio del presente estamos CONFIRMANDO el recibo del archivo adjunto para CANCELAR el embarque de la motonave referenciada. La cantidad de contenedores a CANCELAR es de: XXX

Cordialmente, Fulano De tal **Cargo** Sociedad Portuaria Regional de Cartagena/CONTECAR Tel. 650xxxx"

Se debe adjuntar el archivo original enviado por el agente naviero / focal point.

• Para una solicitud de contenedores por característica a embarcar El e-mail debe contener en el asunto la palabra "CONFIRMACION" mas el contenido original.

En el cuerpo del e-mail se debe anotar:

"Por medio del presente estamos CONFIRMANDO el recibo de la solicitud de contenedores por característica a embarcar en la motonave de la referencia. Ésta solicitud elimina todas las solicitudes recibidas anteriormente.

La cantidad TOTAL de contenedores por característica a EMBARCAR VACIOS en es de: XXX

Cordialmente, Fulano Detal

Cargo Sociedad Portuaria Regional de Cartagena/CONTECAR Tel. 650xxxx"

# **Responsable: Agente Naviero**

En caso de recibir una CONFIRMACIÓN, y el número de contenedores coincida con la lista, no debe realizarse ninguna acción.

En caso de recibir una CONFIRMACIÓN y el número de contenedores no coincide con la lista, debe comunicarse con la OPERACIONES-SPRC o CONTECAR/Encargado del Servicio particular y establecer las razones de la incongruencia y proceder acordemente.

En caso de recibir RECHAZO de parte de OPERACIONES-SPRC o CONTECAR/Encargado del Servicio, el agente debe revisar y corregir las razones de rechazo y volver a enviar el archivo.

# **5. Flujograma**

N/A

# **6. Distribución**

Este procedimiento es de libre distribución a los Agentes Navieros y al interior de la SPRC y CONTECAR.

# **7. Revisión**

Este procedimiento debe ser revisado cada vez que se presente una modificación en el proceso.

**Referencias** 

**Dirección de envió de mail** 

- **Operaciones SPRC [sprcops@sprc.com.co](mailto:sprcops@sprc.com.co)**
- **Operaciones CNR**
**Annex 3:** Export Processes, USO-302-OL Empty Container Land Intake.0. **Objetivo** 

Establecer el procedimiento a llevar a cabo para la autorización de ingreso terrestre de contenedores vacíos.

#### **1. Alcance**

Este procedimiento comprende los pasos necesarios para la generación, modificación y cancelación de la autorización de ingreso de contenedores vacíos, teniendo en cuenta la creación de la reserva de parte del agente naviero como requisito indispensable para la generación de la autorización.

También comprende los pasos de generación de Autorización de Ingreso de Contenedor vacío por Comodato la cual NO requiera reserva del agente naviero. Así mismo comprende los pasos necesarios para coordinar las citas de ingreso de Camiones para retirar contenedores vacíos.

### **2. Definiciones**

**UVI:** Numero único de viaje; corresponde a un número consecutivo que es asignado

por el sistema al momento del registro del anuncio de arribo de una motonave.

**UVI de Depósito:** Es un el número único de viaje (UVI), que corresponde a una nave de Inventario. Este es un barco "dummy", y se utiliza primordialmente para anunciar la carga a arribar al puerto y sobre la cual no se tiene certeza en que se embarcará y/o el destino de ella. Cada Línea Naviera tendrá un UVI (depósito) creado en el sistema, donde únicamente la Línea podrá anunciar carga para ingresar contra él.

**Reserva:** Es el anuncio del arribo de un contenedor, mediante el cual se puede indicar la nave en que el contenedor será embarcado o en su defecto la nave "de depósito" (UVI de depósito), cuando el contenedor no va a ser embarcado como vacío, inmediatamente después de su arribo al puerto.

**Devolución del Cliente**: Es el caso en el que un contenedor vacío es ingresado al puerto por un usuario (importador/exportador) que lo está devolviendo a la Línea Naviera.

**Traslado del Naviero:** Es el caso en el que un contenedor vacío es ingresado al

puerto por el agente naviero representante de la Línea naviera, generalmente por reposicionamiento.

**Comodato:** El contrato de Comodato es un acuerdo que se suscribe entre el exportador o su representante y el administrador designado por la línea marítima, con el propósito de facilitar el transporte de Mercancías.

**Puerto:** Se refiere separada y/o conjuntamente a las terminales de contenedores dela SOCIEDAD PORTUARIA REGIONAL DE CARTAGENA y a CONTECAR.

### **3. Responsable**

El agente naviero en representación de la Línea Naviera, es responsable de "Reservar" (Anunciar) el ingreso de contenedores vacíos a través de SPRCOnLine yla expedición de la autorización de ingreso cuando el ingreso del contenedor vacío es por "Traslado del Naviero".

El usuario que devuelve el contenedor o su representante, que puede ser el transportador, es responsable de la elaboración de la autorización de ingreso y la entrega de la información al transportador (cuando no sea este quien tramite la autorización) para llevar a cabo el proceso físico en la puerta del Puerto.

### **4. Responsabilidades**

# **Del Agente Naviero para anunciar o reservar el ingreso de un contenedor vacío:**

• Ingresar en el sistema SPRCOnLine los datos correspondientes al contenedor vacío a ingresar, indicando si es por Devolución de Clientes en cuyo caso podría indicar que asume los cargos de descargue del contenedor, o si es por Traslado del Naviero.

• Emitir mediante la utilización del sistema SPRCOnLine la autorización de ingreso del contenedor vacío cuando sea por Traslado del naviero y no intervenga un representante de éste (Transportador) para la elaboración de la autorización.

• Definir la clasificación del contenedor a ingresar, teniendo en cuenta los

tipos de características definidos por la línea donde indican para que son Aptos sus contenedores.

• Coordinar con el puerto las citas para habilitar el ingreso de los contenedores en "TRASLADO DE NAVIERO" con la anticipación que se establezca.

• Informar e instruir al transportador que debe seguir la coordinación que se haga con el puerto en cuanto a los horarios y cantidades de citas acordadas para ingreso de contenedores vacíos en "TRASLADO DE NAVIERO".

### **Del Usuario (o su representante) para devolver un contenedor vacío:**

• Emitir mediante la utilización del sistema SPRCOnLine la autorización de Ingreso del contenedor vacío previa creación de reserva hecha por la línea o su representante.

• Generar autorización de ingreso de contenedores vacíos por Comodato cuando la línea naviera este autorizada para ello.

#### **Del Puerto**

• Coordinar con el naviero las citas requeridas para ingresar los contenedores en "TRASLADO DE NAVIERO" y habilitarlas tal como se acuerden.

#### **5. Generalidades**

El proceso de Autorización de Ingreso de Contenedor inicia con la generación de la reserva para ingreso del contenedor vacío de parte del agente naviero o por la generación de la Autorización por Comodato. Posteriormente, el usuario o el transportador o una Agencia de Aduana deben generar la autorización de ingreso a partir de la reserva hecha por el agente naviero. Los agentes navieros tienen la opción de crear autorizaciones de ingreso al momento de generar la reserva para ingreso cuando la reserva se hace por reposición de contenedores. Los pasos para llevar a cabo una modificación y borrado de reserva se detallan en el procedimiento. Igualmente se define el procedimiento de modificación y borrado de una autorización.

El agente naviero tendrá la facilidad de (anunciar) "reservar" varios contenedores vacíos mediante el envió de archivos Excel, para lo cual se debe utilizar el Formato FOR302OL y ser cargado al sistema a través de la Consola EDI, de acuerdo al presente procedimiento.

Por otro lado, todas las autorizaciones de ingreso de contenedor vacío deben tener Cita tomada para poder ingresar al Puerto, lo cual es responsabilidad de la empresa transportadora tomar la cita. Para esto se debe seguir las instrucciones del Procedimiento "USO 204 OL Gestión de Citas para ingreso de camiones."

Así como existen dos modalidades de ingreso de contenedores vacíos una llamada "DEVOLUCION DE CLIENTE" y otra "TRASLADO DE NAVIERO", igualmente se administran las citas de ingreso de camiones para las dos modalidades. Para "DEVOLUCIÓN DE CLIENTES", las citas se asignan de acuerdo a la demanda de ingresos, la operación de la terminal y no requieren coordinación previa entre la línea naviera y el puerto. Para TRASLADO DE NAVIERO, las citas se asignan con base en la naviera que hizo la reserva de ingreso del contenedor. La cantidad de citas que cada naviera requiera debe ser previamente coordinada por la línea con el terminal caso por caso. La coordinación de citas para TRASLADO DE NAVIERO debe hacerse con al menos 24 horas de anticipación en el horario de Lunes a Sábado desde las 08:00 a 17:00 horas.

# **6.1. Generación de Reserva para ingreso Responsable: Naviero de Contenedor Vacío**

El procedimiento de generación de una reserva para ingreso de contenedores vacíos es como sigue:

- Ingresar al sistema con su usuario y contraseña
- Seleccionar la Línea Naviera operadora del contenedor a reservar.
- Seleccionar el Módulo de" **Exportaciones"**
- Seleccionar **"Gestión de Reservas"**
- Seleccionar Crear **"Reserva de Carga"**, el cual se despliega la siguiente

pantalla así:

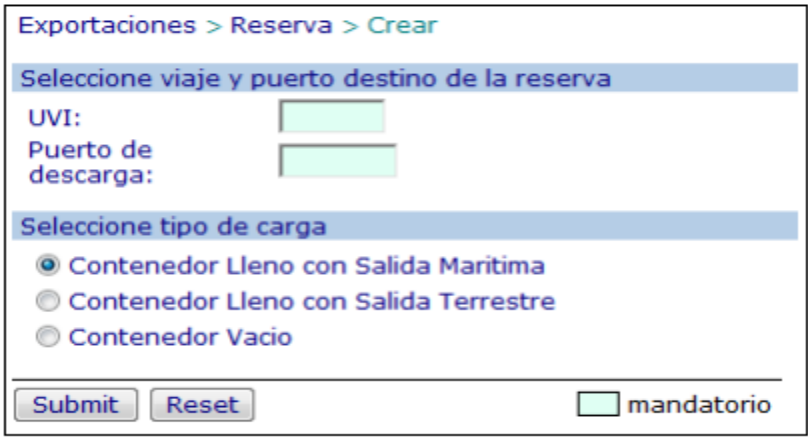

• Indicar el **"UVI"** de la nave en la que se embarcarán los contenedores, en el caso que sea un ingreso por traslado del naviero y vaya a ser embarcado en esa nave. En el caso que sea ingreso por Devolución de Cliente o Traslado del Naviero y no vaya a ser embarcado, se debe indicar el UVI de depósito correspondiente a la Línea Naviera y como puerto de descarga "XXXXX" • Seleccionar el **"Terminal"** indicado para el ingreso de los contenedores

vacíos.

- Seleccionar en **Seleccione tipo de carga: "Contenedor Vacío"**
- Seleccionar en **Reserva de contenedor vacío por** alguna de las opciones **"Devolución del Cliente** o **"Traslado del Naviero ".**

**Opción Traslado del Naviero**

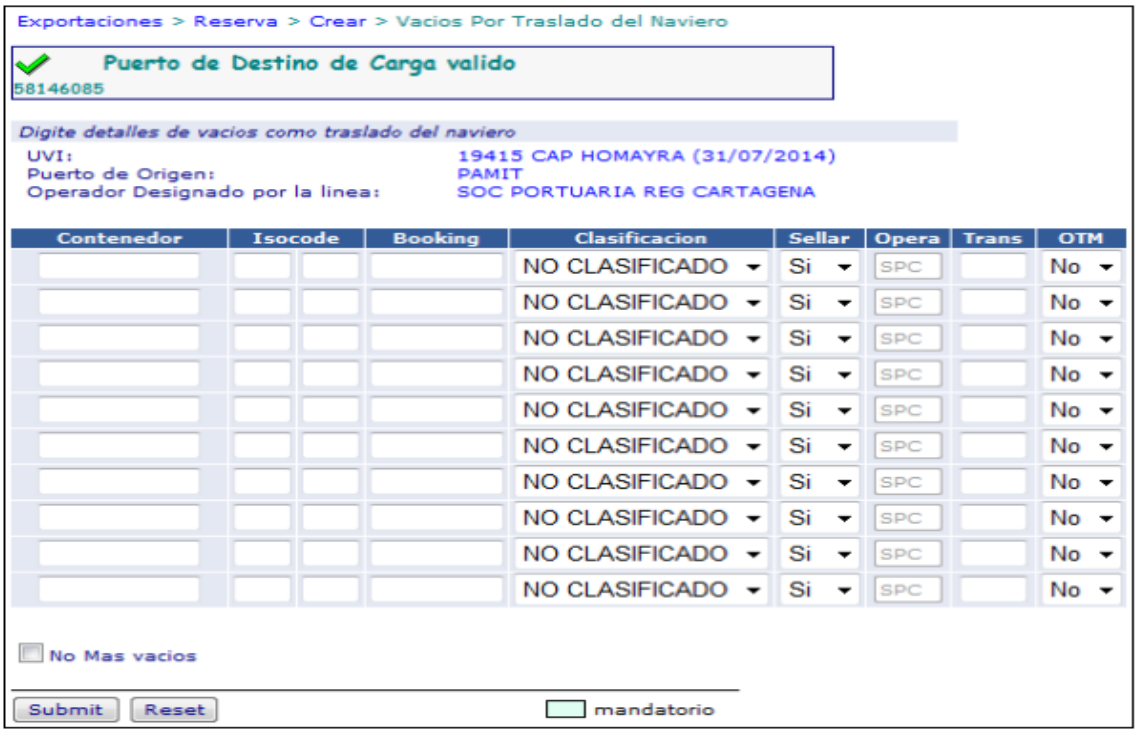

En la lista se pueden "Reservar" tantos contenedores vacíos como sea necesario y para cada fila se deben ingresar los siguientes datos:

• Ingresar en la columna "Contenedor" el número del contenedor ( Siglas, números y digito de verificación, todo seguido) a ser trasladado. Ej. MAEU1234567.

• Ingresar en la columna "Isocode" el código ISO del contenedor. Ej. 2210 , 4315

• Ingresar en la columna "Booking" el número del booking o referencia de la línea naviera para este contenedor. Este valor es obligatorio y se utilizará para reportar a las líneas los movimientos de entrada y salida correspondientes.

• Ingresar en la columna "Clasificación", la clasificación para la cual el contenedor está apto para transportar mercancías. Ej. Café, alimentos.

• Seleccionar en la columna "Sellar" alguna de las siguientes opciones: SI para solicitar el sellado del contenedor en la puerta al momento del arribo al puerto**; NO**  para indicar que el contenedor no sea sellado en la puerta y permanezca sin sello hasta nuevas instrucciones.

• Ingresar en la columna "Opera" el código del operador portuario que ejecutará el descargue del contenedor. (Este campo es Mandatorio )

• Ingresar en la columna "trans" el código de la empresa transportadora que llevará a cabo el transporte del contenedor. ( Este campo es opcional )

• Seleccionar en la columna "OTM" alguna de las opciones: SI para emitir la Autorización de ingreso inmediatamente; NO para emitir la autorización de ingreso en otra oportunidad o que esta sea emitida por otra persona.

• Seleccionar "no más vacíos" en caso que no se requieran reservar más contenedores vacíos para ingresar.

• Hacer click en "Submit". El sistema grabará las reservas y asignará un UCN (Número único de carga) para cada contenedor. En caso de error indicará los errores para cada fila de la lista.

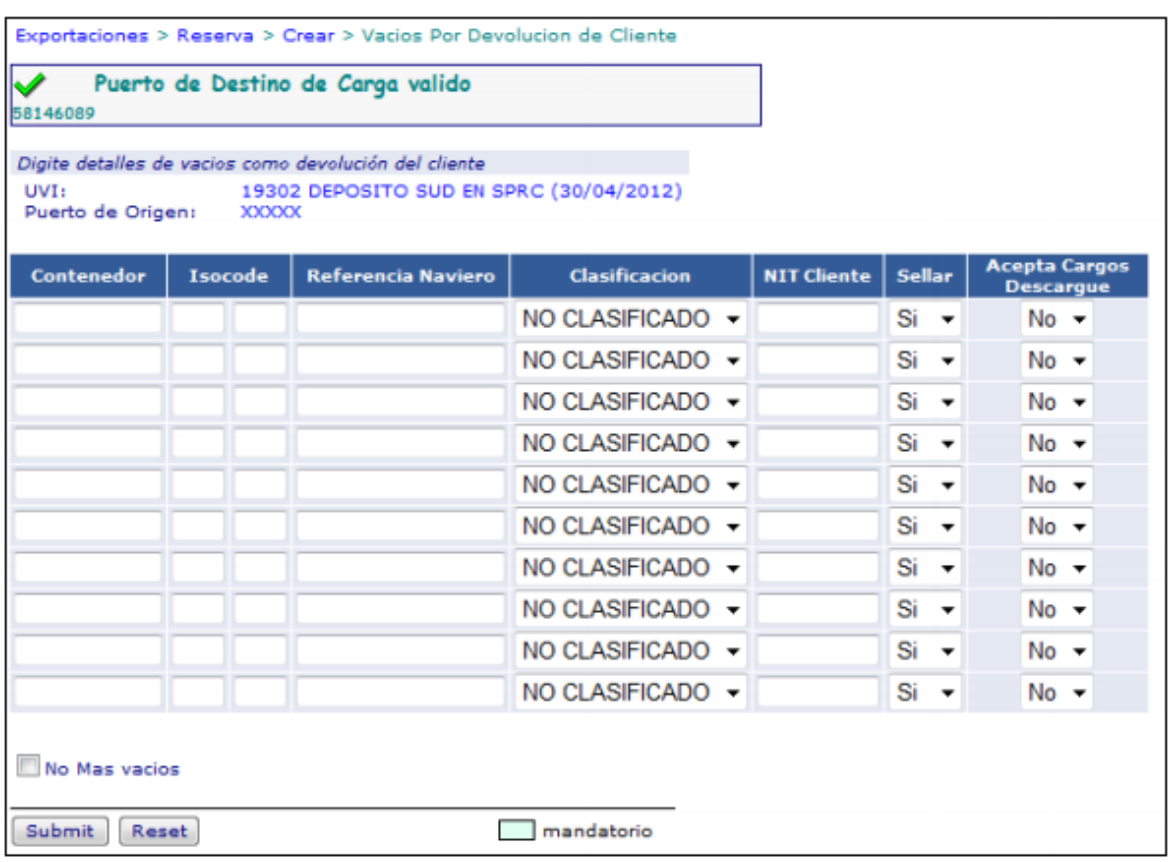

Opción Devolución del Cliente el sistema devuelve la siguiente pantalla:

En la lista se pueden "reservar" tantos contenedores vacíos como sea necesario ypara cada fila se deben ingresar los siguientes datos:

• Ingresar en la columna "Contenedor" el número del contenedor (siglas,número y digito de verificación , todos seguidos ) a ser trasladado Ej:MSKU1234567

• Ingresar en la columna "Isocode" el código ISO el contenedor EJ: 2210, 4315

• Ingresar en la columna "Referencia Naviero", un valor de referencia de la línea naviera para este contenedor. Este valor es obligatorio y se utilizará para reportar a la línea los movimientos de entrada y salida correspondientes.

• Ingresar en la columna "Clasificación" , la clasificación para la cual el contenedor está apto para transportar mercancías. EJ Café, alimentos. EN caso de no tener una clasificación se debe colocar NO Clasificado.

• Ingresar en la columna "NIT Cliente", el NIT de la empresa a nombre de quien se hizo el contrato de comodato, que utilizó el contenedor y lo está devolviendo. El sistema validará la existencia de este valor y caso de no existir, el mismo deberá ser registrado en la SPRC de acuerdo al procedimiento de registro de Terceros.

• Seleccionar en la columna "Sellar" alguna de las siguientes opciones: SI para solicitar el sellado del contenedor en la puerta al momento del arribo al puerto; NO para indicar que el contenedor no sea sellado en la puerta y permanezca sin sello hasta nuevas instrucciones.

• Seleccionar en la columna "Acepta Cargo Descargue" alguna de las siguientes opciones: SI para indicar que el valor del descargue del contenedor vacío es por cuenta de la Línea Naviera; NO para indicar que el valor del descargue del contenedor vacío es por cuenta de quien devuelve el contenedor al Puerto.

• Seleccionar "No más vacíos" en caso que no se requieran reservar más contenedores vacíos para ingresar.

• Pulsar la tecla Enter. El sistema grabará las reservas y asignará un UCN (número único de carga) para cada contenedor. En caso de error indicará los errores para cada fila de la lista.

## **6.2 Generación de Autorización Responsables: Transportador/naviera/AdeA de Ingreso de Contenedor Vacío por reserva de naviero**

El procedimiento de generación de una autorización de ingreso de contenedor

vacío es como sigue:

- Ingresar al sistema con su usuario y contraseña.
- Seleccionar su Compañía.
- Seleccionar el Módulo de "**Exportaciones"**
- Seleccionar **"Gestión de Autorización de Ingreso"**

• Seleccionar **"Solicitud de Ingreso de Vacío"** y se despliega la siguiente pantalla así:

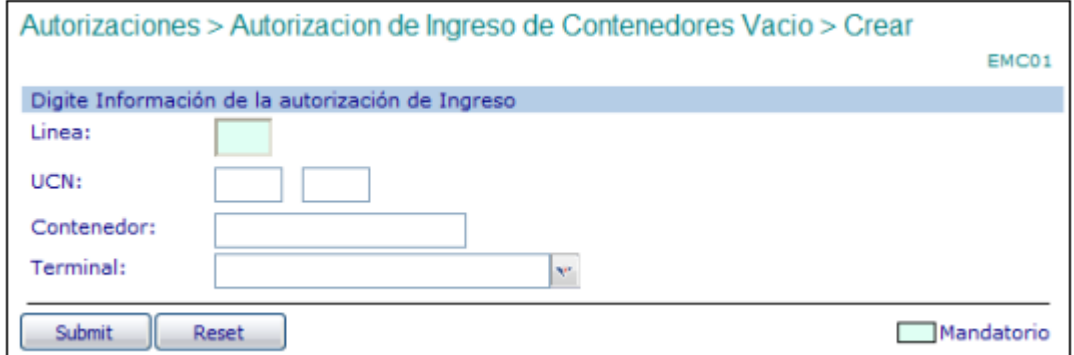

• Digitar la "Línea" naviera propietaria del contenedor y que hizo la reserva de ingreso del contenedor vacío.

- Ingresar alguno de los siguientes valores. UCN (Número Único de Carga) asignado para el contenedor a ingresar. Número del contenedor a ingresar.
- Seleccionar el "Terminal en donde ingresará el contenedor vacío.

• Hacer click en "Submit". El sistema verifica que haya una reserva hecha para el contenedor en cuyo caso desplegará la siguiente pantalla así:

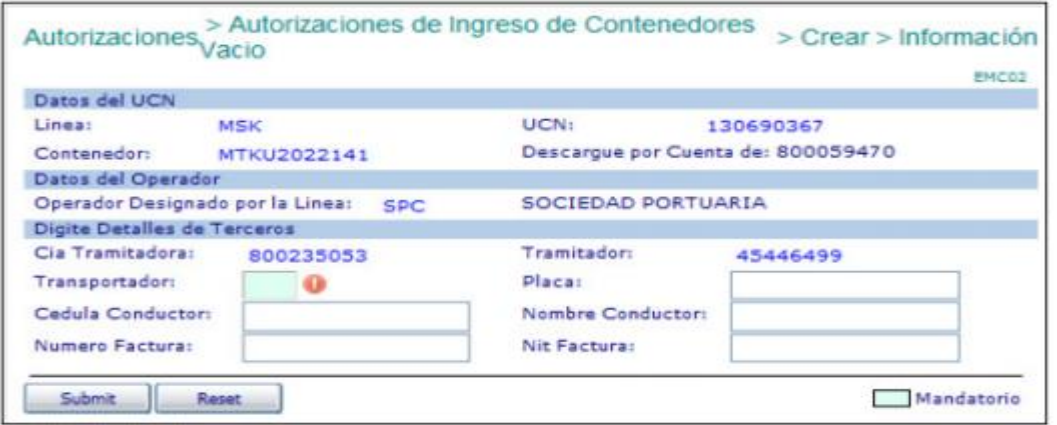

• Digitar en "transportador" el código de la empresa que transportará el contenedor al Puerto. ( Este campo es Mandatorio )

• Digitar la "Cédula de Conductor" del camión que transporta el contenedor. ( Esta campo es opcional )

• Digitar el "Nombre del conductor". ( Este campo es opcional )

• Digitar la "Placa" del camión que transporta el contenedor. ( Este campo es opcional )

• Ingresar el número de la factura con que se pagó el movimiento de descargue. Este valor se tiene en cuenta y es obligatorio cuando: El operador sea el Puerto ( SPC o CNR )

1. La compañía que devuelve NO tiene cuenta especial ó 2. la empresa tramitadora NO es la compañía que devuelve ( cuando no sea línea naviera )

Este valor NO se tiene en cuenta cuando el Operador NO es el Puerto. (SPC o CNR)

• Hacer click en "Submit." El sistema validará la existencia de los datos obligatorios y la factura correspondiente (en caso de ser obligatoria) y generará la autorización de ingreso, la cual puede ser impresa inmediatamente. En caso de error, se desplegará éste y se deberá corregir consecuentemente y realizar nuevamente los pasos de este punto del procedimiento.

#### **Autorización Generada**

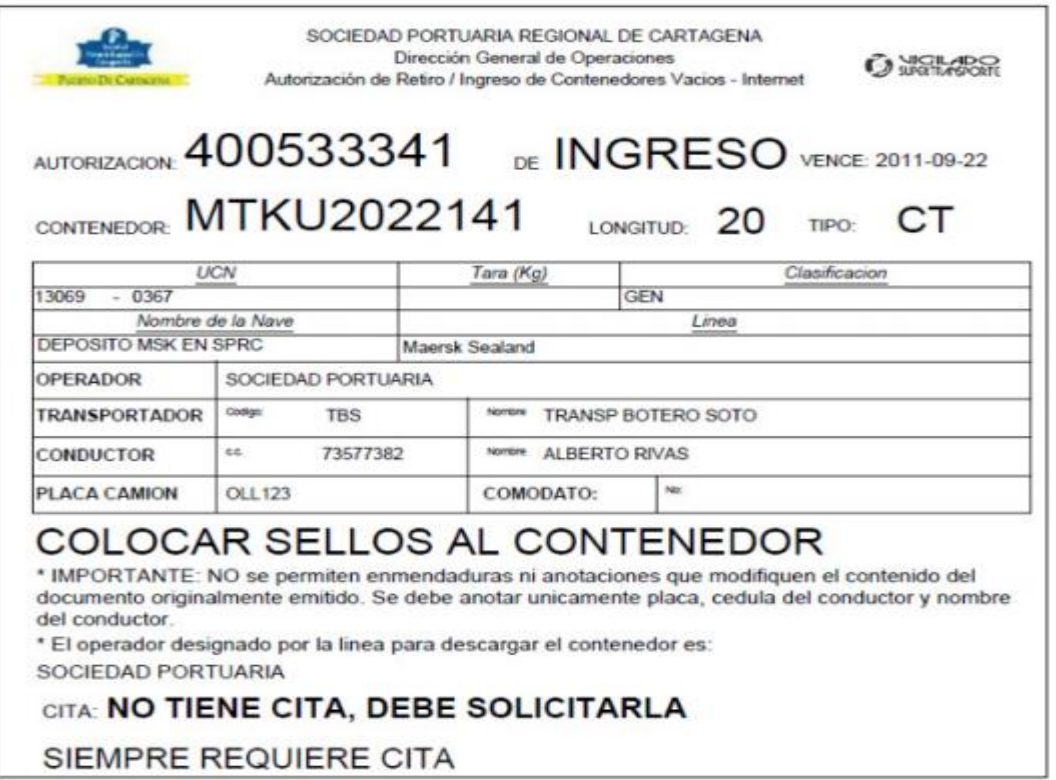

**Nota:** Recuerde Tomar Cita para ingreso de camión y descargue del contenedor Vacío en Puerto.

### **6.3 Generación de Autorización de Ingreso Responsables:**

#### **Transportador/AdeA de contenedor vacío con Comodato**

La generación de Autorizaciones de Ingreso de Contenedor Vacío con Comodato no requieren reserva del naviero en SPRCOnLine. La línea Naviera debe estar autorizada en el Puerto, para que sus contenedores vacíos ingresen, sin reserva, pero el transportador debe presentar un comodato válido a la entrada del contenedor.

El procedimiento de generación de una autorización de ingreso de contenedor vacío con Comodato es como sigue:

- Ingresar al sistema con su usuario y contraseña.
- Seleccionar su Compañía.
- Seleccionar el Módulo de "Exportaciones"
- Seleccionar "Gestión de Autorización de Ingreso"
- Seleccionar "Solicitud de Ingreso de Vacío" y se despliega la siguiente

pantalla así:

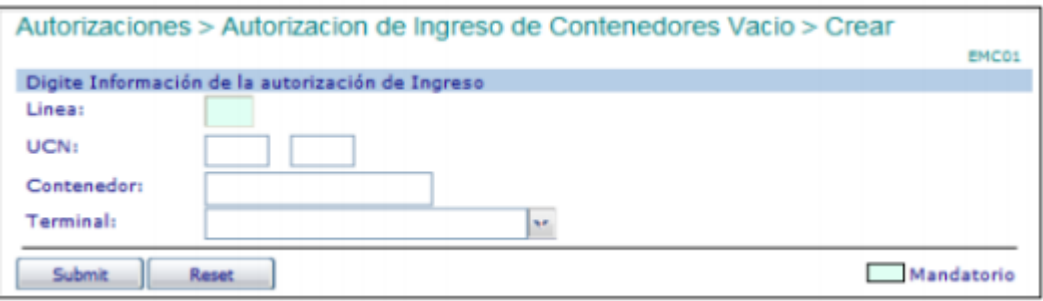

• Digitar la "Línea" naviera propietaria del contenedor. (Este campo es Mandatorio).

- Digitar en Contenedor, el número de la unidad a ingresar vacío. ( Este campo es Mandatorio)
- Seleccionar Terminal, en donde ingresara el Contenedor vacío.
- Hacer click en "Submit." Y el sistema muestra el siguiente mensaje así:

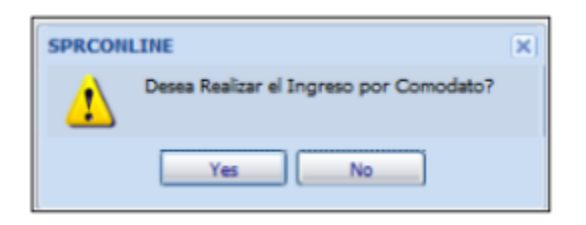

Hacer clic en Yes, y el sistema visualiza la siguiente pantalla así:

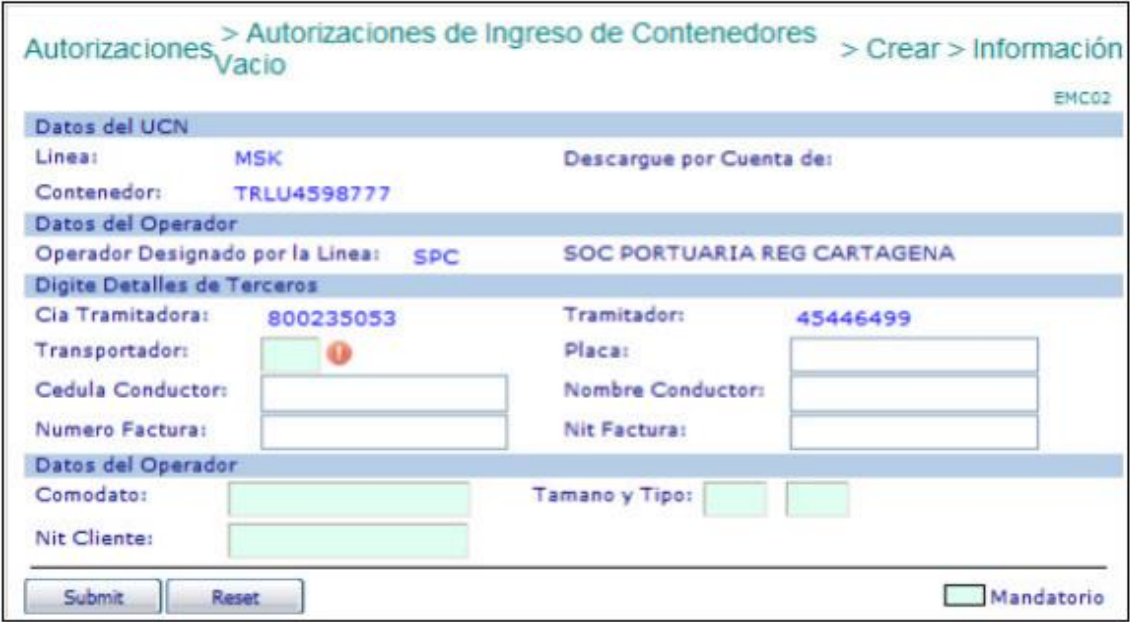

• Digitar en Transportador, el código de la empresa de transporte que ingresara el contenedor vacío. ( Este campo es Mandatorio)

• Digitar en Cédula conductor, él número de identificación del conducto que ingresa con el camión y el contenedor vacío.

• Digitar en Placa, él número de la Placa del camión.

• Digitar en Nombre Conductor, el nombre de la persona que ingresa con el camión.

• Digitar en Numero Factura, él número de la factura de descargue de contenedor vacío.

• Digitar en Comodato, él número del contrato de Comodato asignado al contenedor. ( Este campo es Mandatorio)

• Digitar en Nit Rep.Comodato, el Nit a quien esta generado el Comodato como responsable del Contenedor. ( Este campo es Mandatorio)

• Digitar en Tamaño Contenedor; la longitud del contenedor vacío a ingresar. ( Este campo es Mandatorio)

• Digitar en Tipo Contenedor, el isocode del contenedor. ( Este campo es Mandatorio)

• Hacer clic en Submit y el sistema visualiza la autorización de Ingreso de contenedor vacío.

Autorización creada

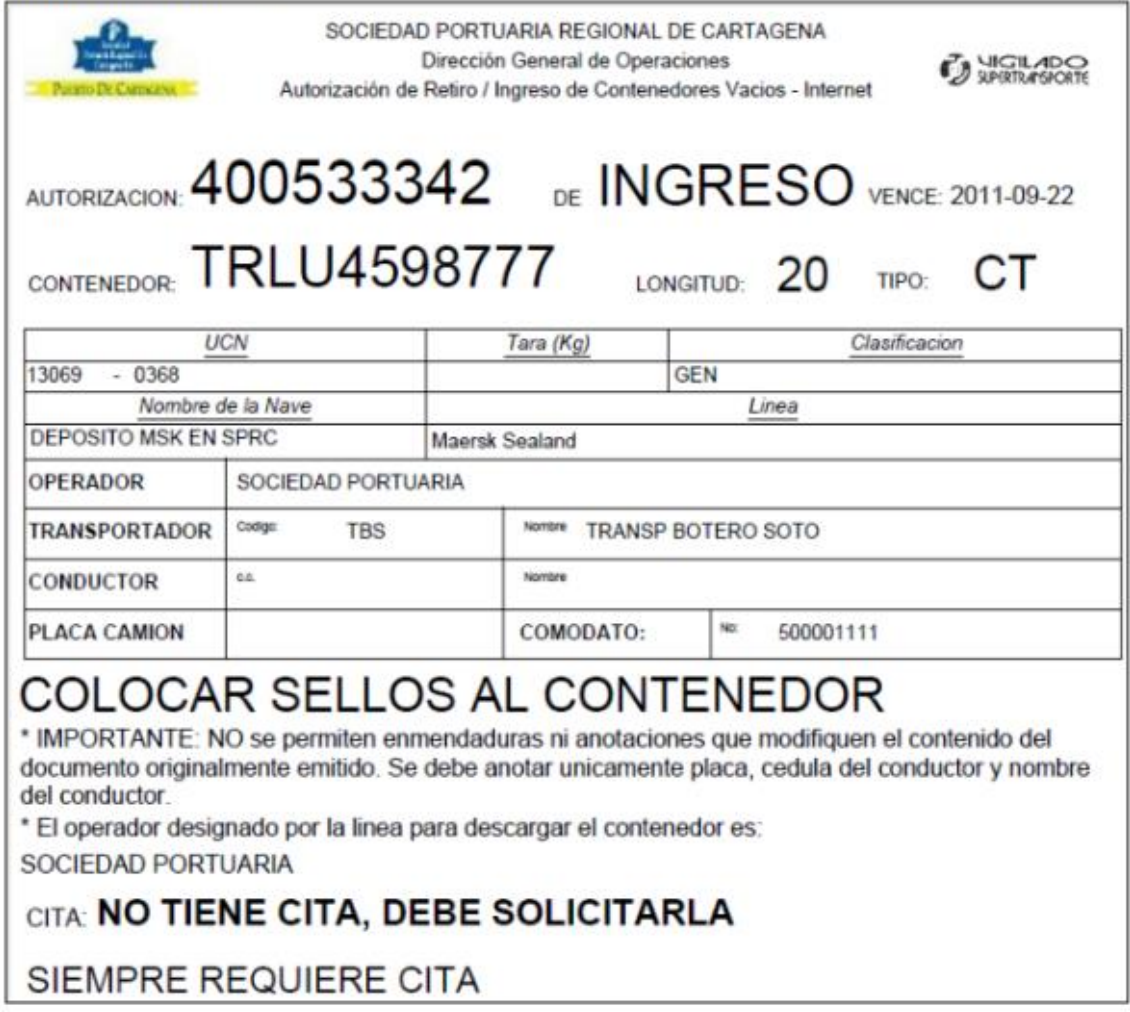

**Nota:** Recuerde Tomar Cita para ingreso de camión y descargue del contenedor vacío en Puerto.

## **7. Modificación de Reserva para ingreso de contenedor vacío**

Para modificar una reserva para ingreso de contenedor vacío, es necesario borrar la reserva y generarla nuevamente. Por lo anterior, si es necesario modificar una reserva, se debe seguir el procedimiento de borrado y el punto 6.1

**8. Borrado de reserva para ingreso de contenedores vacío**

El procedimiento de borrado de una reserva para ingresar un contenedor vacío es como sigue:

- Ingresar al sistema con su usuario y contraseña.
- Seleccionar la Línea Naviera operadora de la reserva a borrar.
- Seleccionar el Módulo de "Exportaciones"

• Seleccionar "Borrar Ítem de Reserva de Carga" el cual se despliega la siguiente así:

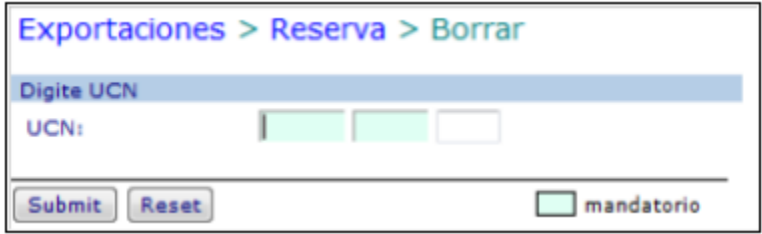

- Digitar el "UCN" que corresponde al contenedor que requiere ser borrado.
- Hacer click en "Submit." El sistema verificará el estado del contenedor y que

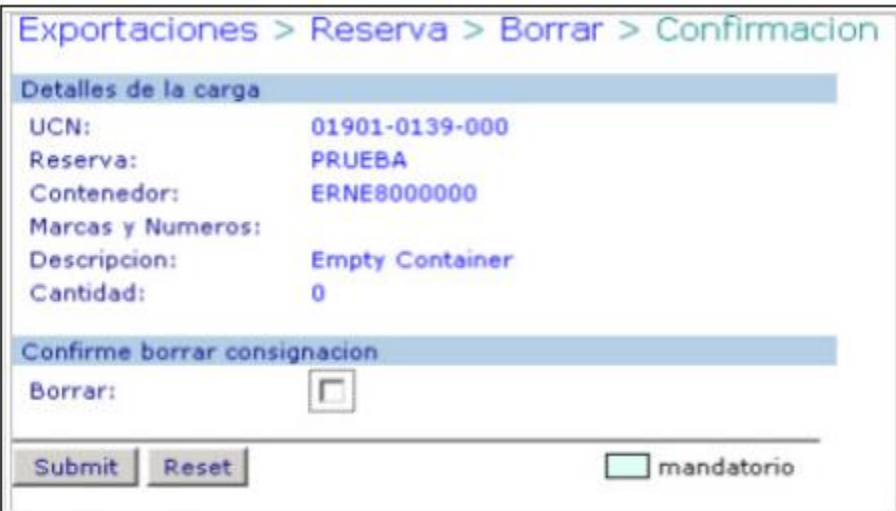

sea posible su borrado caso en el cual se despliega la siguiente pantalla:

• Verificar que la información desplegada sea la que se requiere borrar en cuyo caso se debe seleccionar la confirmación de borrar.

• Hacer click en "Submit". El sistema retorna la confirmación de borrado.

### **9. Modificación de Autorización de ingreso de contenedor vacío**

El procedimiento para modificación de una autorización de ingreso de contenedor vacío es como sigue:

- Ingresar al sistema con su usuario y contraseña.
- Seleccionar la compañía que generó la autorización.
- Seleccionar el Módulo de "Exportaciones"
- Seleccionar "Gestión de Autorización de Ingreso"

• Seleccionar "Modificar Solicitud de Ingreso de Vació" y se despliega la siguiente Pantalla así:

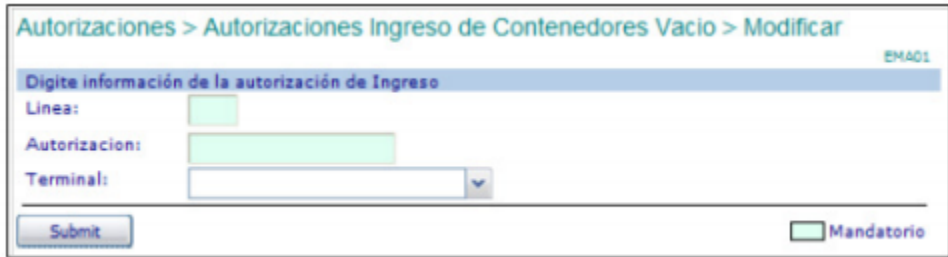

• Digitar en "Línea" el código de la línea naviera para el cual fue anunciado el contenedor.

• Digitar en número de "Autorización" del documento de ingreso del contenedor vacío.

• Seleccionar el "Terminal" para el cual fue generado la autorización de ingreso.

• Hacer click en "Submit". El sistema verificará que exista una autorización para el contenedor (UCN) o la autorización dada en cuyo caso desplegará la siguiente pantalla:

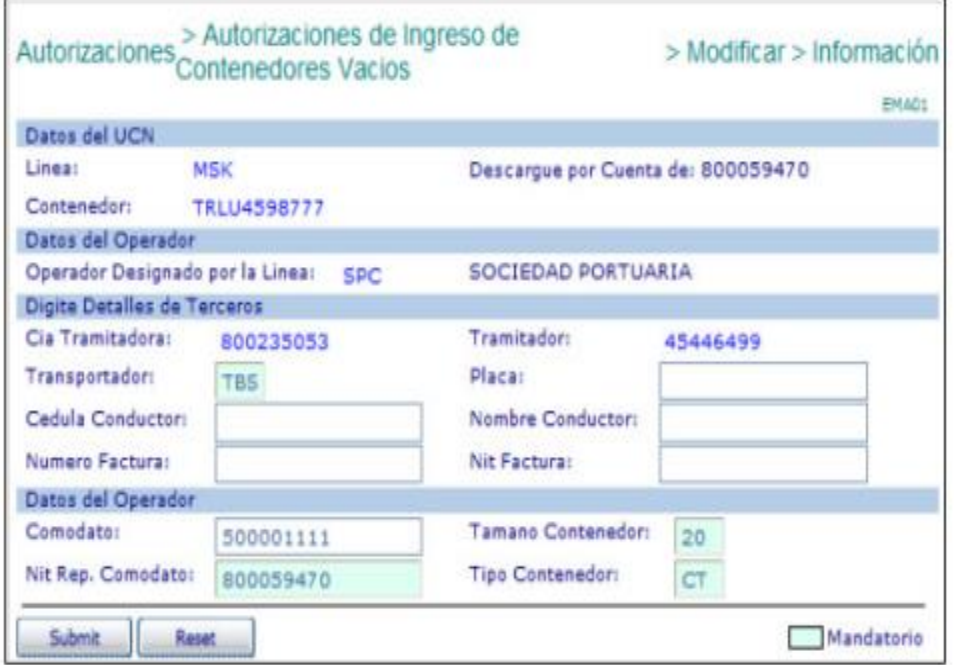

• De los registros visualizados en la autorización se modifica la casilla requerida. • Ingresar el número de la factura con que se pagó el movimiento de descargue. Este valor se tiene en cuenta y es obligatorio cuando: El operador sea el Puerto. • Hacer click en "Submit." El sistema validará la existencia de los datos obligatorios y la factura correspondiente (en caso de ser obligatoria) y generará la autorización de ingreso, la cual puede ser impresa inmediatamente. En caso de error, se desplegará éste y se deberá corregir consecuentemente y realizar nuevamente los pasos de este punto del procedimiento.

#### **10. Borrado de Autorizaciones de Ingreso de Contenedor vacío**

El procedimiento de borrado de una autorización de ingreso de contenedor vacío es como sigue:

- Ingresar al sistema con su usuario y contraseña.
- Seleccionar la compañía que generó la autorización.
- Seleccionar el Módulo de **"Exportaciones".**
- Seleccionar **"Gestión de Autorización de Ingreso"**
- Seleccionar **"Borrar solicitud de Ingreso ( Arim / OTM ),** el cual se despliega la

siguiente pantalla así:

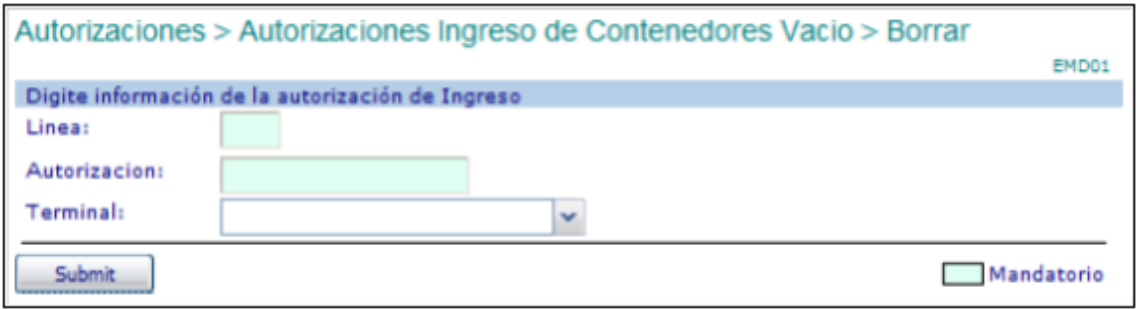

• Digitar en "Línea" el código de la línea naviera utilizada para anunciar el ingreso del contenedor.

• Digitar en "Autorizacion", el número de autorización de Ingreso de Contenedor vacío.

• Seleccionar el "Terminal" para el cual fue generada la Autorización de ingreso.

• Hacer click en "Submit". EL sistema verificará que exista una autorización para el contenedor ( UCN ) o la autorización dada, en cuyo caso desplegará la siguiente pantalla así:

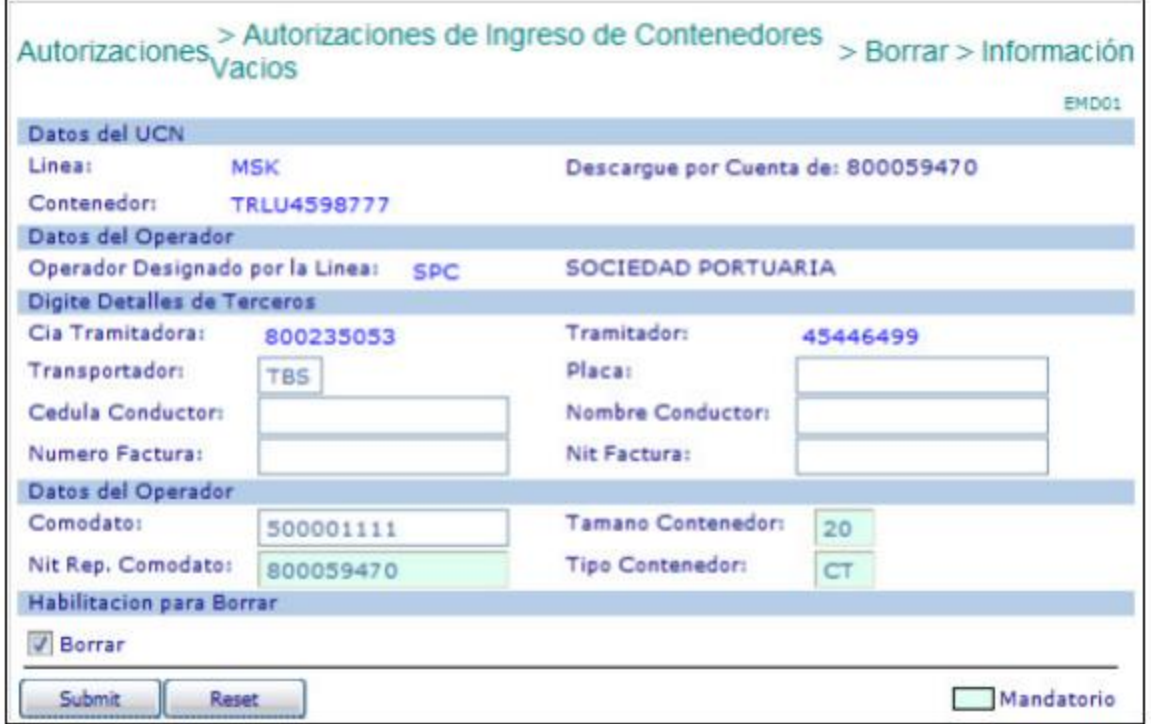

• Verificar que la información desplegada sea la que se requiere eliminar, en cuyo

caso se debe seleccionar la confirmación de "Borrar".

• Hacer click en "Submit". EL sistema retorna la confirmación de borrado de la autorización.

# **11. Generación de reserva para ingreso de contendor Responsable: Naviero vacío mediante envió de archivos planos**

Para generar reservas para ingresar Muchos contenedores vacíos mediante el envió de archivos planos es como sigue:

• Ingresar al sistema con su usuario y contraseña.

• Seleccionar la línea naviera operadora de los contenedores contenidos en la lista. Solo una línea naviera es posible en la lista.

• Seleccionar el módulo "Consola EDI" la cual aparece así:

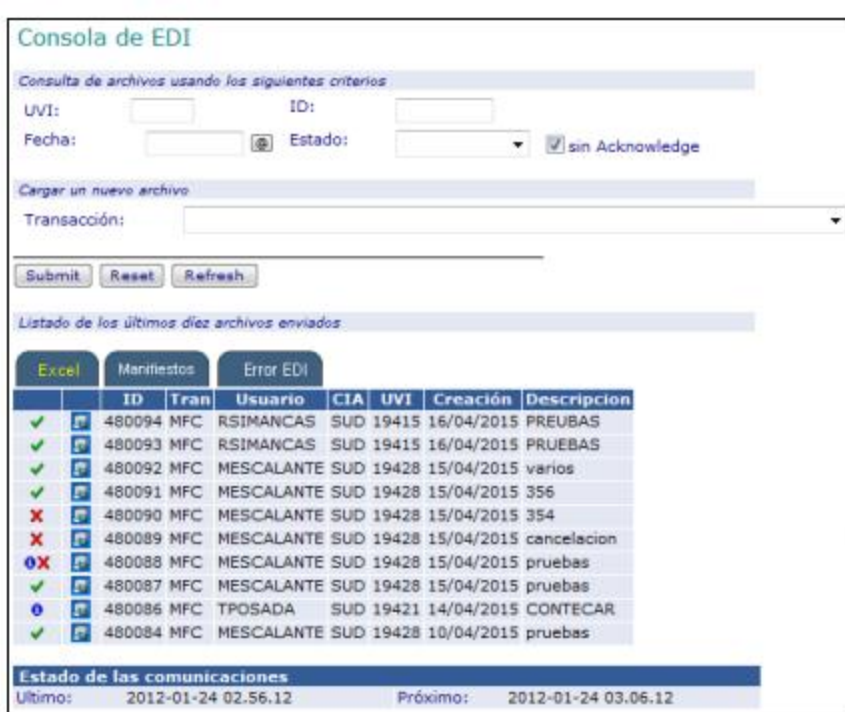

• Seleccionar la Transacción "EBK – Crear reserva de contendores vacíos a partir de archivos excel".

• Hacer click en "Submit" y el sistema devuelve la siguiente pantalla así:

Para el archivo excel, el campo de Clasificación se convierte en un campo mandatorio.

Un caso que el contendor no tenga una clasificación específica. EJ: Café, alimento etc, se debe colocar NCL.

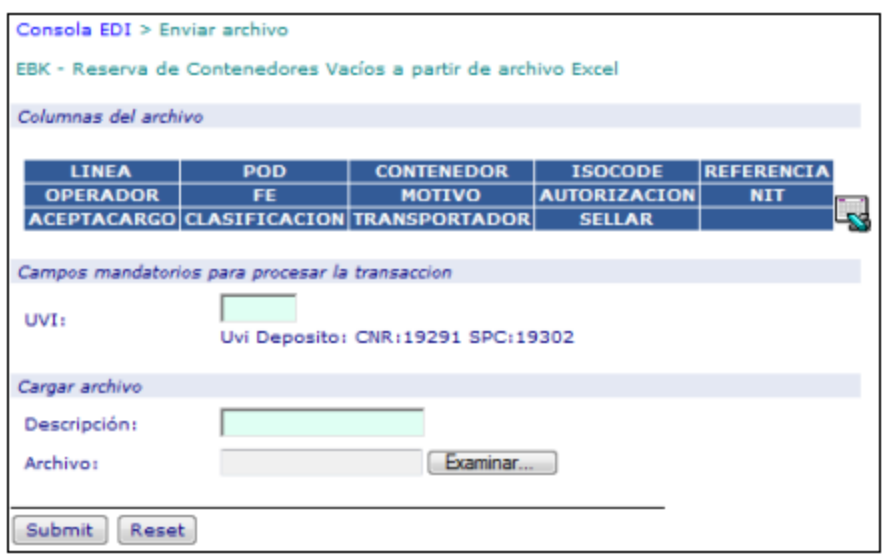

• Ingresar el **"UVI"** en el cual los contenedores serán "reservados".

• Ingresar una **"Descripción"** libre del archivo para referencia del usuario.

• Hacer click en **"Examinar"** y seleccionar que contiene la lista de contenedores a ser enviada.

• Hacer click en **"Submit".** El sistema presenta la siguiente pantalla así:

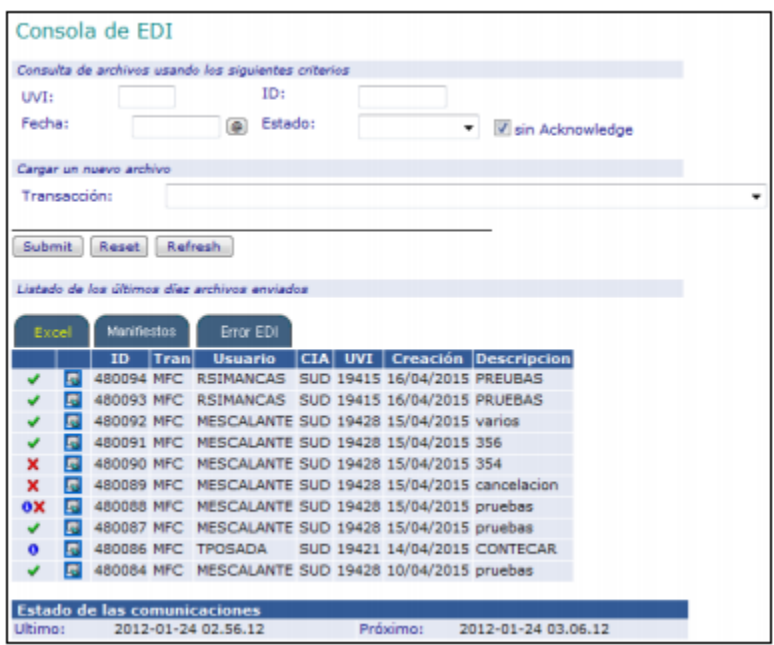

Una vez el sistema haya terminado el procesamiento del archivo lo que visible mediante los siguientes símbolos y significados.

**Archivo está siendo procesado** 

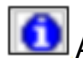

**Archivo procesado parcialmente, tiene algunos errores** 

Archivo con errores no fue procesado

Archivo procesado correctamente sin errores

• Seleccionar el símbolo **sobre el registro correspondiente al archivo enviado.** El sistema permite al usuario descargar un archivo Excel con una copia del enviado inicialmente más el resultado del procesamiento de cada registro con un error o con UCN asignado cuando el registro es procesado correctamente. El resultado se presenta en la primera columna de cada registro del archivo.

• Aquellos registros de contenedores que presentan error NO FUERON REGISTRADOS EN EL SISTEMA Y POR TANTO NO FUE CREADA RESERVA ALGUNA. El usuario debe hacer las correcciones correspondientes a fin de enviarlos y procesarlos correctamente.

• Aquellos registros que contienen UCN, es porque los contenedores descrito fueron "reservados" para ingresar a puerto.

• Hacer click sobre el ID del registro para obtener las autorizaciones de ingreso que se generaron, si hubo solicitud, a partir del fueron archivo plano cargado.

**12. Coordinación de citas para ingreso de contenedores vacíos en modalidad "TRASLADO DE NAVIERO" Responsable: Línea Naviera**

Para coordinar las citas para que los transportadores puedan tomarlas para ingresar Contenedores vacíos en la modalidad "TRASLADO NAVIERO" es necesario lo siguiente:

• Generar la Reserva para Ingreso de Contenedor Vacío – Opción Traslado del Naviero. (Punto 6.1 del presente procedimiento)

• Generar la Autorización de Ingreso de Contenedor Vacío. En caso de que sea el Transportador quien por requerimiento de la línea sea quien deba hacer la Generación de la Autorización de Ingreso, la Línea debe solicitarle al mismo que lo haga, antes del siguiente paso. (Punto 6.2 del presente procedimiento)

• Enviar con al menos 24 horas de anticipación en el horario de Lunes a Sábado desde las 08:00 a 17:00 horas un correo electrónico a la dirección citas-traslados-vacios@sprc.com.co con la siguiente información:

a) Terminal donde ingresarán los contenedores (SPRC o CONTECAR)

b) Cantidad de contenedores a ingresar expresado en Cantidad y Longitud

ej. 34x40HC

c) Cantidad de citas por hora que requiere, que debe corresponder a la capacidad de transporte.

d) Cada cuanto es posible tomar las citas (depende del número de camiones y el tiempo de viaje que se usarán para cada viaje)

e) Uso de los contenedores, indicando para que será utilizados los contenedores vacíos en el puerto(i.e. Llenados, Evacuación, Motonave, etc.) f) Fecha límite de ingreso, indicando la fecha y hora máxima que los contenedores deben haber ingresado al puerto. Esto incluye fechas de cut off cuando aplique. g) Observación, para hacer las anotaciones que se consideren pertinentes y especialmente aquellas que ayuden al puerto a hacer una mejor planeación de las citas.

Ejemplo:

• CONTECAR - 25 x 20 – 5 citas por hora – cada 3 horas – Llenado Café – Limite de Ingreso: 20 Abril 2015 – NOTA: Observaciones varias.

• SPRC - 35 x 40 – 7 citas por hora – cada 1 hora – Evacuación –

Límite de Ingreso: 18 de Abril de 2015 - NOTA: Observaciones Varias.

• Verificar la recepción de acuse de recibo por parte del puerto y en caso de no recibirlo dentro de los 60 minutos siguientes al envío, comunicarse con el puerto para cerciorarse de que el puerto recibe la solicitud.

• Esperar comunicado del puerto con los horarios y cantidad de citas propuestos.

• Revisar con la empresa de transporte las citas posibles propuestas por el puerto.

• Confirmar o rechazar el plan de citas propuesto por el puerto.

• Comunicar a la empresa de transporte las citas y los horarios acordados con el puerto.

Nota: La terminal que otorga la cita, garantiza la disponibilidad de la cita solo hasta 2 horas antes del inicio de la misma. Si el transportador no ha tomado la cita de ingreso con el menos 2 horas de anticipación de la hora, el puerto podrá hacer uso de la misma, si es posible.

## **13. Asignación de citas para ingreso de contenedores vacíos en modalidad "TRASLADO DE NAVIERO" Responsable: Puerto**

Para asignar las citas para ingreso de contenedores vacíos en modalidad "TRASLADO DE NAVIERO" es necesario lo siguiente:

• Recibir la solicitud enviada por la línea naviera al correo electrónico citastraslados-vacios@sprc.com.co

• Revisar que la solicitud contenga toda la información necesaria y que las autorizaciones de ingreso esté generadas en el sistema

• Enviar mensaje de acuso de recibo en buen orden o de rechazo en caso de que la solicitud coordinación no cumpla con los requisitos mínimos.

• Revisar dentro de las 4 horas siguientes del recibo de la solicitud, el plan de operaciones y acorde con la disponibilidad de recursos establecer la cantidad y los horarios factibles para asignar citas, procurando de ser posible satisfacer al máximo la solicitud hecha por la línea naviera.

• Comunicar a la línea naviera los horarios y la cantidad de citas posibles por asignar.

• Activar las citas en el sistema según sea lo acordado y confirmado con la línea naviera.

## **14. F flujograma**

N/A

## **15. Distribución**

Es procedimiento es de libre circulación entre Agencia Naviera, Transportadores y Agentes de Aduana.

## **16. . Revisión**

El presente documento se revisará cada vez que se realice un cambió en la Aplicación.

## **17. Referencias**

N/A

## **18. Registro de Cambios**

### **Historia de Revisión**

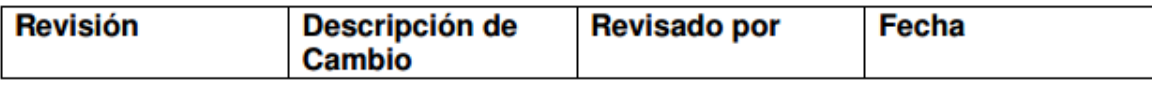

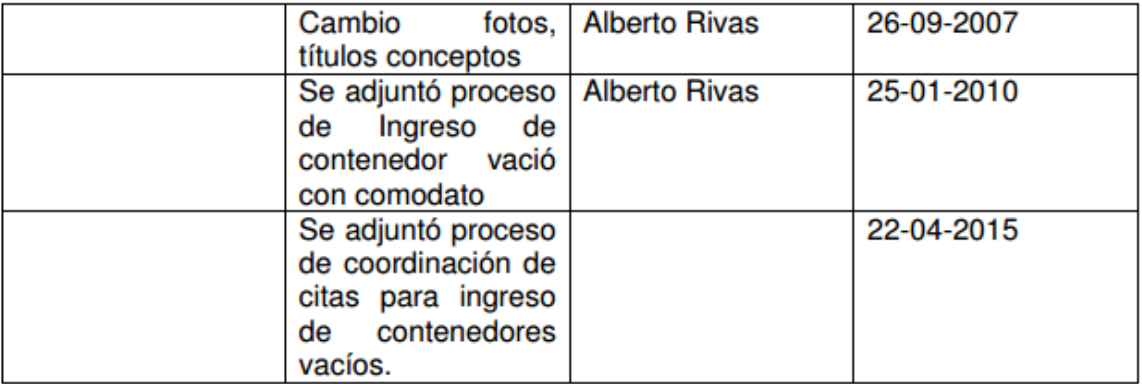

#### **Procedimientos Relacionados**

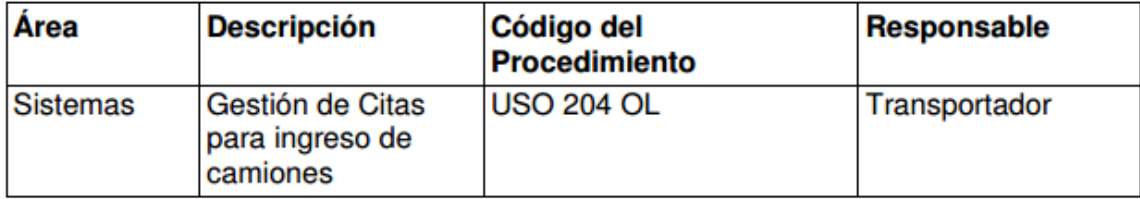

**Annex 4:** Import Processes, USO-202-OL Electronic Delivery, Vacuum List and Transshipment to Download.

**0. Objetivos**

Establecer los procedimientos a llevar a cabo por los agentes navieros para la entrega a la SPRC y CO0NTEAR de la lista de contenedores vacíos y de transbordo mediante el uso del sistema SPRCOnLine.

#### **1. Alcance**

Este procedimiento comprende el proceso de diligenciamiento y entrega de la Información correspondiente a los contenedores vacíos y de transbordo que son descargados en la SPRC y CONTECAR, teniendo en cuenta los tiempos límites para la entrega.

#### **2. Definiciones**

**UVI:** Numero único de viaje, corresponde a un número consecutivo que es asignado por el sistema al momento del registro del anuncio de arribo de una nave.

**UCN:** Número único de la carga, corresponde a un número consecutivo que es asignado por el sistema al momento de registrar un ítem de carga o contenedor a una nave. El UCN es un número de 14 dígitos los cuales tienen el siguiente significado:

a) 5 primeros dígitos corresponden al UVI en el cual se registra la carga;

b) 4 dígitos siguientes corresponden al ítem de carga o contenedor;

c) 3 dígitos siguientes corresponden a la carga contenida en un contenedor; d) 2 dígitos siguientes corresponde a las particiones que se le hacen o pueden hacer a la carga para efectos de hacer trámites parciales de aduana y/o retiro. Para efectos de éste procedimiento se utilizarán solamente los 9 primeros dígitos.

**Archivos Excel**: Son archivos preparados por los usuarios de acuerdo a las especificaciones ESP-001-OL, para ser cargados y procesados por el sistema SPRCOnLine.

### **3. Responsable**

El responsable del envío y entrega de la información correspondiente a la lista de contenedores vacíos y de transbordo es el Agente Naviero en representación de la Línea Naviera operadora de los contenedores.

#### **4. Responsabilidades**

• Del Agente Naviero para el envío de la Lista de Contenedores vacíos y de transbordo a descargar:

•Entregar de manera electrónica, la Lista de Contenedores vacíos y de transbordo, 12 horas antes del ETA de la nave de la cual serán descargados los contenedores.

•Entregar de manera electrónica, la Lista de Contenedores vacíos y de transbordo antes del descargue del contenedor cuando se trate de correcciones y/o adiciones.

•Entregar de manera física, una lista impresa de Contenedores vacíos y de transbordo, mediante fax a Servicio al Cliente de la SPRC y CONTECAR, con 12 horas de anticipación a ETA de la nave de la cual serán descargados los contenedores.

#### **5. Generalidades**

El agente naviero que utilice este procedimiento para la entrega de la lista de contenedores vacíos y de transbordo a descargar, NO requiere cumplir con el procedimiento NEL-201-OL para la entrega en copia dura de las mismas lista de contenedores.

El sistema tiene habilitado dos esquemas para la entrega de la lista de contenedores que son:

a) Enviando Archivos Planos, en el cual el sistema procesa un archivo electrónico (excel) que contiene la lista de contenedores y que es preparada por el usuario de acuerdo a las especificaciones correspondientes. Este mecanismo le facilita y disminuye al usuario el trabajo mecánico ya que no requiere digitar uno a uno los contenedores contenidos en la lista, sino que aprovecha información electrónica recibida de los sistemas de la línea naviera que representa.

Este esquema le permite al usuario combinar en una misma lista contenedores vacíos de importación, vacíos de transbordo y llenos de transbordo.

Mediante este mecanismo el usuario puede únicamente adicionar contenedores a la lista. Para retirar contenedores de la lista y modificar datos de contenedores, se debe usar el esquema de digitación por pantalla.

b) Digitando por pantalla, en el cual el sistema le presenta al usuario formularios para ser llenados por él de manera manual y ser enviados para validación y procesamiento.

Este procedimiento detalla cada uno de los esquemas anteriores.

## **6. Procedimiento**

# **1 Entrega de Lista de Contenedores Vacíos Responsable: Agente Naviero y de Transbordo a Descargar mediante el Envío de Archivos Planos**

El procedimiento para entregar la lista o adicionar a ésta contenedores vacíos y de Transbordo a descargar mediante el envío de archivos planos es como sigue:

• Ingresar al sistema con su usuario y contraseña.

• Seleccionar la Línea Naviera operadora de los contenedores contenidos en la lista. Si en la lista a enviar contiene contenedores de varias Líneas Navieras, el usuario debe seleccionar la Agencia Naviera.

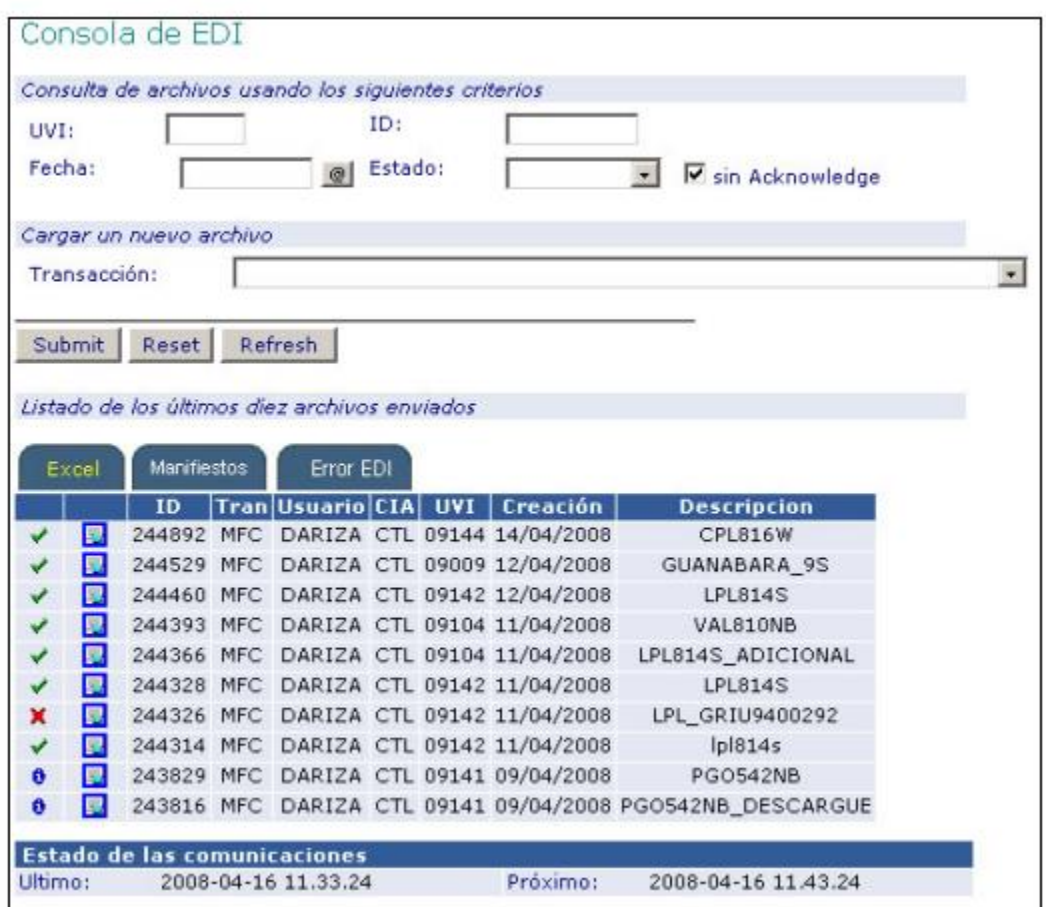

- Seleccionar el módulo **"Consola EDI"** y se despliega así:
- Seleccionar la transacción **"MCF – Creación de Contenedores a Descargar a**

## **partir de Archivos Excel"**

• Hacer clic en "Submit", el sistema devuelve la siguiente pantalla:

Para el archivo Excel, el campo de Clasificación se convierte en un campo

mandatario. En caso que el contenedor no tenga una clasificación especifica. Ej.

Café, alimento, etc, se debe colocar **NO CLASIFICADO**.

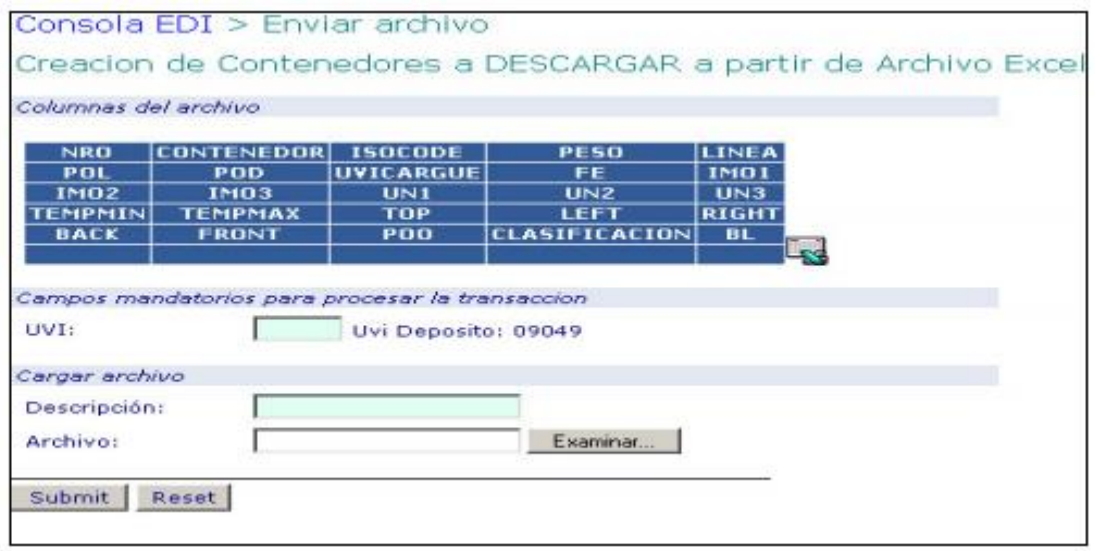

- Ingresar el **"UVI"** del cual los contenedores serán descargados
- Ingresar una **"Descripción"** libre del archivo para referencia del usuario.

• Hacer click sobre el botón **"Examinar"** y seleccionar el archivo que contiene la lista de contenedores a ser enviada

• Hacer Clic en **"Submit".** El sistema presenta la siguiente pantalla en la cual el usuario revisa el resultado del procesamiento del archivo:

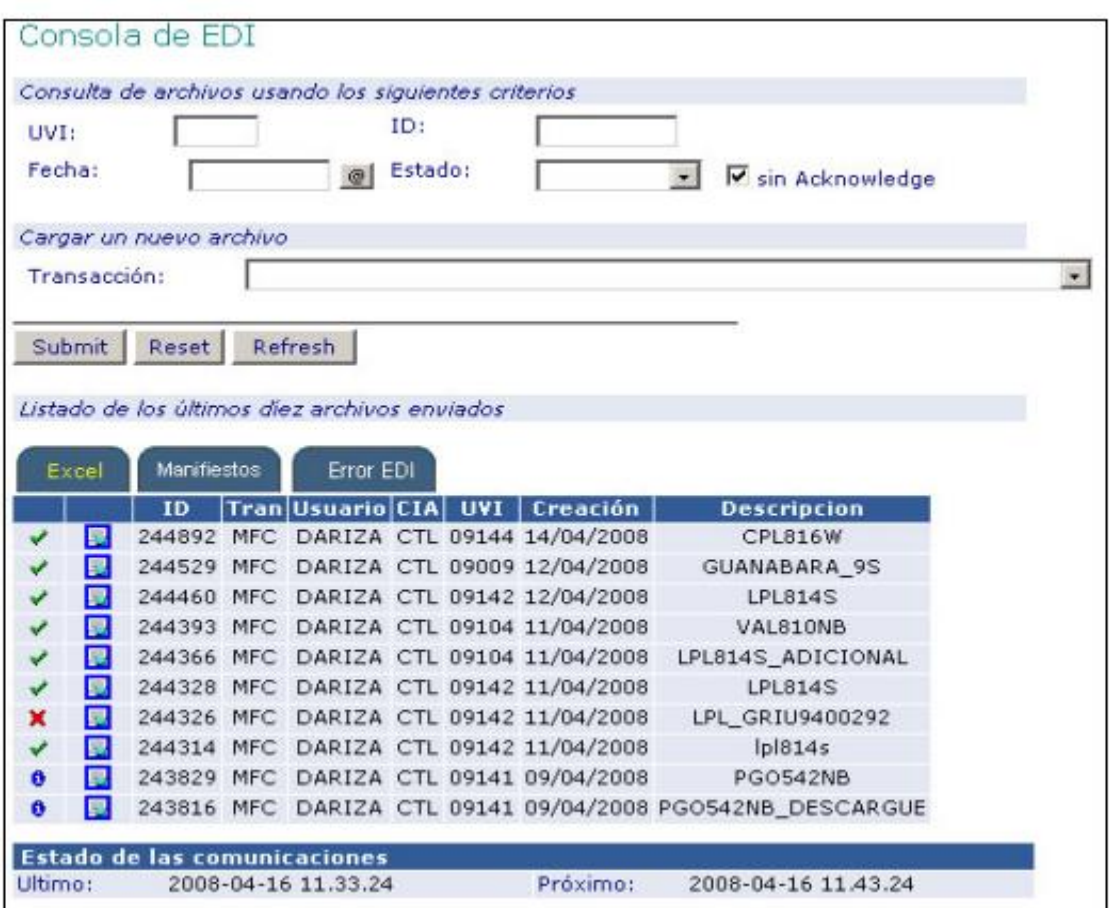

• El sistema asigna un número ID al archivo enviado el cual debe ser revisado por el usuario una vez el sistema lo procese.

• Una vez el sistema haya terminado el procesamiento del archivo lo que es visible mediante los siguientes símbolos y significados:

Archivo está siendo procesado

Archivo procesado parcialmente, tiene algunos errores

Archivo con errores no fue procesado

Archivo procesado correctamente y sin errores.

• Seleccionar el símbolo , sobre el registro correspondiente al archivo enviado.

El sistema permite al usuario descargar un archivo Excel con una copia del enviado inicialmente mas el resultado del procesamiento de cada registro con un error o con UCN asignado cuando el registro es procesado correctamente. El resultado se presenta en la primera columna de cada registro del archivo.

Aquellos registros de contenedores que presentan error NO FUERON MEMORIZADOS POR EL SISTEMA Y NO SERAN ENVIADOS. El usuario debe hacer las correcciones correspondientes a fin de enviarlos y procesarlos correctamente.

Aquellos registros que contienen UCN se consideran como memorizados y el usuario debe ejecutar la transacción MCP para enviarlos oficialmente.

# **2 Entrega de la lista de Contenedores Vacíos a Descargar mediante la digitación en pantalla Responsable: Agente Naviero**

El procedimiento para entregar la lista de contenedores vacíos a descargar mediante la digitación directa en pantalla es como sigue:

- Ingresar al sistema con su usuario y contraseña.
- Seleccionar la Línea Naviera operadora de los contenedores vacíos a descargar.
- Seleccionar el Modulo de **"Importaciones"**
- Seleccionar **"Gestión de Manifiestos"**

• Seleccionar la transacción "**MFC –Crear Manifiesto de Carga",** el cual se despliega así:

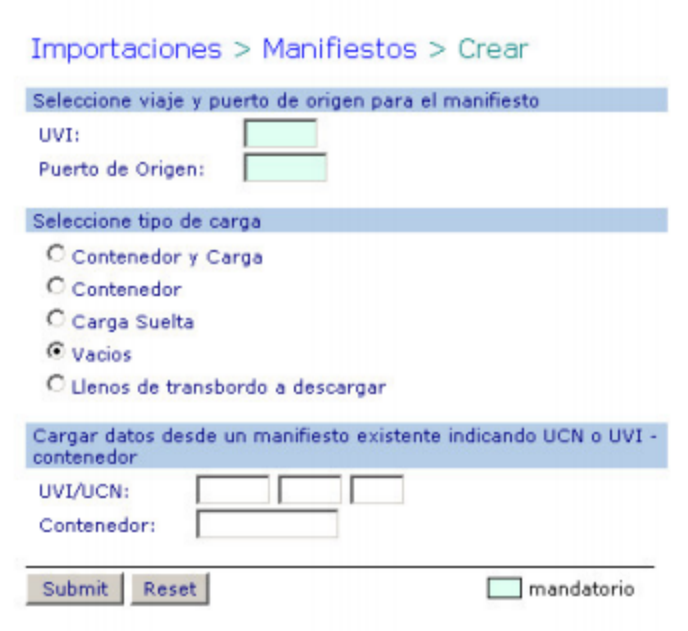

• Ingresar los datos:

**UVI** correspondiente a la nave de la cual serán descargados los contenedores vacíos **Puerto de Origen** correspondiente al puerto en el que se embarcaron los contenedores en la nave (UVI) y que serán descargados.

Seleccionar la opción "Vacíos" y hacer clic en **"Submit"**

Si los datos son correctos el sistema devuelve la siguiente pantalla y en caso contrario despliega el error el cual debe ser corregido por el usuario:

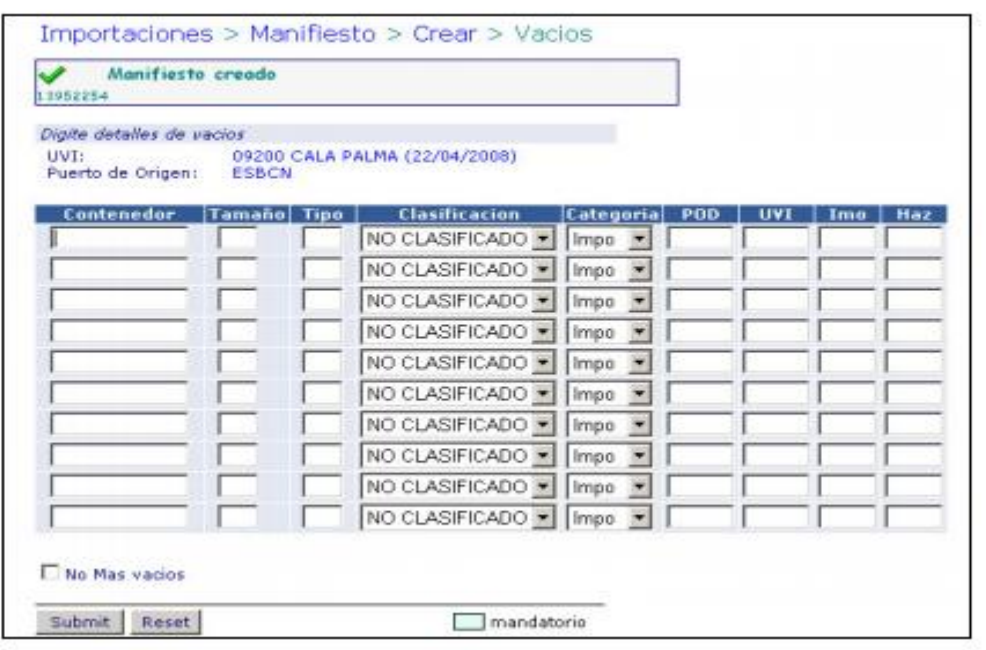

• Ingresar los datos:

**Contenedor,** numero del contenedor a descargar

**Tamaño,** 2 primeros dígitos del ISOCODE

**Tipo,** 2 segundos dígitos del ISOCODE

**Clasificación,** asignar la clasificación para la cual el contenedor está apto para transportar mercancías. Ej. Café, alimentos. En caso de no tener una clasificación se debe colocar NO CLASIFICADO.

**POD**, puerto de destino si el contenedor vacío es de transbordo.

**UVI,** número único de la nave en el cual será embarcado el contenedor si es de transbordo

**IMO,** código IMO si tiene

**HAZ(UN),** código Hazardous UN si tiene.

Puede ingresar tantos contenedores como se permitan en la tabla.

• Hacer clic en **"Submit".** El sistema valida y almacena la información de aquellos contenedores cuyos datos fueron correctamente digitados, colocando como puerto de cargue de los contenedores, el ingresado en la pantalla anterior.

Aquellos contenedores de la lista en los cuales hubo información incorrecta, NO SE MEMORIZADOS, sin embargo el sistema los despliega nuevamente sobre la misma tabla, pudiendo el usuario corregir los datos y reenviarlos, haciendo clic en **"Submit".**

• Repetir este procedimiento tantas veces como sea necesario para cada puerto de cargue y hasta completar la totalidad de la lista de contenedores vacíos a descargar.

Para entregar oficialmente la lista de contenedores el usuario debe ejecutar la transacción "MCP – Activar Manifiesto de Carga".

# **3 Entrega de lista de Contenedores Llenos de Transbordo a Descargar mediante la digitación en pantalla Responsable: Agente Naviero**

El procedimiento para entregar la lista de contenedores llenos de transbordo a descargar mediante la digitación directa en pantalla es como sigue:

• Ingresar al sistema con su usuario y contraseña.

- Seleccionar la Línea Naviera operadora de los contenedores llenos de transbordo a descargar.
- Seleccionar el Modulo de **"Importaciones"**
- Seleccionar **"Gestión de Manifiestos"**

• Seleccionar la transacción **"MFC –Crear Manifiesto de Carga"** el cual se despliega así:

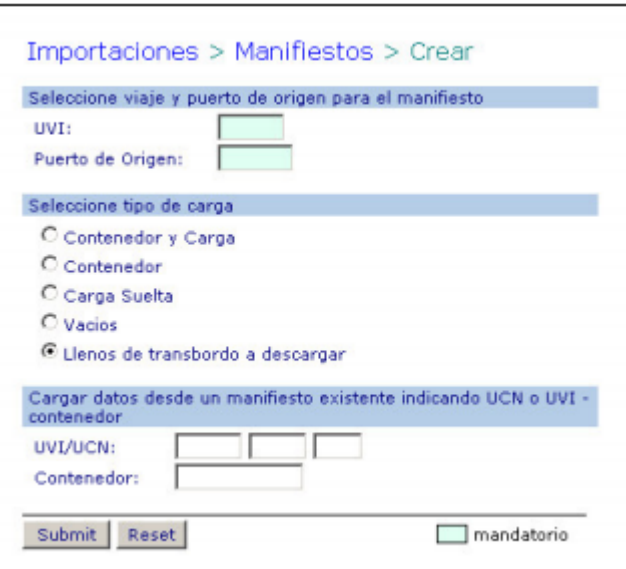

• Ingresar los datos:

UVI correspondiente a la nave de la cual serán descargados los contenedores llenos de transbordo

**Puerto de Origen** correspondiente al puerto en el que se embarcaron los contenedores en la nave (UVI) y que serán descargados.

Seleccionar la opción **"Llenos de Transbordo a Descargar"** y hacer clic en "Submit".

Si los datos son correctos el sistema devuelve la siguiente pantalla y en caso contrario despliega el error el cual debe ser corregido por el usuario:

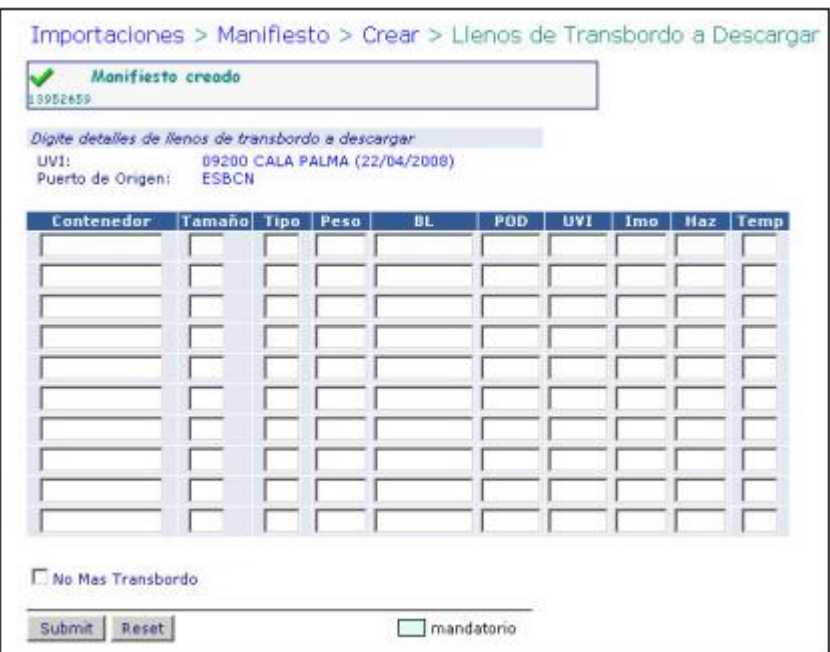

• Ingresar los datos:

**Contenedor**, numero del contenedor a descargar

**Tamaño,** 2 primeros dígitos del ISOCODE

**Tipo,** 2 segundos dígitos del ISOCODE

**Peso,** peso del contenedor en Kilogramos incluyendo tara

**BL**, Número del BL que ampara ese contenedor

**POD,** puerto de destino si el contenedor vacío es de transbordo.
**UVI**, número único de la nave en el cual será embarcado el contenedor si es de transbordo

**IMO**, código IMO si tiene

**HAZ(UN),** código Hazardous UN si tiene.

**Temp.** temperatura del contenedor en grados centígrados, si es refrigerado. Puede ingresar tantos contenedores como se permitan en la tabla.

• Hacer clic en **"Submit".** El sistema valida y almacena la información de aquellos contenedores cuyos datos fueron correctamente digitados, colocando como puerto de cargue de los contenedores, el ingresado en la pantalla anterior.

Aquellos contenedores de la lista en los cuales hubo información incorrecta, NO SE MEMORIZADOS, sin embargo el sistema los despliega nuevamente sobre la misma tabla, pudiendo el usuario corregir los datos y reenviarlos haciendo clic en **"Submit".**

• Repetir este procedimiento tantas veces como sea necesario para cada puerto de cargue y hasta completar la totalidad de la lista de contenedores llenos de transbordo a descargar.

Para entregar oficialmente la lista de contenedores, el usuario debe ejecutar la transacción "**MCP – Activar Manifiesto de Carga".**

# **4 Modificación de los datos de la lista de Responsable: Agente Naviero Contenedores a Descargar enviada.**

El procedimiento para modificar los datos de la lista de contenedores a descargar enviada, se hace mediante el uso de la transacción MFA - Modificar Ítem de Manifiesto de Carga como sigue.

- Ingresar al sistema con su usuario y contraseña.
- Seleccionar la Línea Naviera operadora de los contenedores a modificar.
- Seleccionar el Modulo de **"Importaciones"**
- Seleccionar **"Gestión de Manifiestos"**
- Seleccionar la transacción **"MFA – Modificar Ítem de Manifiesto de Carga",** y

se despliega la siguiente pantalla así:

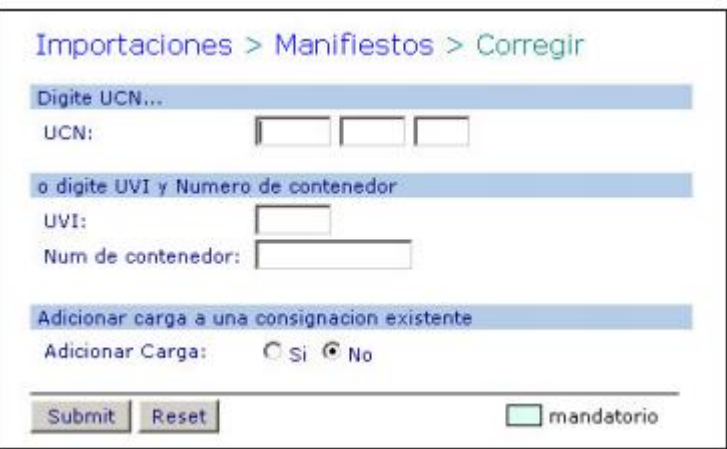

• Ingresar los datos:

**UCN,** correspondiente al número único de carga de 9 dígitos asignado por el sistema para el contenedor a modificar sus datos.

O

**UVI** correspondiente a la nave de la cual serán descargados los contenedores.

**Numero del Contenedor** correspondiente al número del contenedor a modificar sus datos.

Seleccionar la opción "Adicionar Carga **NO"**

Hacer clic en **"Submit".** Si los datos son correctos y existe un registro con la información ingresada el sistema presenta la siguiente pantalla:

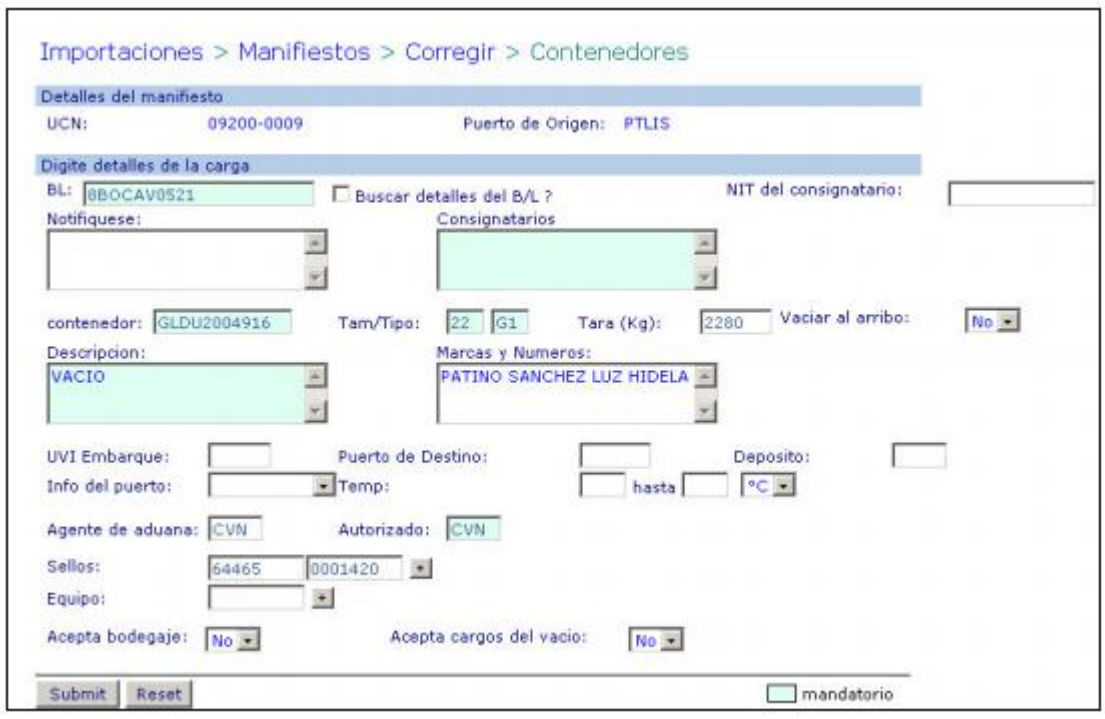

• Modificar los datos requeridos

Hacer clic en "Submit". Si los datos son correctos, el sistema registra la modificación, la cual es enviada si se ha ejecutado la transacción MCP.

# **5 Borrar registros de la lista de Responsable: Agente Naviero**

#### **Contenedores a Descargar enviada.**

El procedimiento para borrar registros de la lista de contenedores a descargar enviada, se hace mediante el uso de la transacción MFD – Borrar Item de Manifiesto como sigue.

- Ingresar al sistema con su usuario y contraseña.
- Seleccionar la Línea Naviera operadora de los contenedores a modificar.
- Seleccionar "**Modulo de "Importaciones"**
- Seleccionar **"Gestión de Manifiesto"**

• Seleccionar la transacción **"MFD– Borrar Item de Manifiesto",** el cual se despliega así:

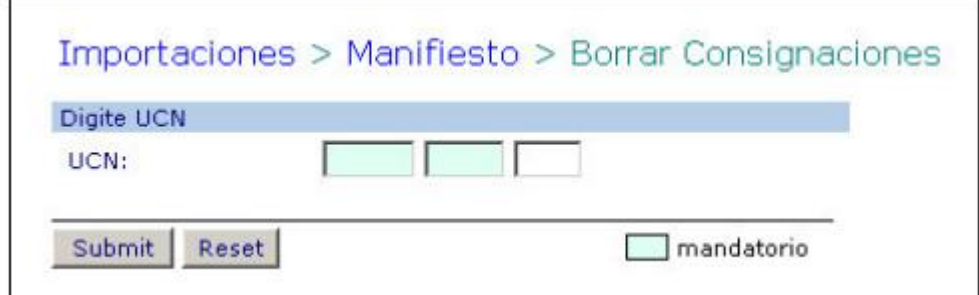

• Ingresar los datos

**UCN**, correspondiente al número único de carga de 9 dígitos asignado por el sistema para el contenedor a borrar de la lista:

En caso de existir un registro con el UCN, el sistema presenta la siguiente pantalla:

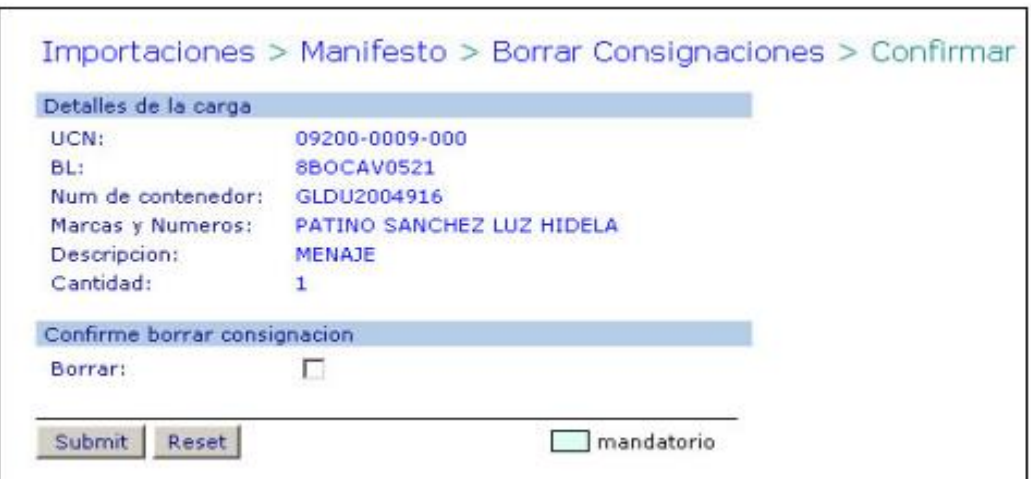

• Revisar si los datos presentados por el sistema corresponden al contenedor a borrar

• Seleccionar Borrar, para confirmar el borrado.

Hacer clic en **"Submit".** El sistema borrará el registro desplegando la confirmación del borrado si el contenedor no tiene restricción que impidan su borrado..

### **6 Transacción MCP – Publicar Manifiesto de Carga.**

Antes de la ejecución de este procedimiento, las listas de contenedores se encuentran memorizadas en el sistema pero no enviadas. Las listas son enviadas por puerto de origen (puerto de cargue), por lo que es

necesario ejecutar esta transacción para cada puerto de origen a fin de que la total dad de lista de contenedores sea oficialmente enviada.

Una vez la transacción es ejecutada, cualquier adición y/o modificación a la lista de contenedores original del puerto de origen correspondiente, es automáticamente y oficialmente enviada sin necesidad de ejecutar nuevamente ésta transacción.

• Seleccionar la transacción **"MCP – Activar Manifiesto de Carga",** el cual se despliega así:

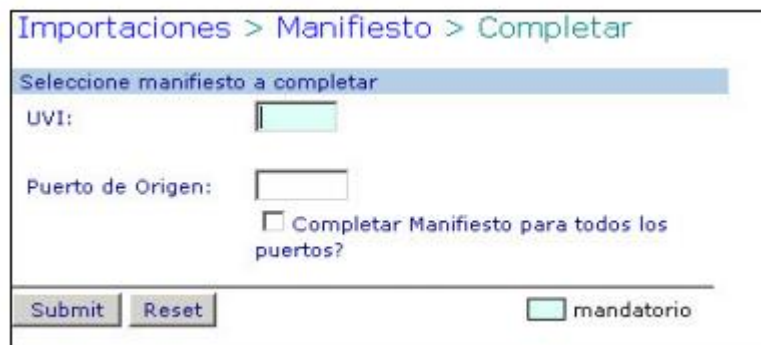

• Ingresar los siguientes datos:

**UVI,** número UVI de la nave de la cual se descargaran los contenedores.

**Puerto de Origen,** el puerto de cargue de los contenedores a descargar.

Seleccionar "Completar Manifiesto para todos los puertos" en cuyo caso no es necesario ingresar el puerto de origen.

• Hacer clic en **"Submit".** Si los datos son correctos el sistema hará entrega oficial. De la lista de contenedores cuyo puerto de carga se haya ingresado o de la lista de todos los contenedores a descargar si se seleccionó **"Completar Manifiesto para todos los puertos".**

# **7 Entrega en Copia Dura de lista de Contenedores Vacíos y de Transbordo a Descargar**

Como control paralelo al proceso de entrega electrónica de listas de contenedores, los agentes navieros deberán hacer entrega en copia dura de las listas, las cuales pueden ser enviadas por fax al 660 8037.

Es de anotar que deberán ser enviadas adiciones, modificaciones y cancelaciones de contenedores a descargar, utilizando los formatos según ESP-001-OL. Las modificaciones y cancelaciones deben tener un leyenda que así lo indique.

• Entregar en Servicio al Cliente (SC) una copia dura de la lista de contenedores vacíos y de transbordo a descargar, dentro de los plazos establecidos para ello. La lista debe contener la totalidad de los contenedores vacíos y de transbordo a descargar y cumplir las especificaciones ESP-001-OL.

• Entregar en el SC una copia dura de las adiciones y modificaciones a la lista de contenedores vacíos y de transbordo.

Entregar en el SC una copia dura de las cancelaciones a la lista de contenedores vacíos y de transbordo.

## **7. Flujograma**

N/A

## **8. Distribución**

Este procedimiento es de libre distribución a los Agentes Navieros y al interior de la SPRC.

## **9. Revisión**

Este procedimiento debe ser revisado cada vez que se presente una modificación en el proceso.

## **10. Referencias**

N/A

# **12. Registro de Cambios**

#### Historia de Revisión

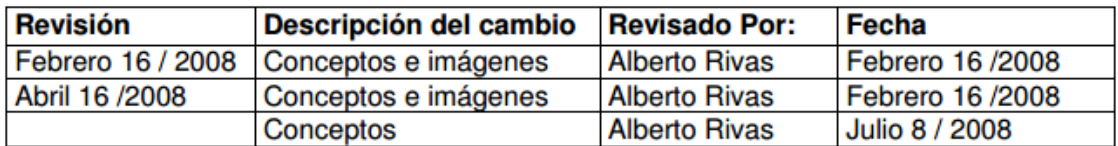

#### Procedimientos relacionados

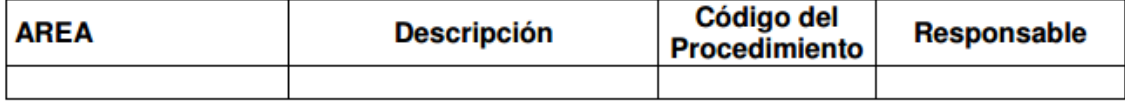

**Annex 5:** Import Processes, USO-203-OL Ground Removal of Empty Container.

### **0. Objetivo**

Establecer el procedimiento a llevar a cabo para generar la autorización de retiro terrestre de contenedores vacíos.

## **1. Alcance**

Este procedimiento comprende los pasos necesarios para la generación, modificación y cancelación de la autorización de retiro de contenedores vaciós, teniendo en cuenta la asignación del contenedor de parte del agente naviero como requisito indispensable para la generación de la autorización de retiro vacío.

Este procedimiento NO comprende lo relacionado con la entrada al puerto del camión, ni la salida del puerto propietamente dicah, ni la inspección contenedores.

## **2. Definiciones**

**UVI:** Numero único de viaje, corresponde a un número consecutivo que es asignado por el sistema al momento del registro del anuncio de arribo de una nave.

**UVI de depósito**: Es el número único de viaje (UVI), que corresponde a una nave de Inventario asignado a una línea en particular y en el cual su propietario puede anunciar Contenedores llenos, los cuales no sabe en que buque va a embarcar, o contenedores vacíos ya sean para ingreso o retiro del puerto.

**Asignación:** Es la autorización de parte del naviero para que el contenedor pueda ser retirado del puerto.

**Retiro de Cliente:** Es el caso en el que un contenedor vacío es retirado del puerto por un usuario (importador/exportador).

**Traslado del Naviero:** Es el caso en el que un contenedor vació es retirado del puerto por el agente naviero representante de la Línea Naviera, generalmente por reposicionamiento, para llevarlo a reparaciones, deposito externo, etc.

**Entrega por Características**: Es la acción de entregar contenedores a los usuarios por mandato de la líneas, No por número de contenedores específicos, sino con base en el tamaño, tipo y condiciones del Contenedor, para la Línea Naviera, generalmente por clase o características de acuerdo a su estado de uso entre otros.

**OTM:** Planilla con la cual se autoriza el ingreso o retiro de contenedores vacíos en el Puerto, estas planillas son procesadas en SPRCOnLine previa asignación del contenedor por parte del naviero.

**PUERTO:** Se refiere separada y/o conjuntamente a las terminales de contenedores de la SOCIEDAD PORTUARIA REGIONAL DE CARTAGENA y a CONTECAR

#### **3. Responsable**

El agente naviero, en representación de la Línea Naviera, es responsable de "asignar" los contenedores vacíos a ser retirados y la expedición de la autorización de retiro cuando ésta es por "Traslado del Naviero".

El usuario que retira el contenedor o su representante, que puede ser el transportador, es responsable de la elaboración de la autorización de retiro y la entrega de la información al transportador (cuando no sea este quien tramite la autorización) para llevar cabo el proceso físico en la puerta del Puerto.

#### **4. Responsabilidades**

Del agente naviero para "Asignar" el contenedor vacío a ser retirado:

• Ingresar en el sistema SPRCOnLine los datos correspondientes al contenedor vacío a retirar cuando es especifico, indicando si es por Entrega a Cliente, en cuyo caso podría indicar que asume los cargos del cargue del contenedor, o si es por Traslado del Naviero.

• Ingresa en el sistema SPRCOnLine los datos correspondientes a la clasificación del contenedor cuando es por características, indicando si es por Entrega a Cliente, en cuyo caso podría indicar que asume los cargos del cargue del contenedor, o si es porTraslado del Naviero.

• Emitir mediante la utilización del sistema SPRCOnLine la autorización de retiro del contenedor vacío cuando sea por Traslado del Naviero y no intervenga un representante de éste (transportador) para la elaboración de la autorización. Del usuario ( o su representante ) para retirar un contenedor vacío:

• Emitir mediante la utilización del sistema SPRCOnLine la autorización (OTM), de retiro del contenedor vacío.

• Verificar antes de salir de los patios de la SPRC y CONTECAR, que el contenedor que reciba coincide con las características que les fueron especificadas por la línea naviera y las condiciones en la que retira el contenedor para su uso.

• Después de generada la autorización de retiro de contenedor vacío, es responsabilidad del transportador tomar la cita para ingreso del camión.

#### **5. Generalidades**

El proceso de Autorización de Retiro de Contenedor vacío inicia con la asignación del contenedor de parte del agente naviero, esta asignación puede ser especifica o por clasificación dependiendo de la línea. Posteriormente, el usuario o el transportador o una Agencia de Aduana debe generar la autorización de retiro (OTM), a partir de la asignación hecha por el agente naviero. Los agentes navieros tienen la opción de crear autorizaciones de retiro al momento de generar la asignación cuando ésta se hace por reposición de contenedores.

Los pasos para llevar a cabo una modificación y borrado de asignación se detallan en el procedimiento. Igualmente se define el procedimiento de modificación y borrado de una autorización.

El agente naviero tendrá la facilidad de asignar varios contenedores vacíos (específicos) mediante el envío de archivos Excel, para lo cual se debe utilizar el Formato FOR205OL, especificaciones ESP005OL y ser cargado al sistema a través de la Consola EDI, de acuerdo al presente procedimiento.

Por otro lado, todos los camiones que ingresarán al puerto a cargar contenedores vacíos para retiro, deben hacerlo con cita, lo cual es responsabilidad de la empresa transportadora tomarla. Para esto se debe seguir las instrucciones del Procedimiento "**USO 204 OL Gestión de Citas para ingreso de camiones**."

#### **6. Procedimiento**

# **6.1. Asignación de contenedor vacío Responsable: Naviera para retiro del Puerto**

El procedimiento de asignación de contenedores vacíos para ser retirados del puerto es como sigue:

- Ingresar al sistema con su usuario y contraseña.
- Seleccionar la Línea Naviera operadora de los contenedores a asignar.
- Seleccionar el Módulo de "Importaciones"
- Seleccionar "Gestión de Retiro de Vacíos"

• Seleccionar "Crear Asignación de Contenedores Vacíos para Retiro", el cual se despliega la siguiente pantalla así:

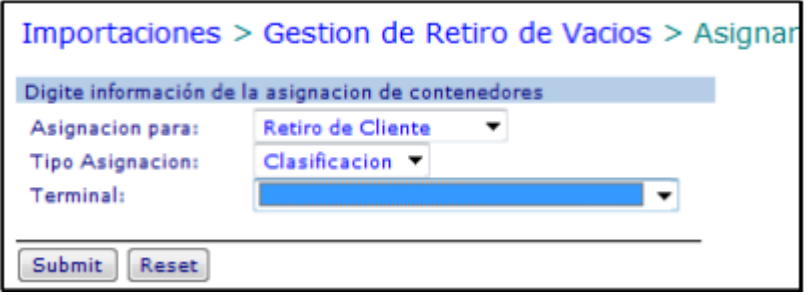

• Seleccionar en Asignación para: alguna de las opciones "Retiro de Cliente" o "Traslado del Naviero".

• Seleccionar en Tipo Asignación: algunas de las opciones "Clasificación", para definir las características del contenedor a asignar o "Especifico", para definir los números de los contenedores.

• Seleccionar "Terminal" donde se requiere hacer la gestión de Retiro de Vacíos.

• Hacer Clic en "Submit" y el sistema devuelve pantallas de acuerdo a las opciones:

#### **6.1.1Cuando el tipo de asignación es por Clasificación.**

Opción: **Translado del Naviero**; el sistema devuelve la siguiente pantalla así:

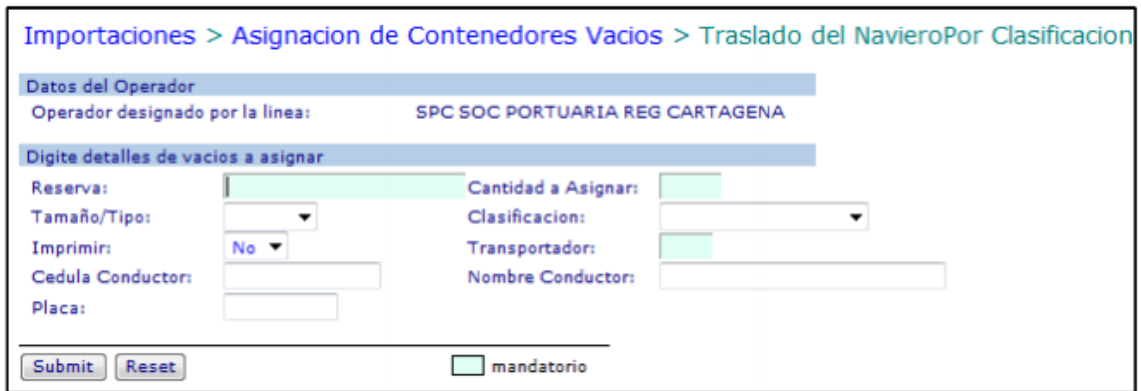

• Digitar en " Reserva " el numero de la reserva asignada por la Línea Naviera para el retiro de los contenedores vacíos. ( Este Campo es Mandatorio )

• Digitar en "Cantidad a Asignar", el numero de contenedores autorizados en la reserva para retiro. ( Este Campo es Mandatorio )

• Seleccionar en "Tamaño/Tipo", la longitud y tipo de Contenedor el cual de acuerdo a sus características será retirado del puerto. ( Este Campo es Mandatorio ).

• Seleccionar en "Clasificación" la clasificación para la cual el contenedor es apto para transportar Mercancías. Ej.: Café, Alimentos. En el caso de no tener una Clasificación se debe colocar NO CLASIFICADO.

• Seleccionar en "Imprimir" alguna de las siguientes opciones: SI para emitir la autorización de Retiro o NO para emitir la autorización de retiro en otra oportunidad o por otra persona.

• Digitar en "Transportador" el código de la empresa transportadora que llevara acabo el retiro y transporte del Contenedor. ( Este Campo es Mandatorio )

• Digitar la " Cedula Conductor " del camión que transportara el Contenedor. ( Este Campo es Opcional ).

• Digitar el "Nombre de Conductor" que transportara el contenedor (Este Campo es opcional ).

• Digitar la "Placa" del camión que transportara el Contendor. ( Este campo es

Opcional. )

• Hacer Clic en "Submit" el sistema gravara la reserva y creara los (Numero Único de Carga ) en caso de error el sistema indicara los errores.

Opción: Retiro del Cliente el sistema devuelve la siguiente pantalla:

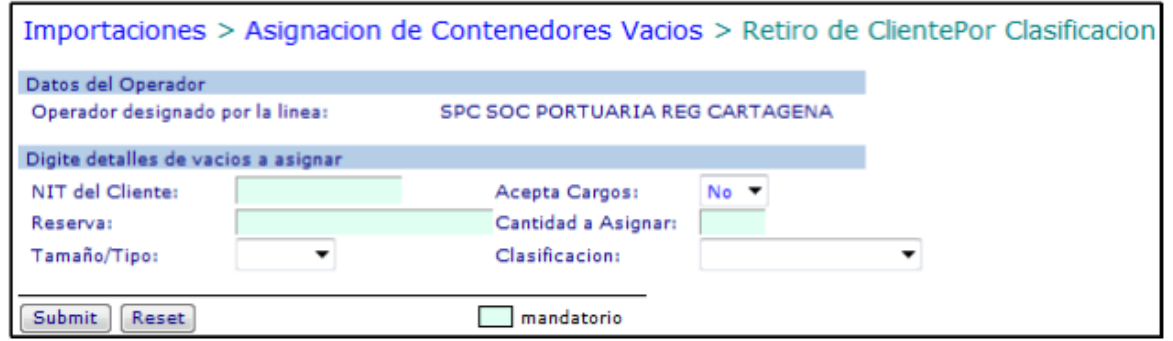

En la lista se pueden asignar tantos contenedores vacíos como sea necesario y se deben ingresar los siguientes datos:

• Digitar el "Nit del Cliente" el nit de la empresa a nombre de quien se hizo el contrato

de Comodato que utilizara el contenedor. Este debe existir en Administración de Terceros o de lo contrario deberá crearse.

• Seleccionar en "Cantidad a Asignar" el numero de contenedores que serán autorizados para retiro.

• Seleccionar "Tamaño/Tipo" la longitud y Tipo de Contendor que será asignado para retiro.

• Seleccionar la "Clasificación" correspondiente para la cual el contenedor es apto.

Ej. Café para los contenedores aptos para almacenar café. En el caso de no tener una Clasificación se debe colocar NO CLASIFICADO.

• Hacer Clic en "Submit" el sistema gravara la reserva y creara los UCN (Numero Único de Carga ) en caso de error el sistema indicara los errores.

# **7. Generación de Autorización de Responsables: Naviera/Ade A/Transportador Retiro de Contenedor Vacío.**

El procedimiento de generación de una autorización de retiro de contenedor vacío es como sigue:

- Ingresar al sistema con su usuario y contraseña.
- Seleccionar su Compañía.
- Seleccionar el Módulo de "Importaciones"
- Seleccionar "Gestión de Retiro de Vacíos"
- Seleccionar "Crear Autorización de Retiro de Vacío, el cual se despliega la siguiente

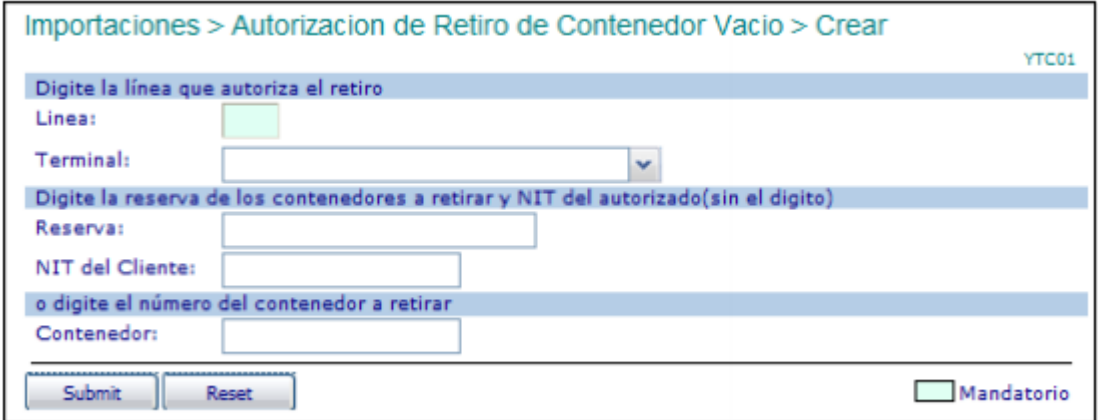

• Digitar en "Línea" el código de la línea naviera que entrega el contenedor. ( Este Campo es Mandatorio )

• Seleccionar el "Terminal" donde se entregara el Contenedor. ( Este campo es Mandatorio.)

• Digitar la "Reserva" dada por la Línea Naviera para el retiro del contenedor. ( Este

Campo es Mandatorio )

• Digitar el "NIT del Cliente" al cual le asignaron los contenedores . (Este Campo es

Mandatorio.)

• Hacer click en "Submit," . El sistema validara que la información exista y desplegara la siguiente pantalla así:

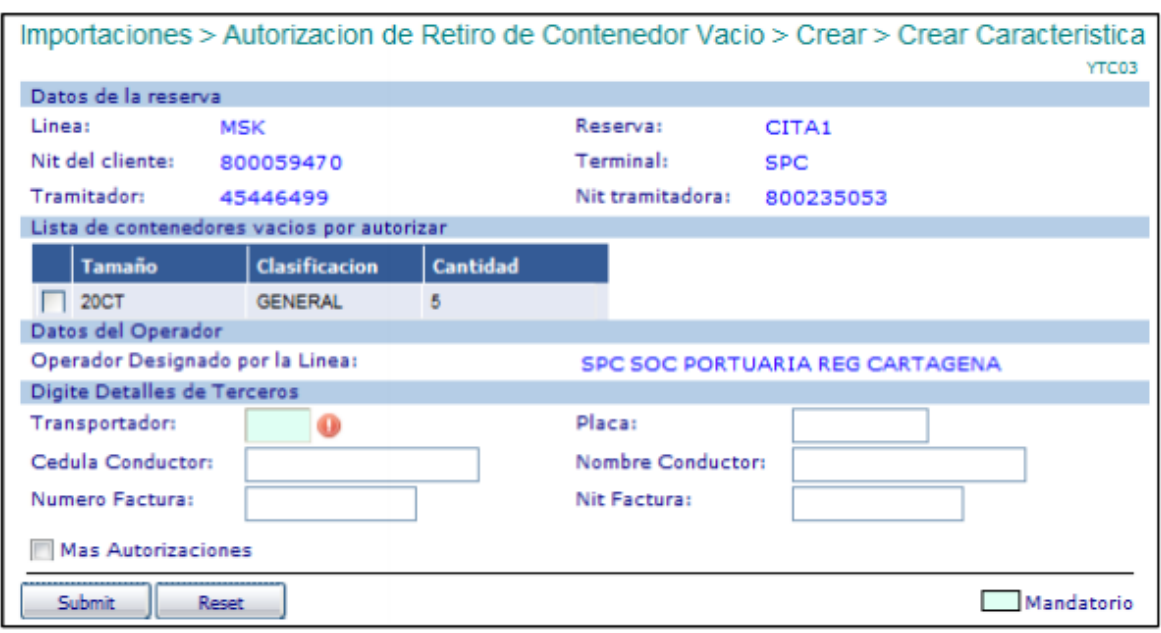

**Lista de contenedores vacíos por autorizar:**

**• Seleccionar en la lista de contenedores vacíos el campo "SEL"**, que corresponda al tamaño tipo y clasificación del cual se va a generar la autorización de retiro. Si la línea naviera o su agente asignó más de un contenedor, debe repetir este proceso por cada contenedor a autorizar hasta agotar las cantidades.

• Digitar en **"Transportador",** el código del Transportador que retirará el contenedor de la SPRC o CONTECAR. (Esta Campo es mandatorio)

• Digitar en **"Cédula Conductor",** el número cédula de conductor del camión que transporta el contenedor. (Este Campo es opcional)

• Digitar en **"Nombre Conductor"**, el nombre del conductor. (Este Campo es opcional)

• Digitar en "**Placa",** el número de matrícula del camión que transporta el contenedor. (Esta Campo es opcional)

• Digitar en "**Número de Factura"**, el número de la factura con que se pagó el movimiento de cargue. Este valor se tiene en cuenta y es obligatorio cuando: El operador sea el Puerto. a) la compañía que retira NO tiene cuenta especial, b) La empresa tramitadora NO es la compañía que retira (cuando no sea línea naviera). Este valor no se tiene en cuenta cuando el operador es el Puerto.

• Digitar en Nit Factura, el NIT de la empresa a la cual se le facturo el movimiento y

corresponde a la factura ingresada en el campo Número de Factura.

• Seleccionar Mas Autorizaciones, cuando se requiera expedir más de una autorización para retiro de contenedor de la misma reserva y cliente.

• Hacer click en **"Submit".** El sistema validará la existencia de los datos obligatorios y la factura correspondiente (en caso de ser obligatoria) y generará la autorización de retiro, la cual puede ser impresa inmediatamente. En caso de error, se desplegará éste y se deberá corregir consecuentemente y realizar nuevamente los pasos de este punto del procedimiento.

#### **Autorización generada.**

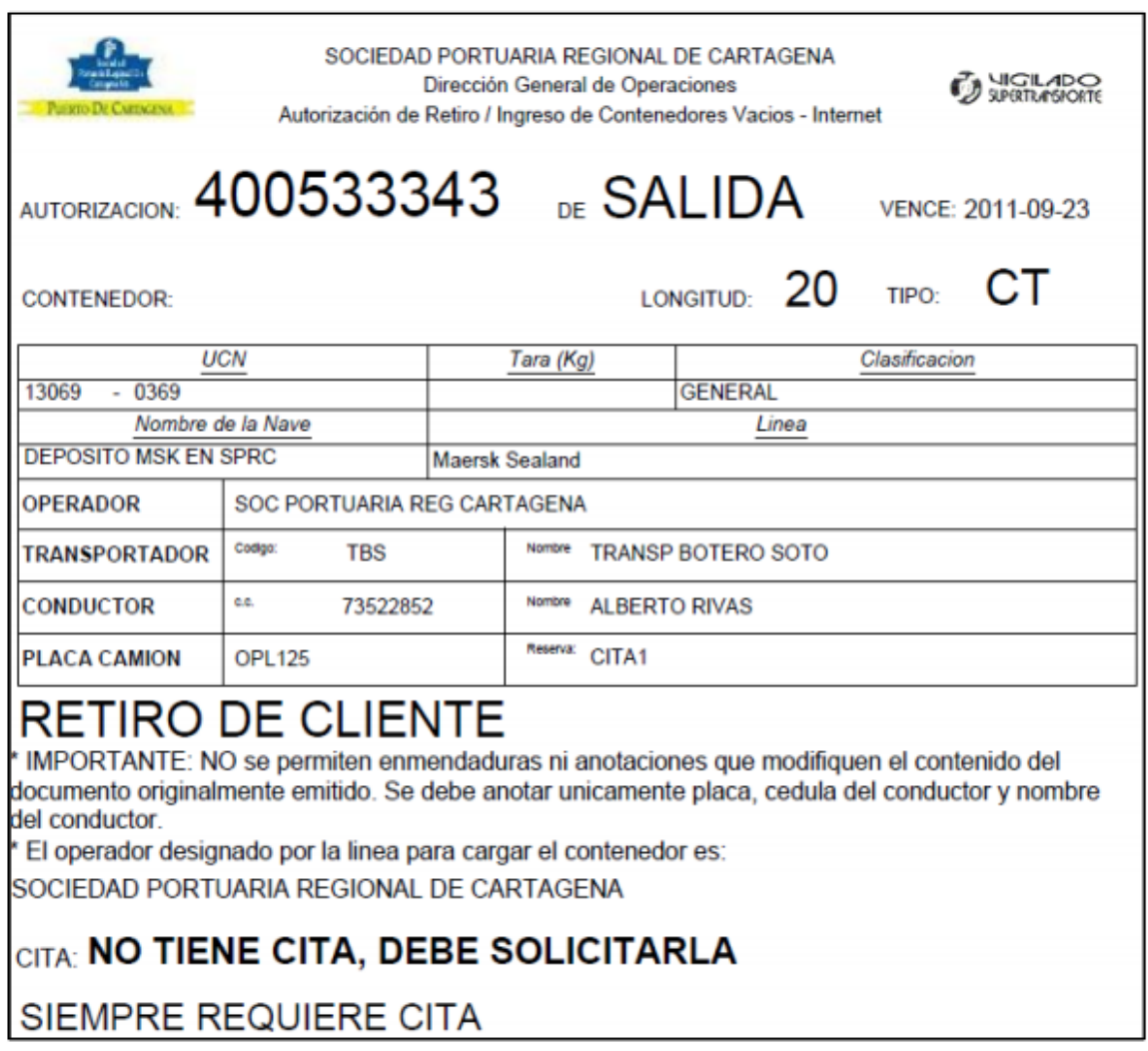

**Nota:** Recuerde Tomar Cita para ingreso de camión y realizar el cargue del contenedor vacío.

### **8. Cuando se requiere autorización de retiro vacío especifica.**

El usuario solo deberá digitar el código de la línea propietaria del contenedor, seleccionar el terminal donde se encuentra el contenedor vacío y digitar el número del contenedor.

# 8.1 Modificación de Asignación para **Responsables:** Responsables: **Naviera Retiro e contenedor vacío por clasificación ó especifico.**

• Para modificar una Asignación para retiro de contenedor vacío, es necesario borrar la asignación y generarla nuevamente. Por lo anterior, si es necesario modificar una

asignación, es necesario seguir el procedimiento de borrado y posteriormente el de

asignación.

• Para borrar una asignación de contenedor vacío con clasificación, es necesario consultar los números UCN que corresponden a esa reserva o asignación. Por lo anterior para consultar un contenedor vacío con clasificación es necesario seguir el

procedimiento.

# **8.2 Borrado de Asignación para retiro de Responsable: Naviera Contenedor vacío especifico**

El procedimiento de borrado de una asignación para retiro de un contenedor vacío es como sigue:

- Ingresar al sistema con su usuario y contraseña.
- Seleccionar la Línea Naviera operadora de la reserva a borrar.
- Seleccionar el Módulo de "Importaciones"
- Seleccionar "Gestión de Retiro de Vacíos"
- Seleccionar "Borrar Asignación de Contenedores vacíos para Retiro", el cual se

despliega así:

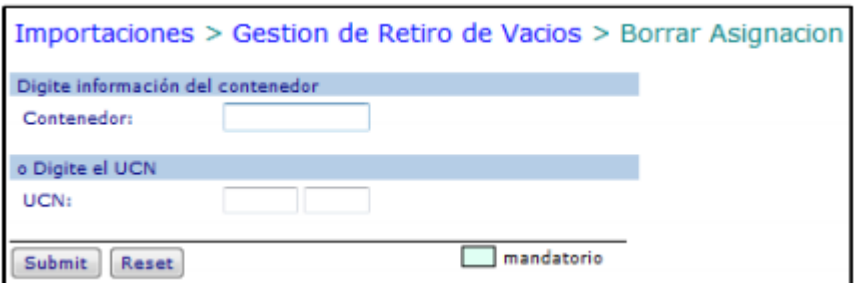

• Ingresar el "Número del contenedor", cuando la asignación es especifica y requiere

ser borrada.

• Ingresar el número "UCN", cuando la asignación es con clasificación y requiere ser

borrada.

• Hacer click sobre en "Submit". El sistema verificará el estado del contenedor y que

sea posible su borrado caso en el cual se despliega la siguiente pantalla:

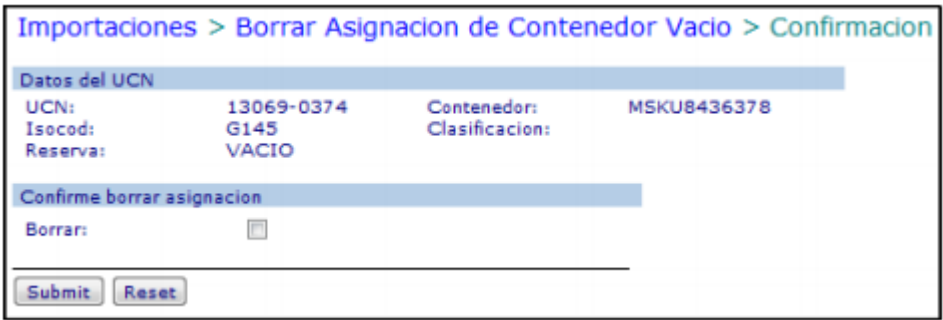

• Verificar que la información desplegada corresponda al contenedor cuya asignación se requiere borrar, en cuyo caso se debe seleccionar la confirmación de Borrar

• Hacer click en "Submit". El sistema retorna la confirmación de borrado.

# **9. Consulta de reserva de Contenedor vacío Responsable: Naviero**

El procedimiento para consultar los UCNs que fueron dados para una asignación de retiro de contenedores vacíos por características, es como sigue:

- Ingresar en el sistema con su usuario y contraseña.
- Seleccionar la Línea Naviera operadora de la reserva a borrar
- Seleccionar el modulo de **"importaciones"**
- Seleccionar **"Gestión de Retiro de Vacíos"**

• Seleccionar **" Consulta de Reserva de Contenedores Vació"**, el cual se despliega así:

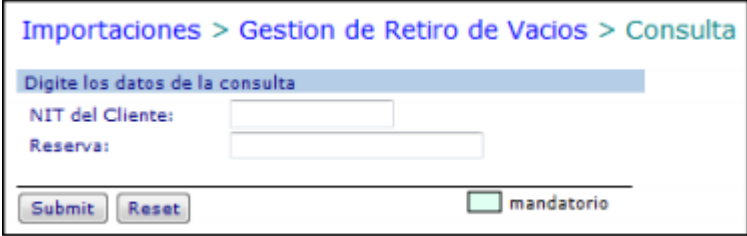

- Digitar el **"Nit del Cliente",** quien retira el contenedor.
- Digitar la **"Reserva"**, que corresponde a la asignación del contenedor vacío.
- Hacer clic en **"Submit"** . el sistema retorna la reserva con su información.

# **10. Modificación de Autorización Responsables: Naviera/Ade A/Trasportador de retiro de contenedor vacío.**

El procedimiento de modificación de una autorización de retiro de contenedor vacío es como sigue:

- Ingresar al sistema con su usuario y contraseña.
- Seleccionar la compañía que generó la autorización.
- Seleccionar el Módulo de **"Importaciones"**
- Seleccionar **"Gestión de Retiro de Vacíos"**

• Seleccionar **"Modificar Autorización de Retiro de Contenedor Vacío"**, el cual se despliega así:

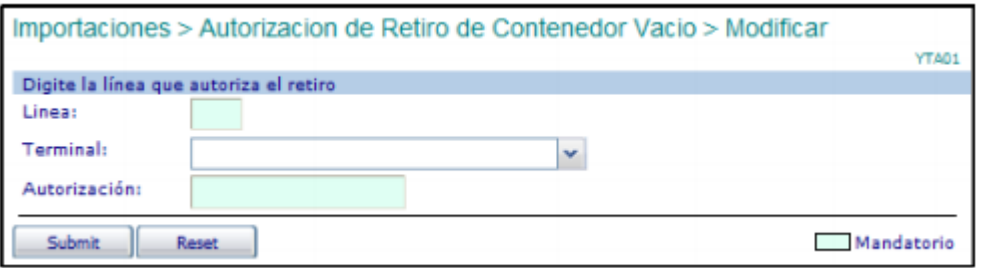

• Digitar la **"Línea"** Naviera del Contenedor vacío cuya autorización se va a modificar.

• Seleccionar el **"Terminal"** donde se requiere modificar la Autorización de Retiro de Vació.

• Ingresar el Número de **"Autorización"** de retiro a modificar.

• Hacer click en **"Submit ".** El sistema verificará que exista la autorización dada en cuyo caso desplegará la siguiente pantalla:

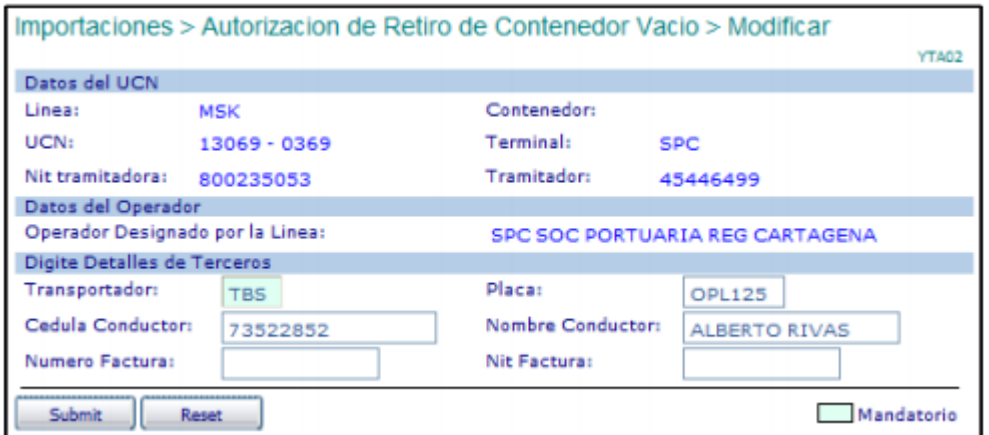

De los datos visualizados, el usuario podrá modificar de acuerdo a su criterio.

• Digitar en **"Transportador",** el código del Transportador que retirará el contenedor a laSPRC. (Este Campo es mandatorio)

• Digitar la **"Cédula Conductor",** del camión que transporta el contenedor. (Este Campo es Opcional)

• Digitar el **"Nombre Conductor"**. (Este Campo es opcional)

• Digitar la **"Placa"**, del camión que transporta el contenedor. (Este Campo es opcional).

• Digitar en **"Número Factura",** la factura con que se pagó el movimiento de descargue o cargue. Este valor se tiene en cuenta y es obligatorio cuando: El operador sea el Puerto. a) la compañía que retira NO tiene cuenta especial ó b) la empresa tramitadora NO es la compañía que retira (cuando no sea línea naveira). Este valor NO se tiene en cuanta cuando el operador NO es el Puerto.

• Digitar en Nit Factura, el NIT de la empresa a la cual se le facturo el movimiento y

corresponde a la factura ingresada en el campo **Número de Factura.**

• Hacer click en "**Submit "**. El sistema validará la existencia de los datos obligatorios y la factura correspondiente (en caso de ser obligatoria) y generará la autorización de retiro, la cual puede ser impresa inmediatamente. En caso de error, se desplegará éste y se deberá corregir consecuentemente y realizar nuevamente los pasos de este punto del procedimiento.

# **11. Borrado de Autorización de Retiro Responsables: Naviera/Ade A/Transportador de Contenedor Vacío**

El procedimiento de borrado de una autorización de ingreso de contenedor vacío es como sigue:

• Ingresar al sistema con su usuario y contraseña.

• Seleccionar la compañía que generó la autorización.

• Seleccionar el Módulo de "Importaciones"

• Seleccionar "Gestión de Retiro de Vació".

• Seleccionar "Borrar Autorización de Retiro de Vació" , el cual se despliega la siguiente pantalla así:

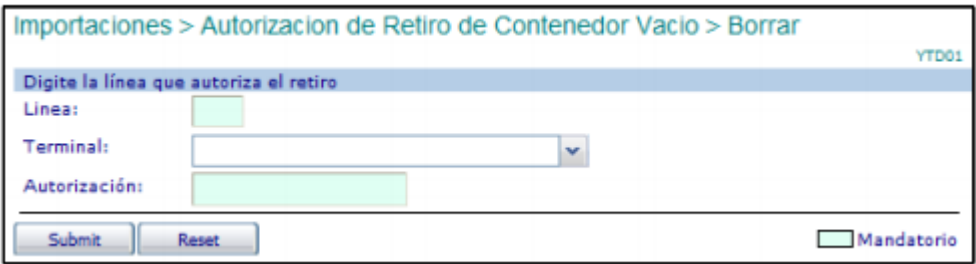

- Digitar el código de la **"Línea"** operadora del contenedor vacío.
- Ingresar el Número de **"Autorización"** del contenedor a borrar.
- Seleccionar el **"Terminal**" para el cual se creó la OTM.

• Hacer click en **"Submit".** El sistema verificará que exista la autorización dada, en cuyo caso desplegará la siguiente pantalla:

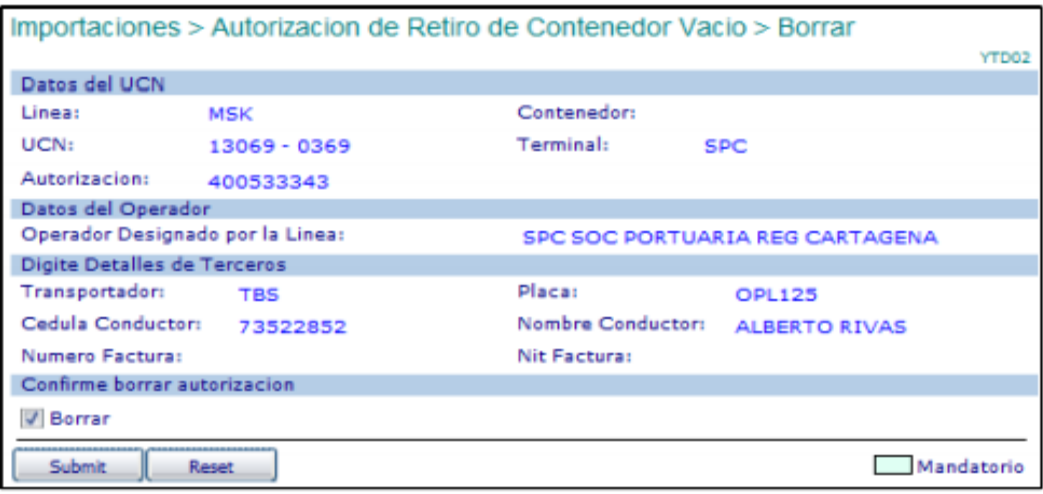

• Verificar que la información desplegada sea la que se requiere eliminar en cuyo caso se debe seleccionar la confirmación de Borrar

• Hacer click en " Submit " . El sistema retorna la confirmación de borrado de la autorización.

# **12. Asignación Contenedores vacíos para retirar del puerto mediante el envío de archivos planos.**

Para asignar muchos contenedores vacíos mediante el envío de archivos planos es como sigue:

• Ingresar al sistema con su usuario y contraseña.

• Seleccionar la Línea Naviera operadora de los contenedores contenidos en la lista.

Solo una Línea Naviera es posible en la lista.

• Seleccionar el módulo "Consola EDI" la cual aparece así: Consola de EDI

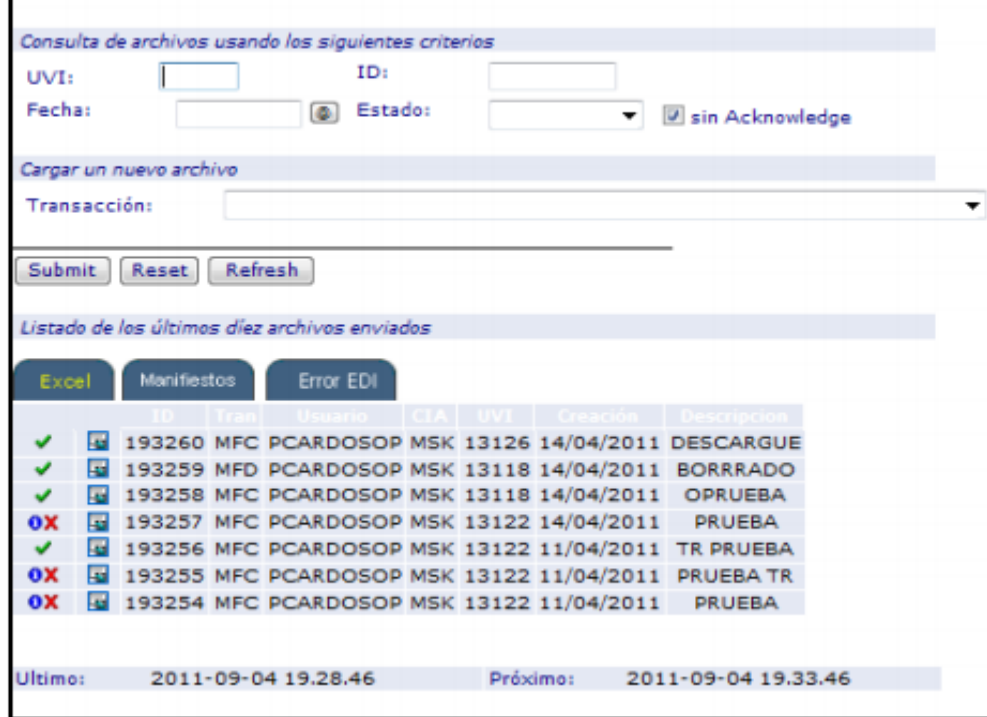

• Seleccionar la Transacción YCC – Asignación de Contenedores vacíos a retirar a partir de archivos Excel.

• Hacer clic en Submit, el sistema devuelve la siguiente pantalla así:

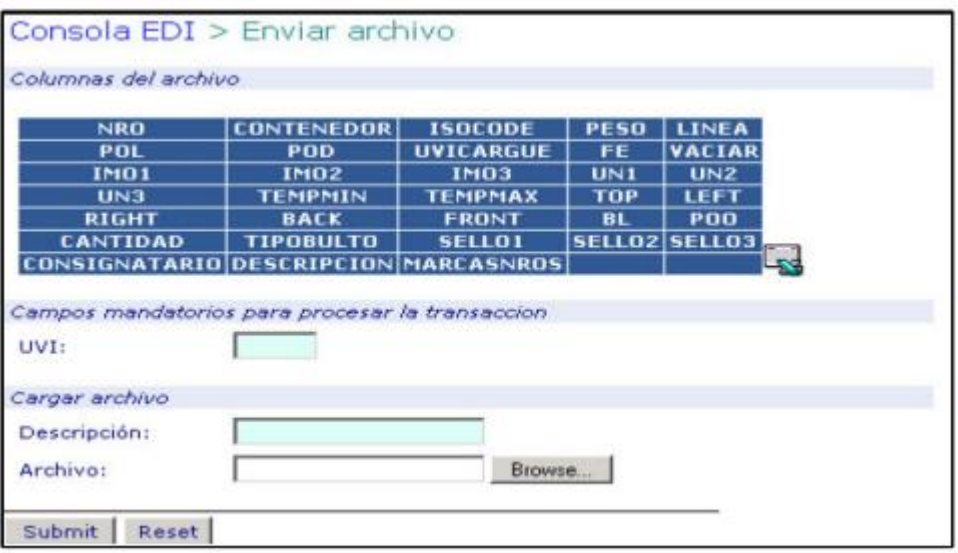

- Ingresar el UVI "dummy" de depósito de la Línea.
- Ingresar una descripción libre del archivo para referencia del usuario.

• Hacer click sobre el botón "Browse o Examinar" y seleccionar el archivo que contiene la lista de contenedores a ser enviada

• Hacer clic en "Submit". El sistema presenta la siguiente pantalla en la cual el usuario revisa el resultado del procesamiento del archivo:

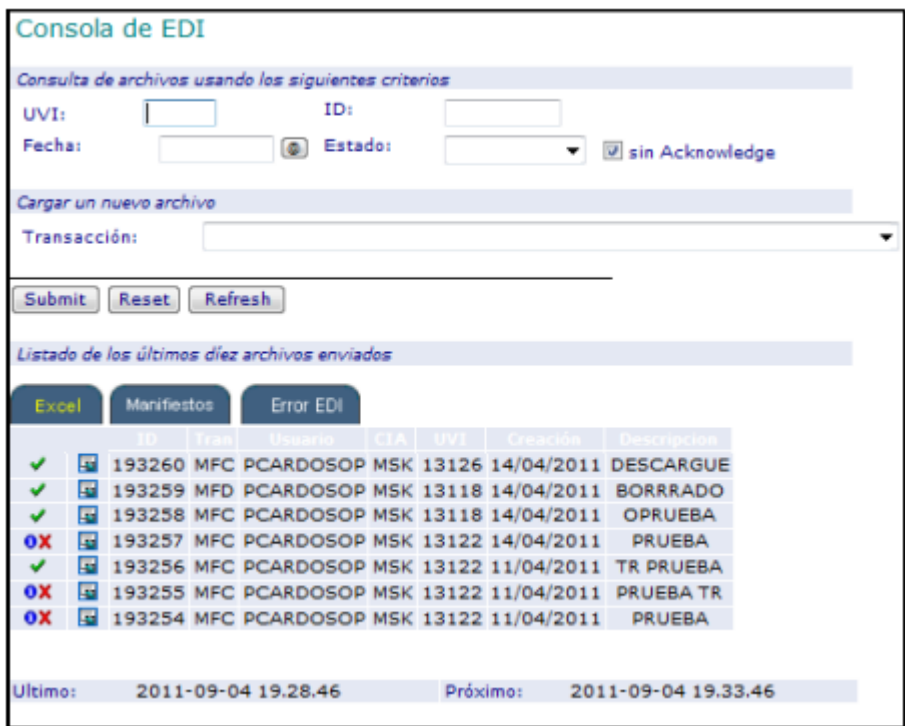

• El sistema asigna un número ID al archivo enviado.

• Una vez el sistema haya terminado el procesamiento del archivo lo que es visible mediante los siguientes símbolos y significados:

Archivo está siendo procesado

Archivo Procesado parcialmente, tiene algunos errores

Archivo con errores no fue procesado

Archivo procesado correctamente y sin errores

Seleccionar el símbolo 3, sobre el registro correspondiente al archivo enviado. El sistema permite al usuario descargar un archivo Excel con una copia del enviado

inicialmente más el resultado del procesamiento de cada registro con un error o con UCN asignado cuando el registro es procesado correctamente. El resultado se presenta en la primera columna de cada registro del archivo.

Aquellos registros de contenedores que presentan error NO FUERON REGISTRADOS EN EL SISTEMA Y POR TANTO NO FUERON ASIGNADOS. El usuario debe hacer las correcciones correspondientes a fin de enviarlos y procesarlos correctamente.

Aquellos registros que contienen UCN, es porque los contenedores descrito fueron ASIGNADOS para retiro del puerto.

• Hacer click sobre el ID del registro para obtener las autorizaciones de retiro que se generaron, si hubo solicitud, a partir del fueron archivo plano cargado.

## **13. Flujograma**

N/A

# **14. Distribución**

Este procedimiento es de libre distribución a los Agentes Navieros y al interior de la SPRC.

## **15. Revisión**

Este procedimiento debe ser revisado cada vez que se presente una modificación en el proceso.

## **16. Referencias**

N/A

### 18. Registros de cambios

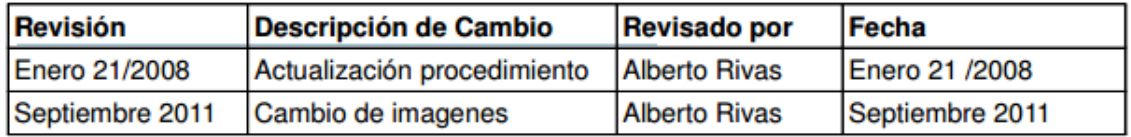

#### **Procedimientos Relacionados**

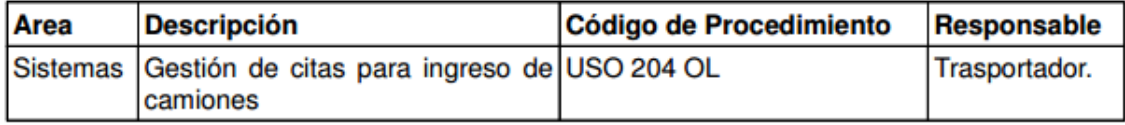